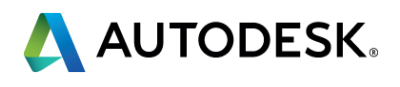

## **Collaborative Workflows Between AutoCAD Plant 3D, Revit and AVEVA PDMS**

## Ole Magne Kvindesland

V.P. CAD/BIM Norconsult Informasjonssystemer

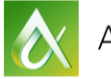

AUTODESK UNIVERSITY 2015

At the end of this class, you will know how to:

- Share multidisciplinary data between Autodesk Plant software and PDMS
- Import existing PDMS models in AutoCAD and Revit
- Convert PDMS specification database into AutoCAD Plant 3D
- Convert Plant 3D and Revit models into intelligent PDMS models

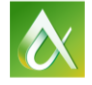

## **Key learning objectives**

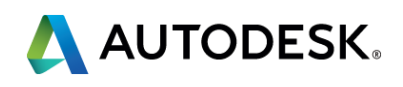

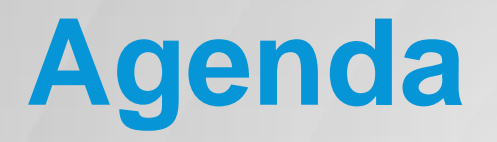

- **Background**
- Plant 3D and PDMS
- **Revit and PDMS**
- **Project samples**

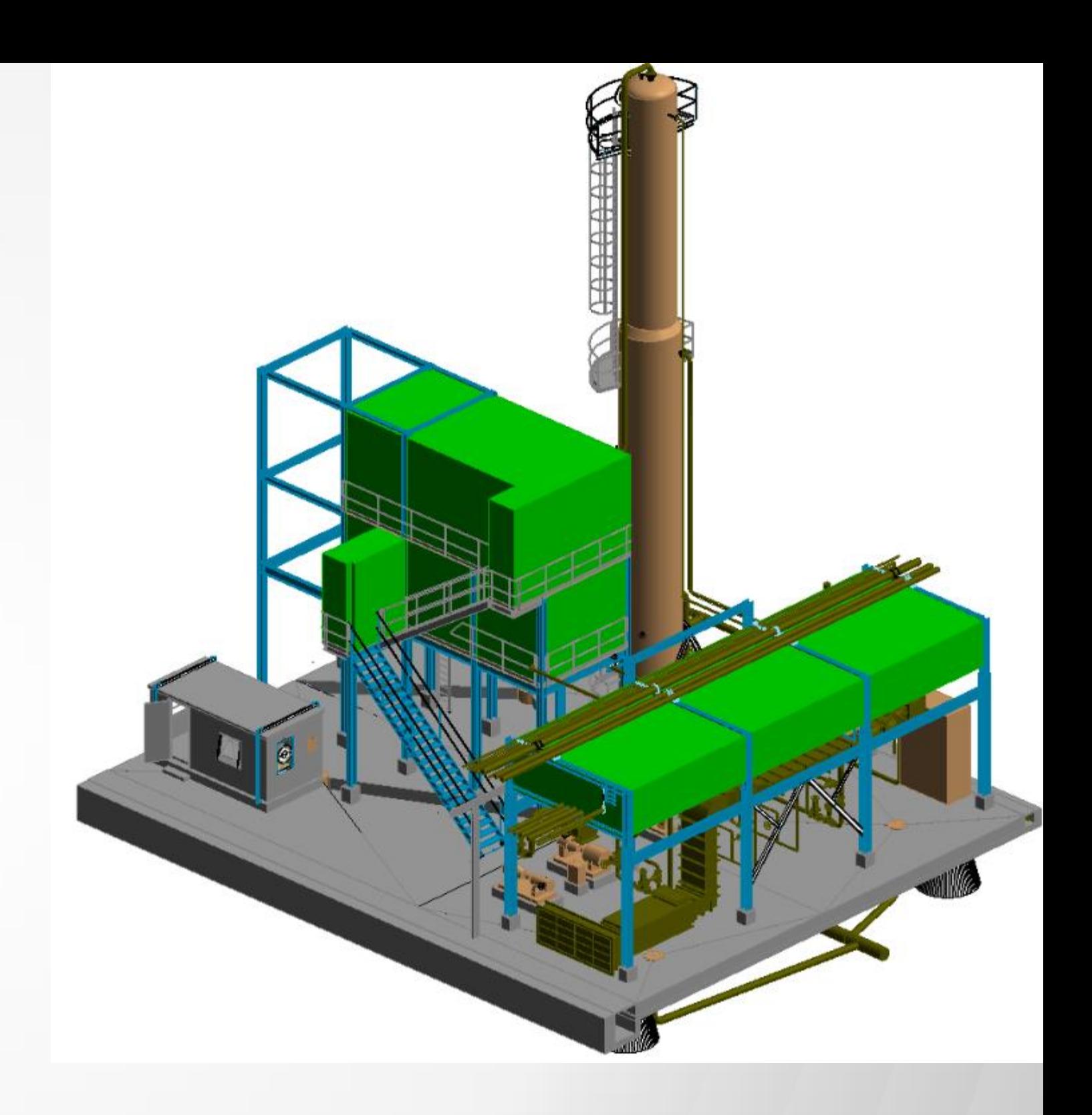

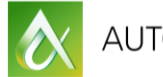

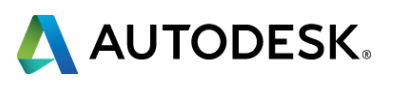

# **Background**

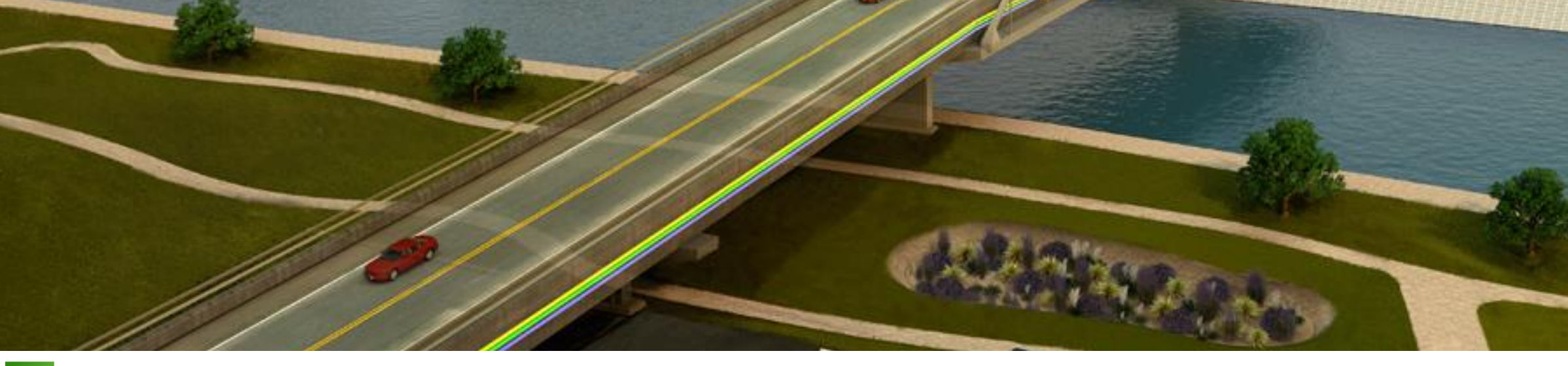

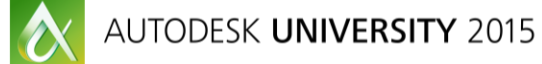

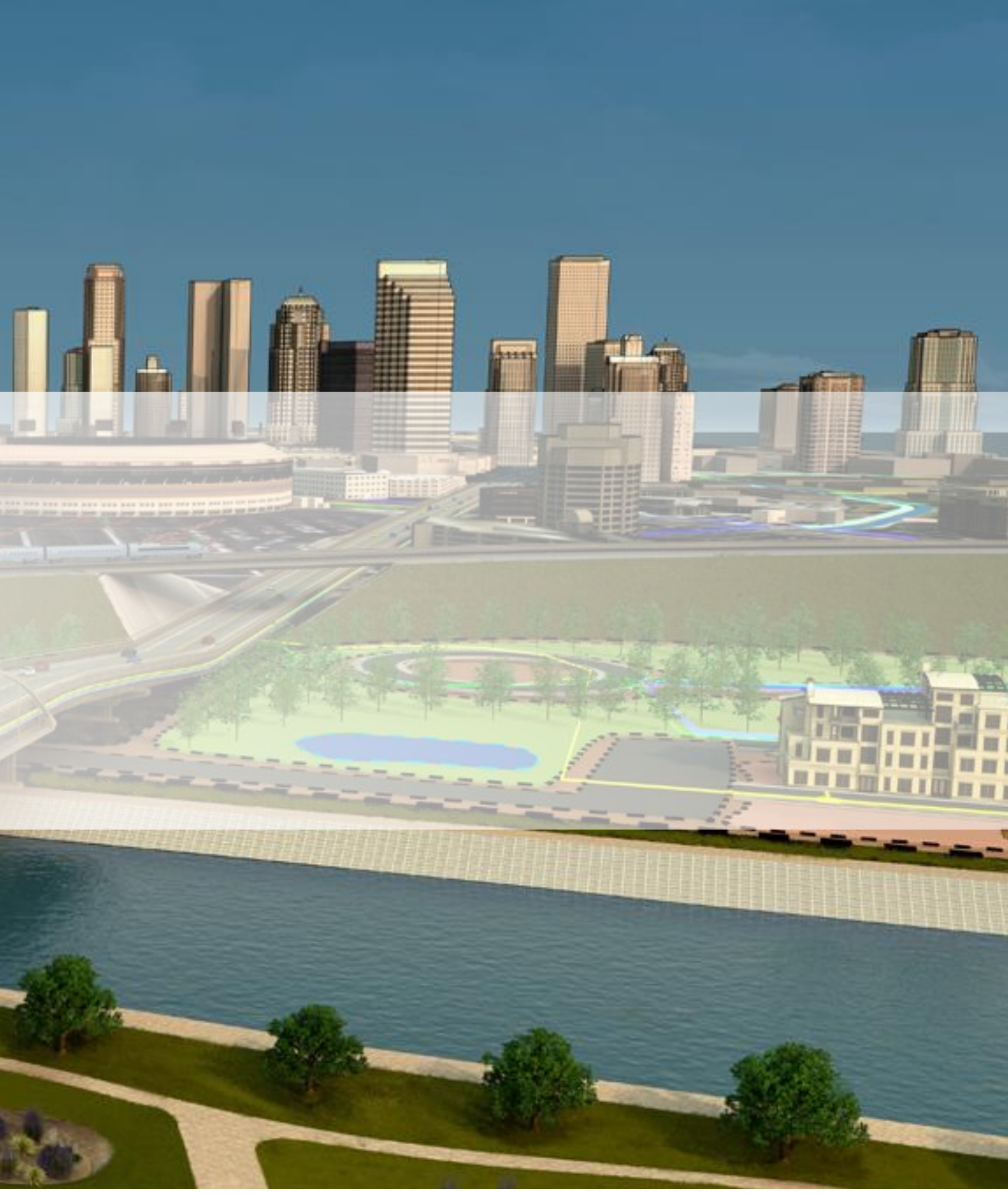

and a se

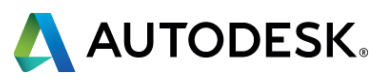

## **Why AVEVA PDMS?**

- **PIPUMS** dominates the Norwegian oil/gas market (and other markets)
- **Operators and contractors standardized**
- Plant 3D start in 2012
- **EXTE: Customer requests for Revit and Inventor support** 
	- **Inventor: Skids / equipment**
	- **Revit: Onshore plants and offshore living quarters**
- **Owner/Operators are positive**
- **E** Now ISY Plant family

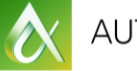

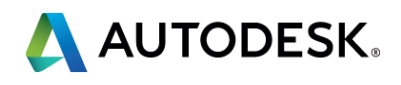

- Multi-disciplinary, originally Piping, Equipment and Structural
- Proprietary database, no graphics files
- Cat. / spec. database (parametric components)
- Equipment as primitives (box, cyli, extrusion etc)
- Project is incomplete without cat. / spec.
- Fixed Design hierarchy (Site, Zone etc)
- Also Everything3D (E3D)
- Review format (RVM)
	- **Geometry and hierarchy**
	- **Pair with attribute export**

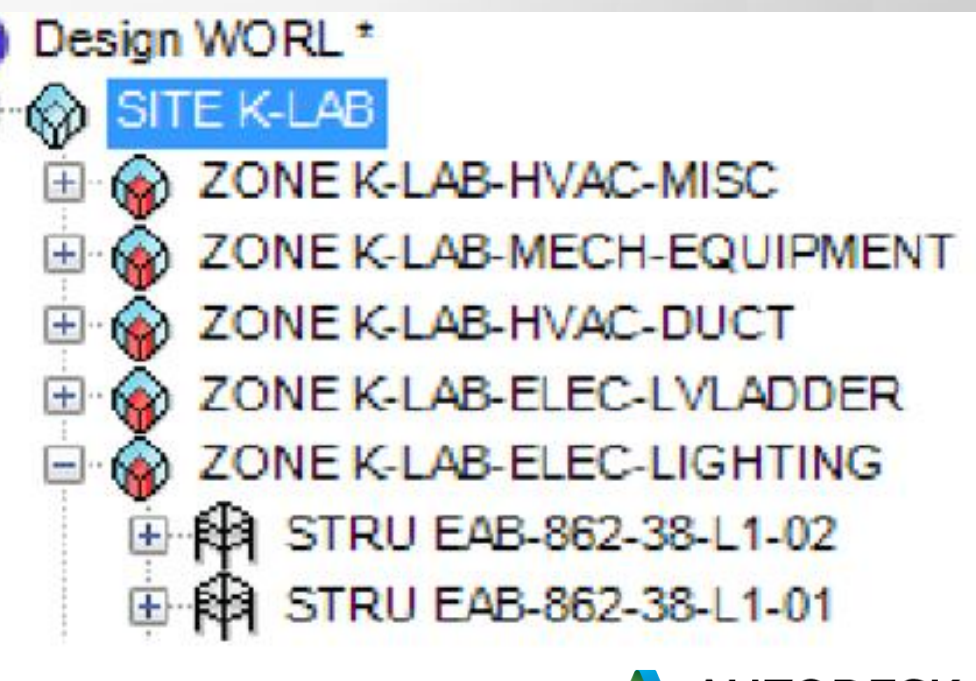

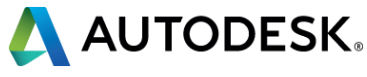

## **AVEVA PDMS basics**

# **Plant 3D and PDMS...**

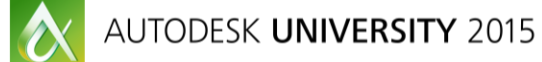

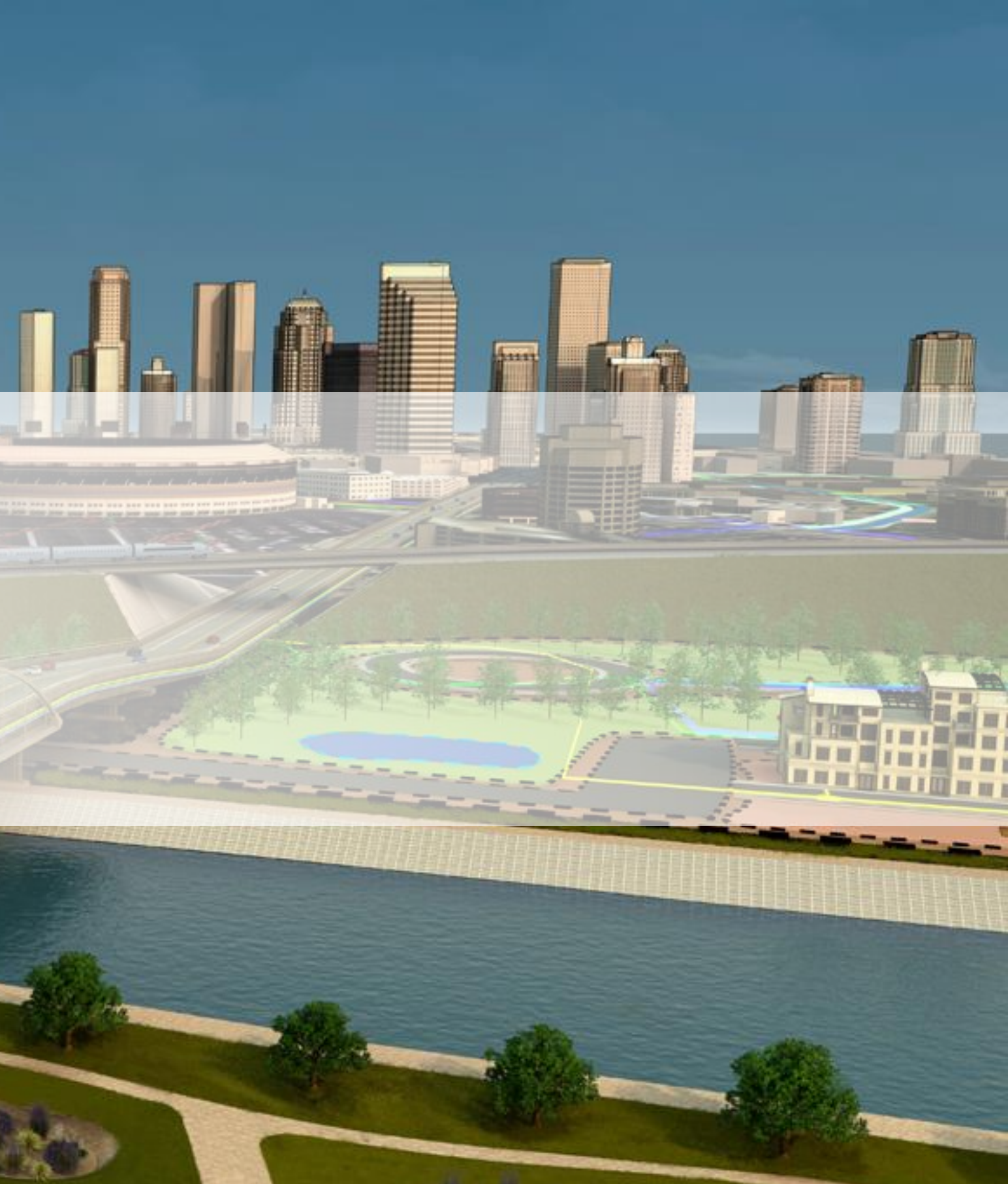

المعامد

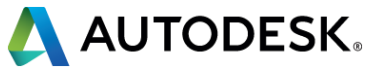

In more detail:

- **Export existing PDMS data**
- Import into AutoCAD
- **Analyze spec to be used**
- Convert spec from PDMS to Plant 3D
- **Create new piping/equip. in Plant 3D**
- Convert modified / new design from Plant 3D to PDMS

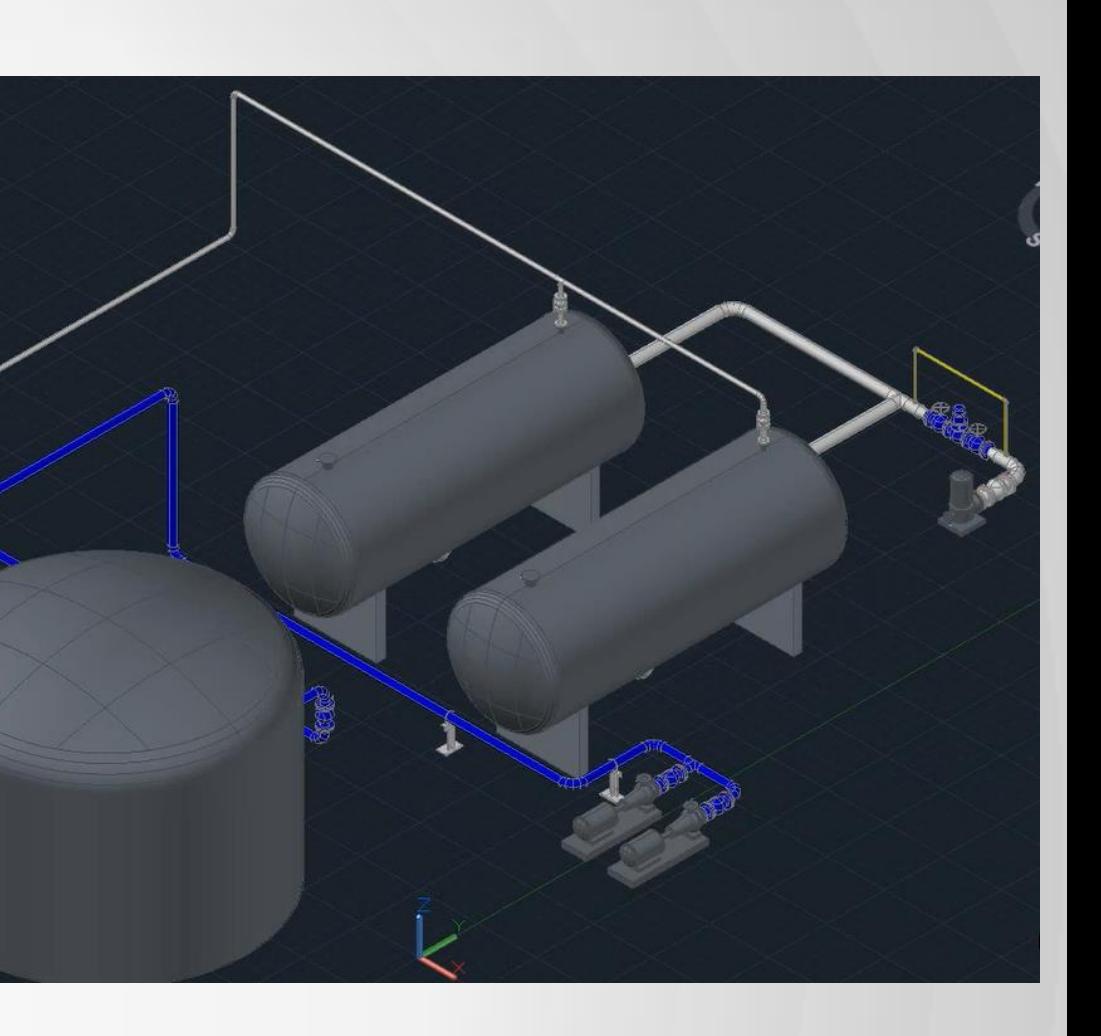

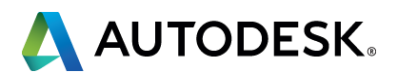

## **Workflow to address:**

- **Existing PDMS plant**
- Modification project using Plant 3D
- Convert Plant 3D back into PDMS

# **Import PDMS model into AutoCAD**

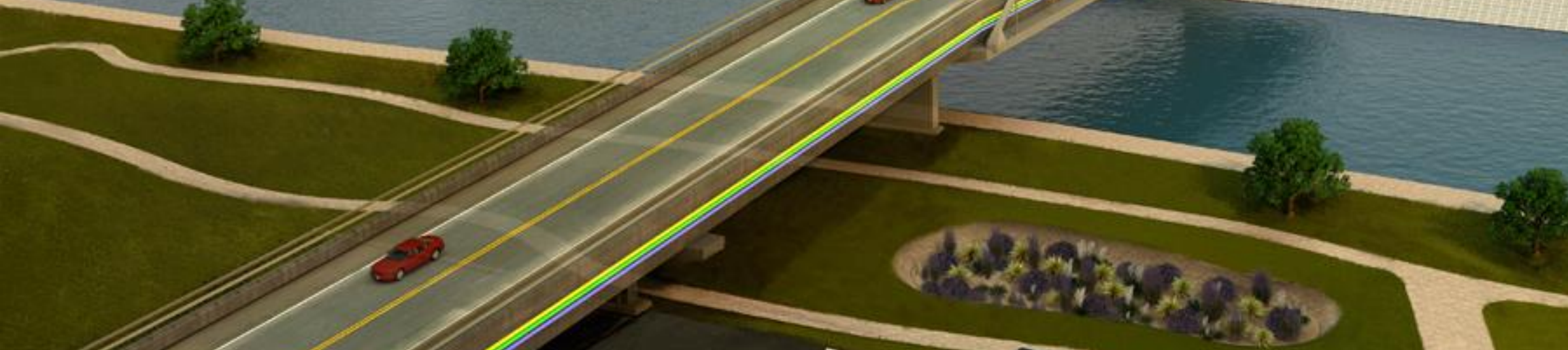

 $\bullet$ 

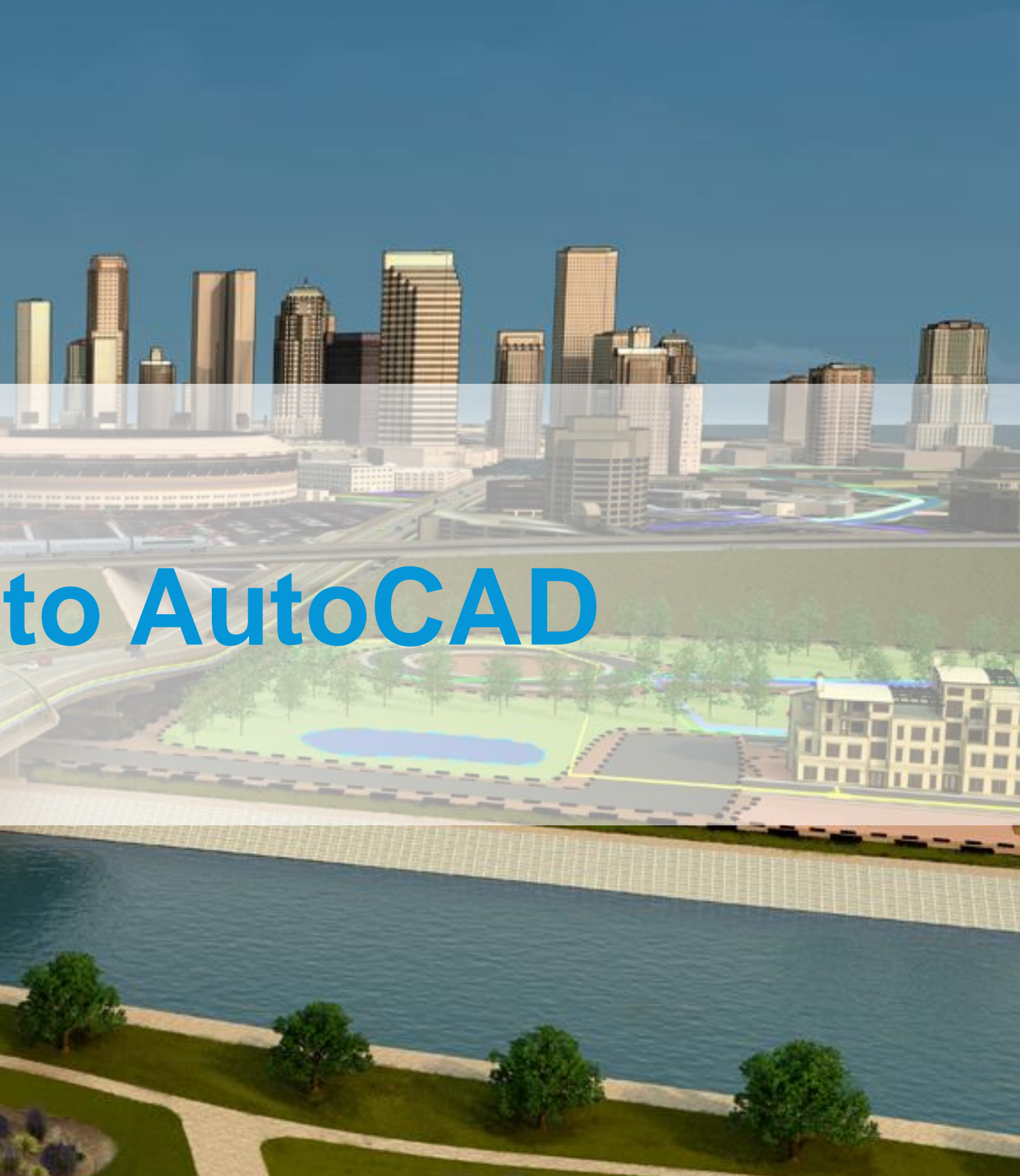

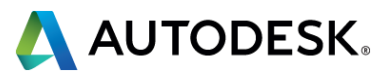

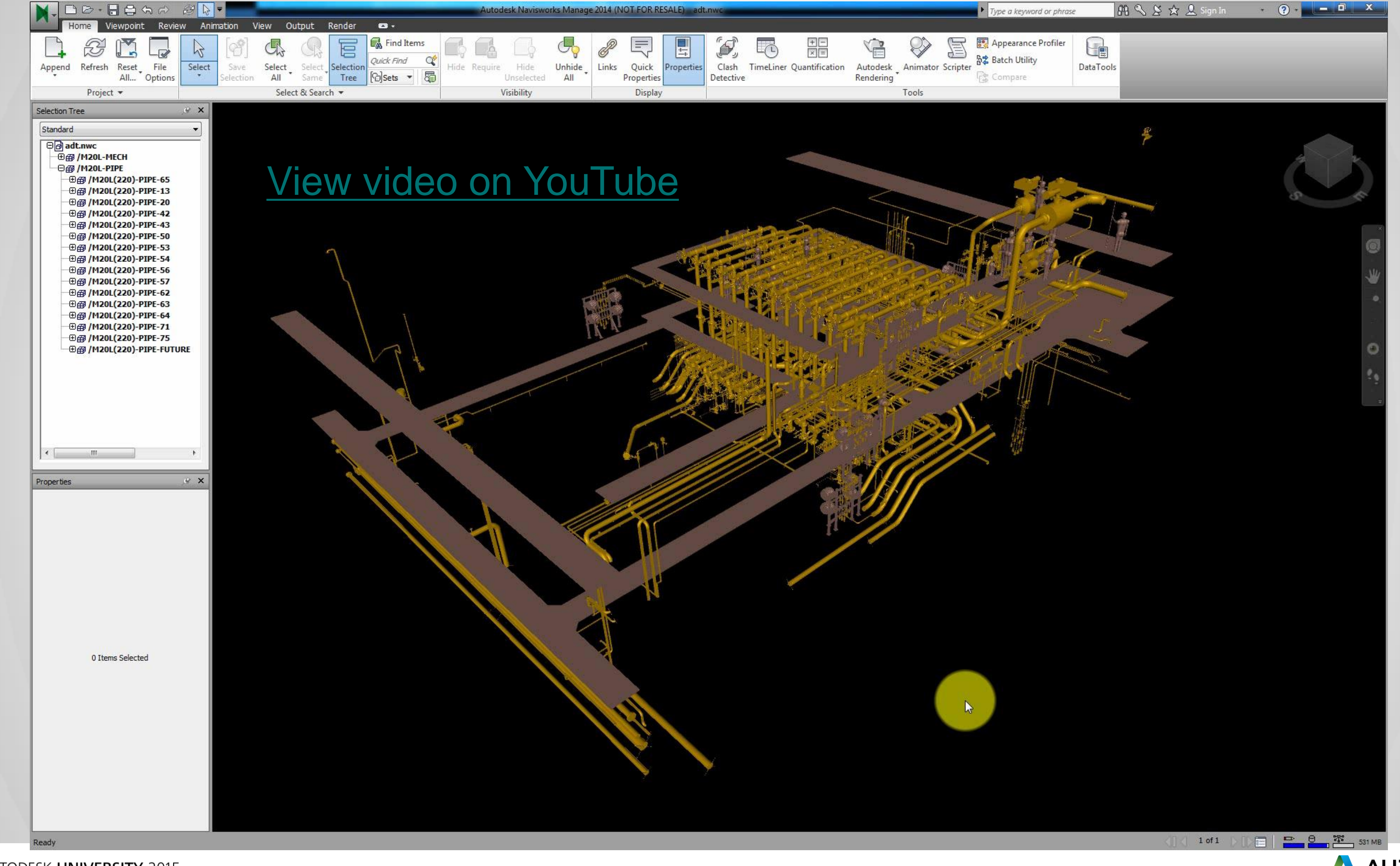

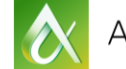

AUTODESK.

# **Export and convert PDMS spec.**

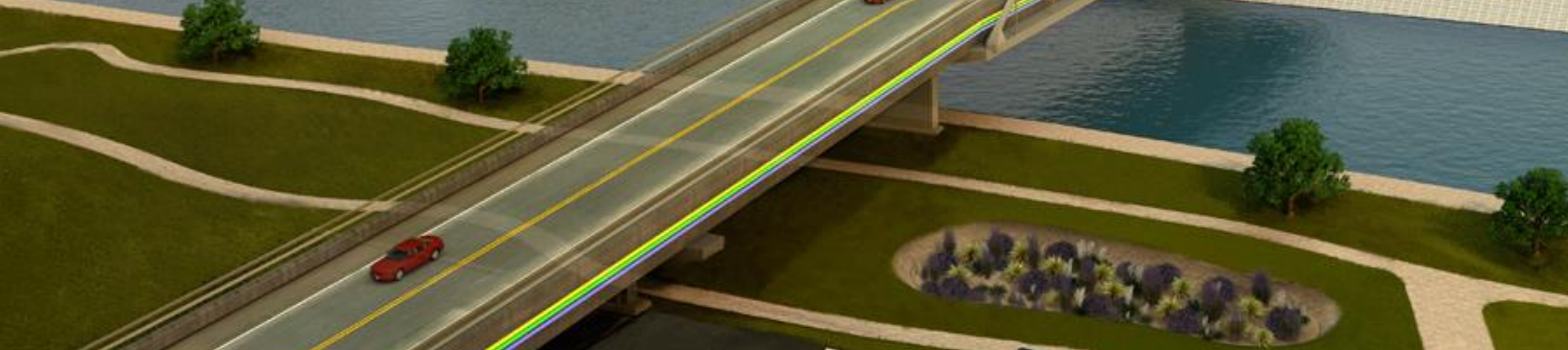

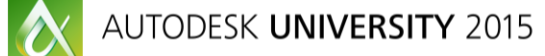

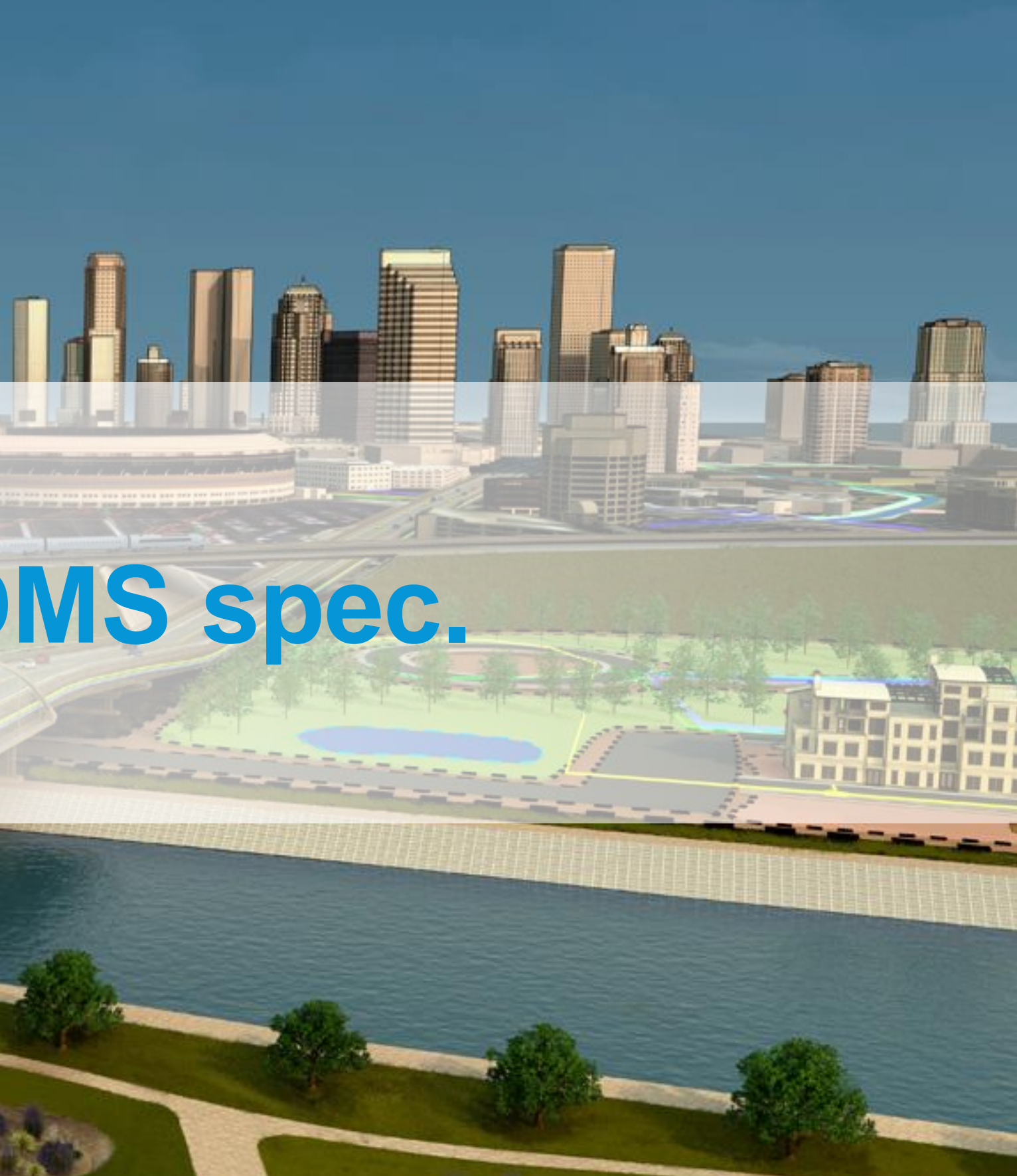

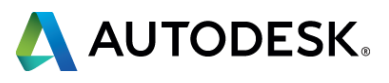

## Export the AS200\_VA PDMS piping spec.

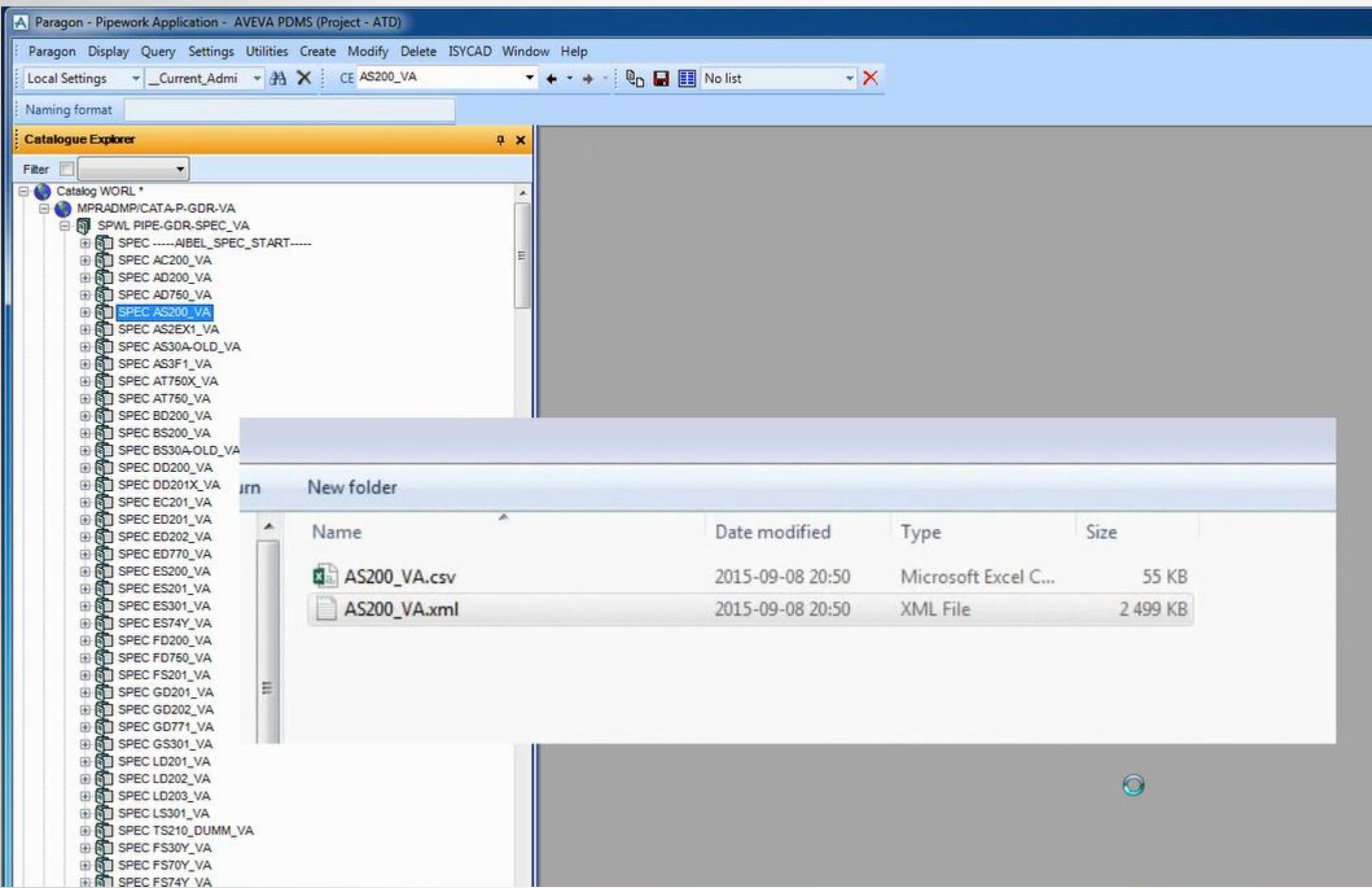

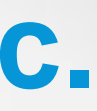

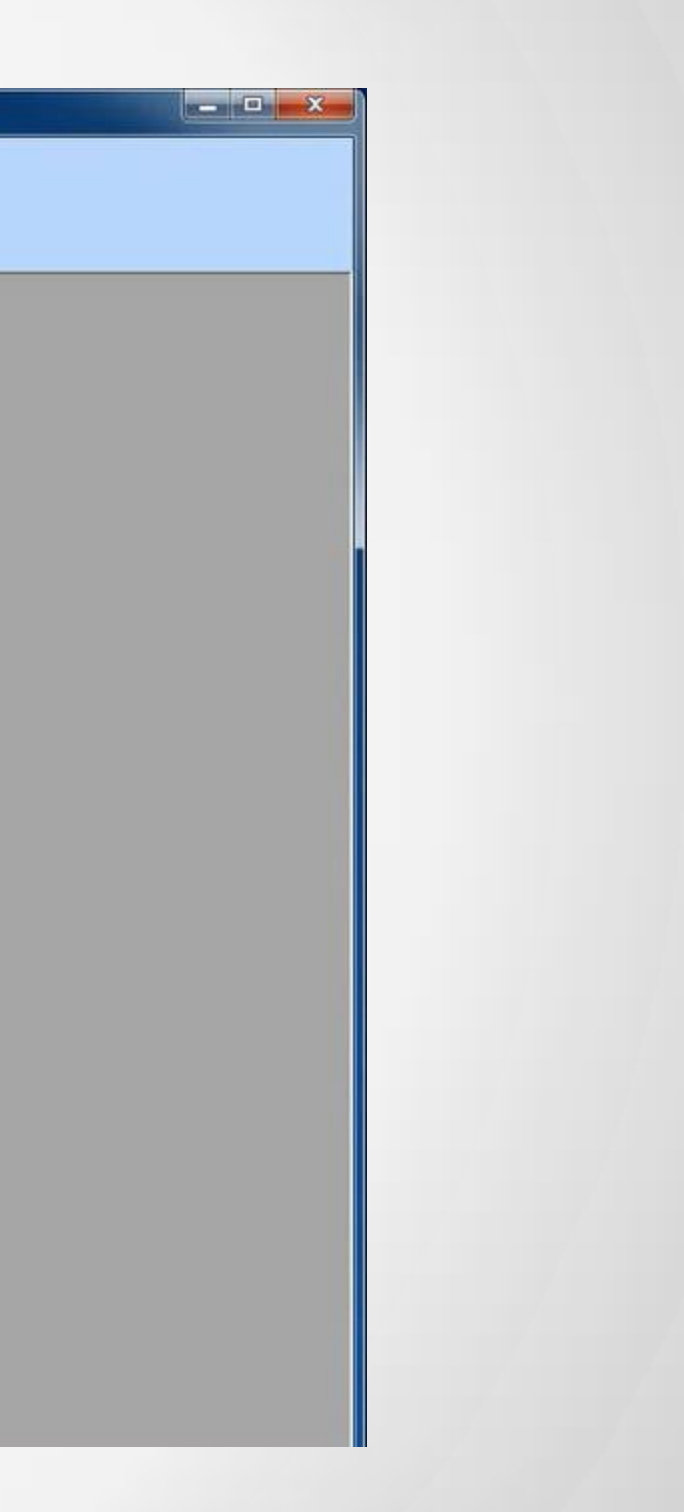

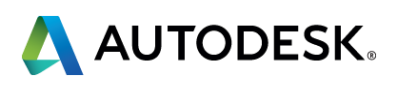

## **XML file produced…**

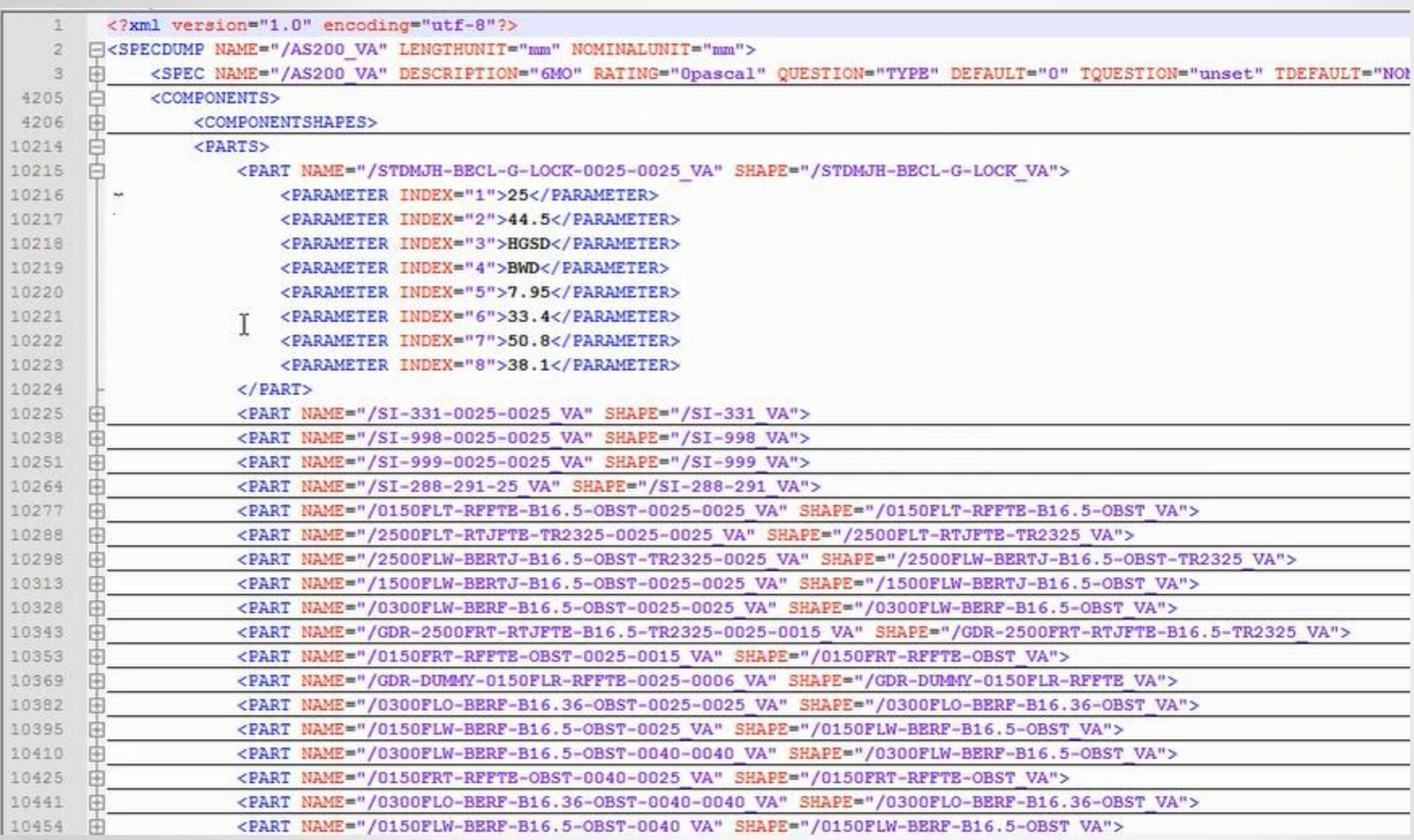

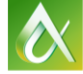

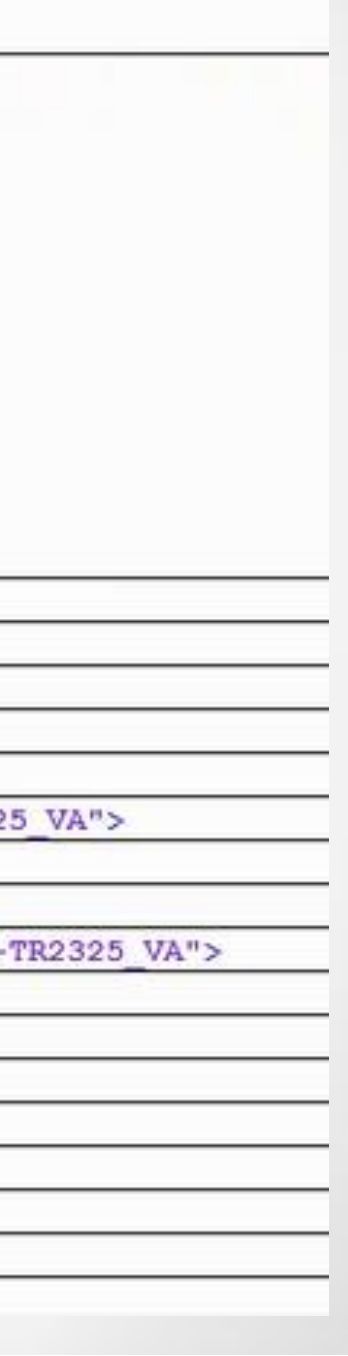

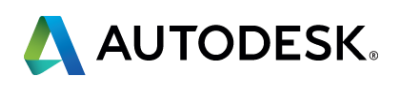

## **Create Plant 3D spec.**

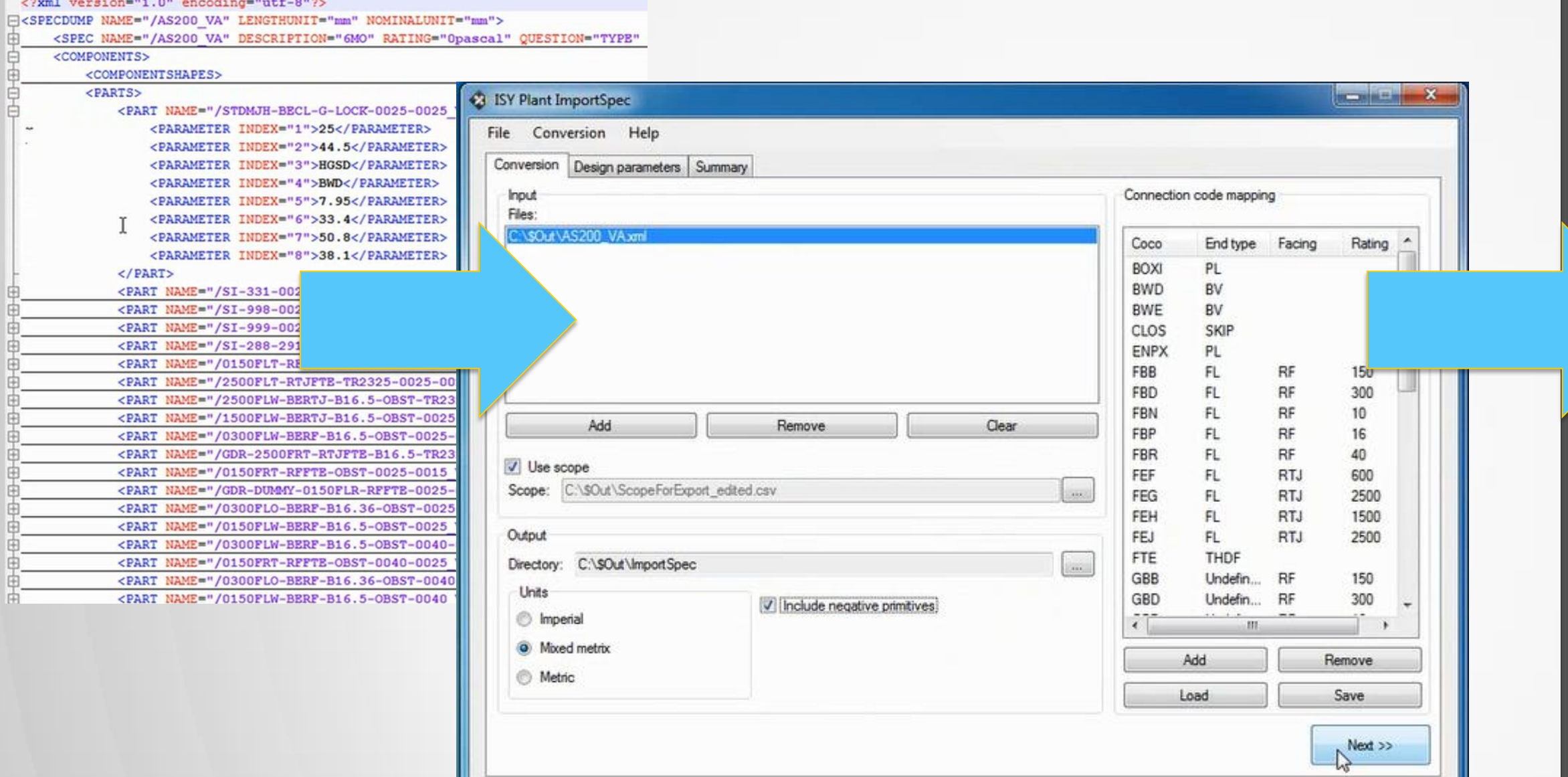

## **Additional settings / mappings**

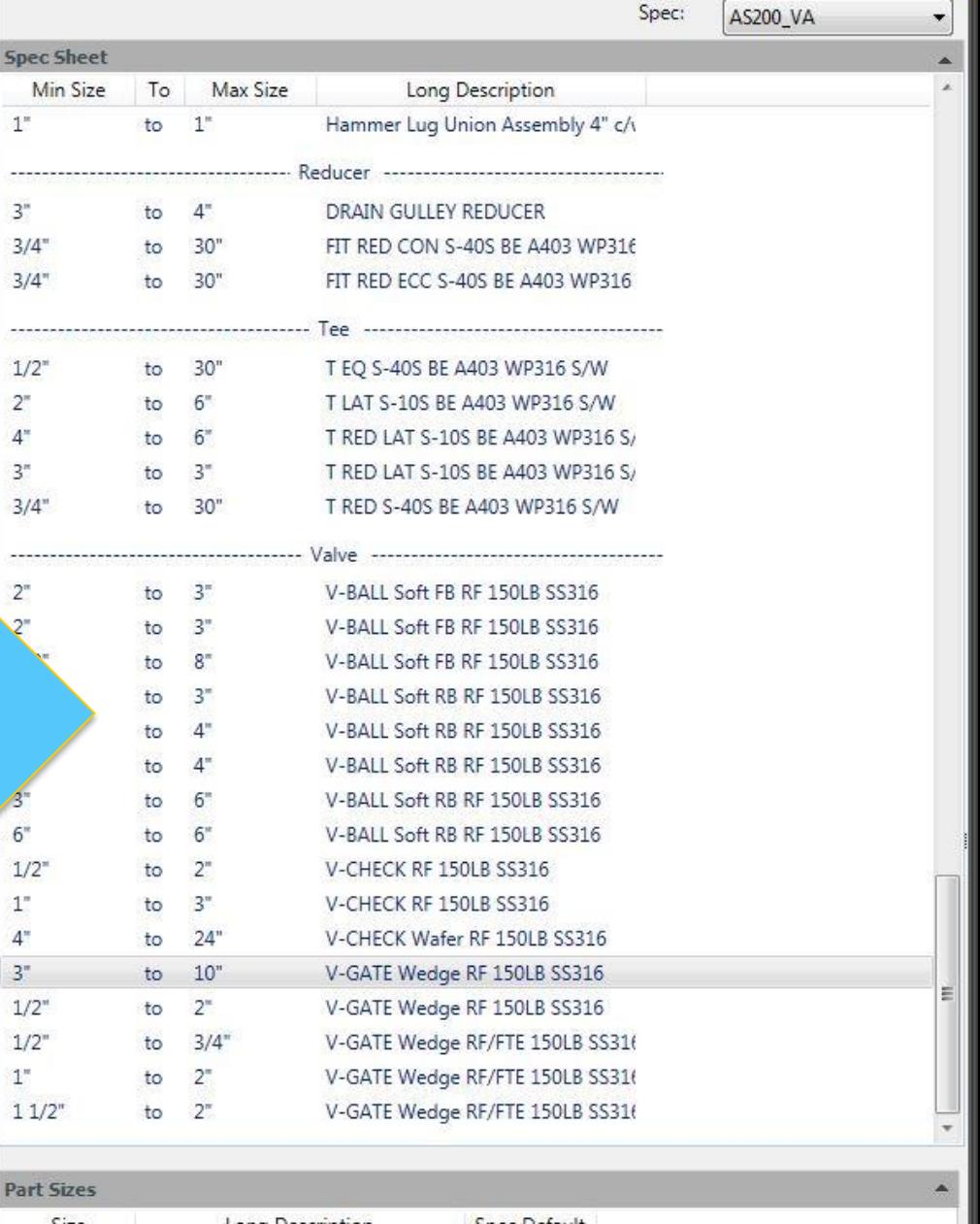

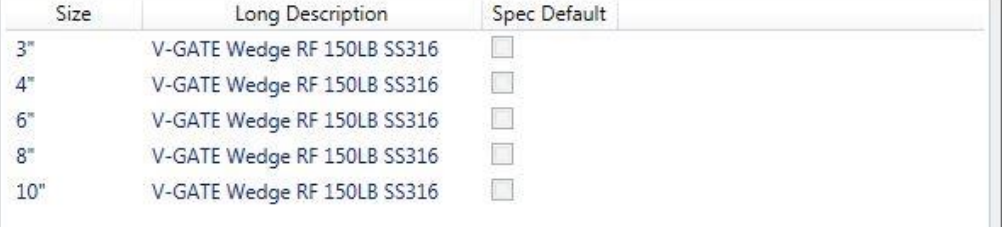

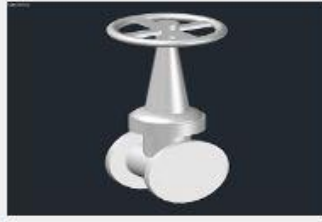

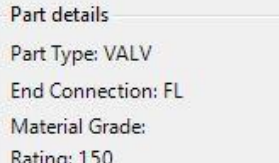

Insert in Model

Add to Tool Palette

Create Tool Palette

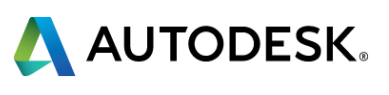

# **Create new design in Plant 3D and export..**

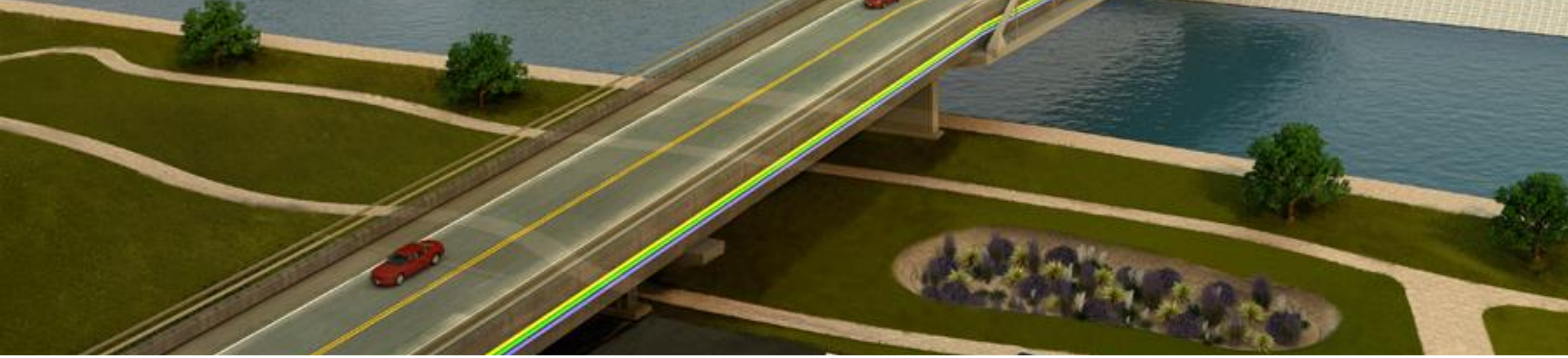

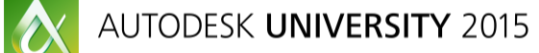

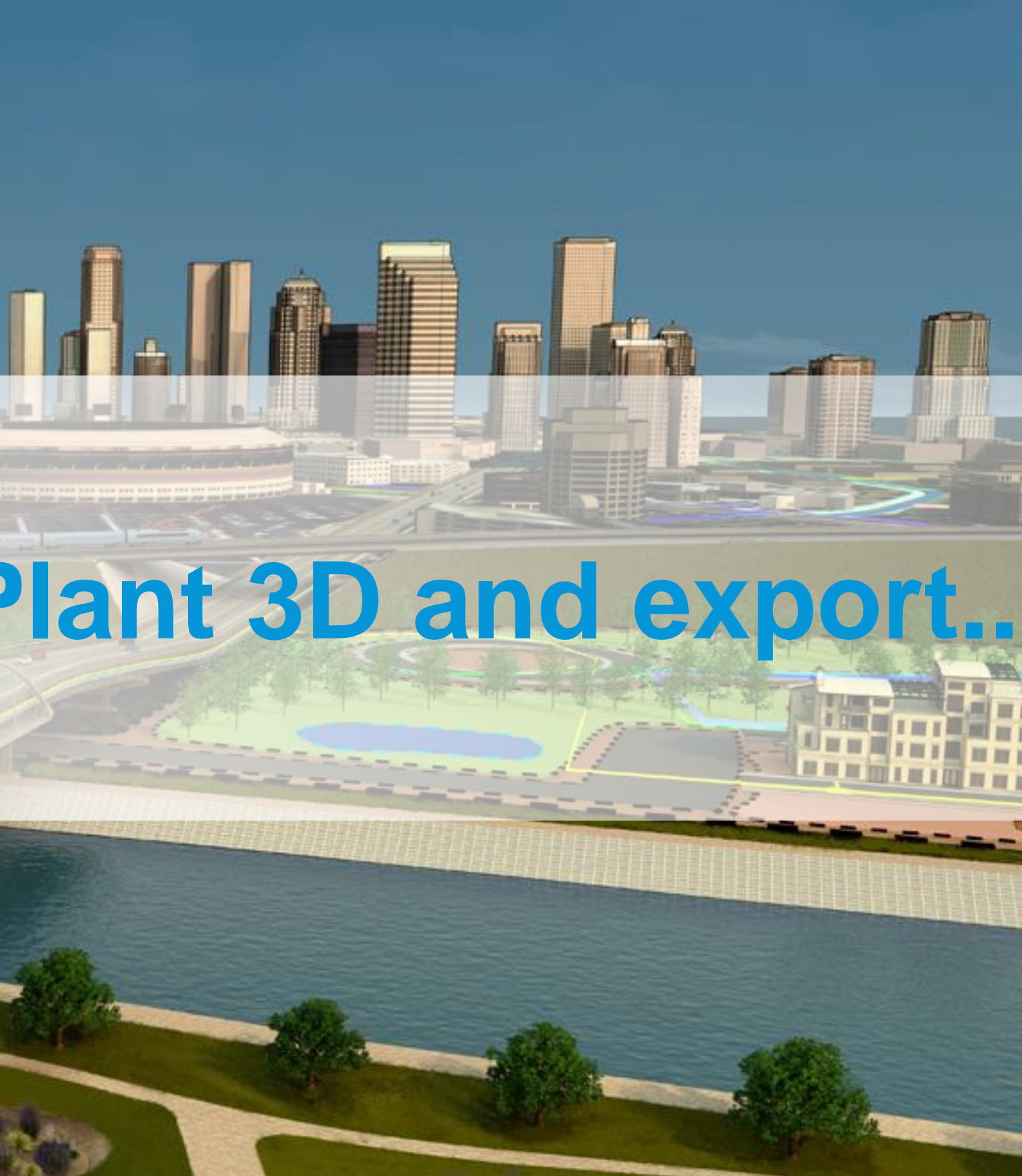

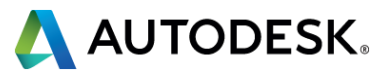

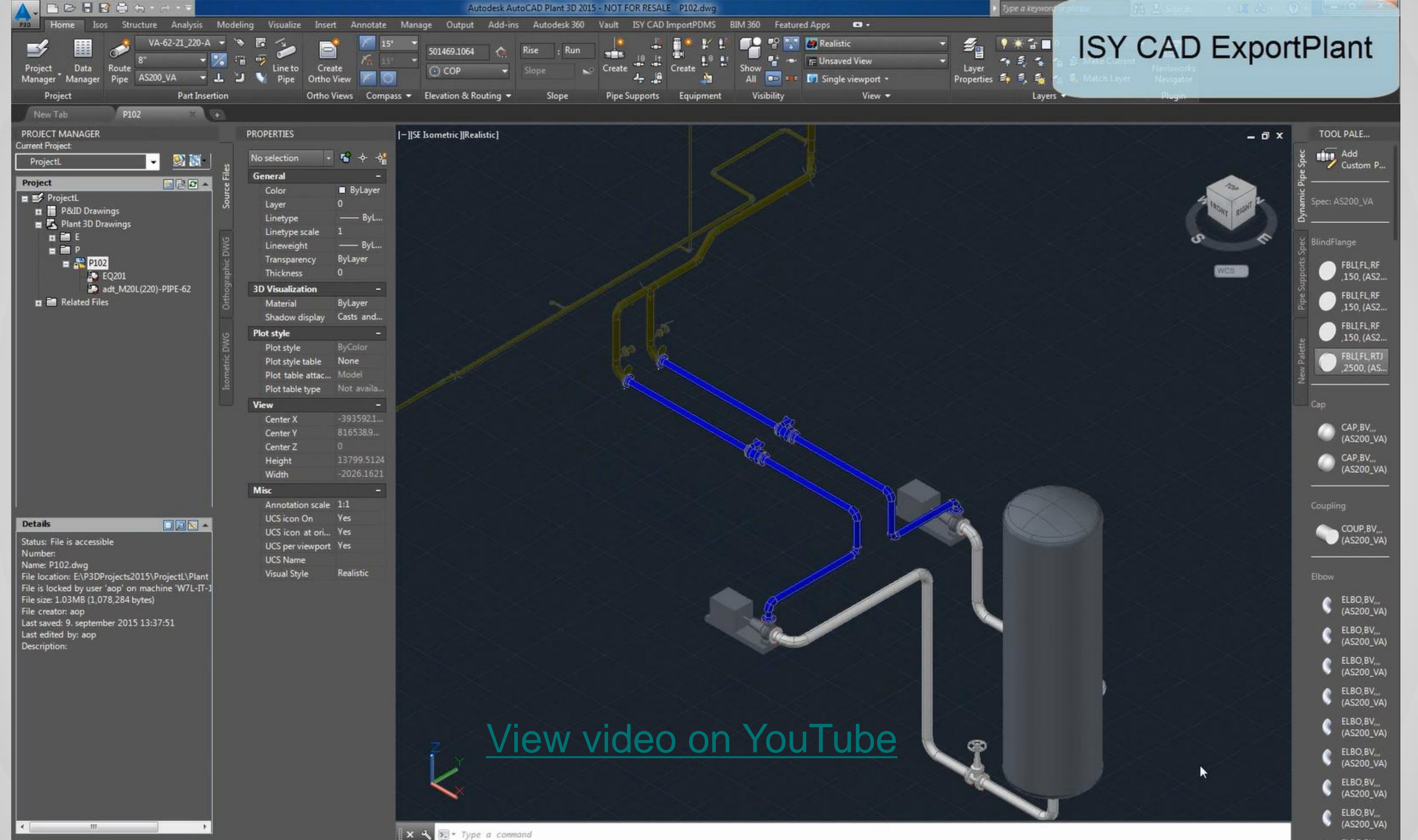

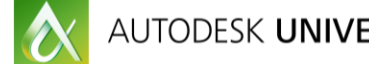

AUTODESK UNIVERSITY 2015

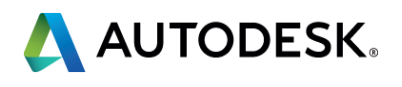

## Equipment

- **Geometry (primitives)**
- **Nozzles (linked to pipe)**
- **Properties**

<?xml version="1.0" encoding="UTF-8"?>

- $+$  <Extent>
- 
- 
- 
- 
- 
- 
- </PlantModel>

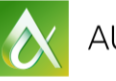

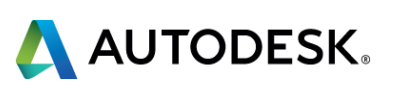

+ <Equipment ComponentClass="Pump" TagName="P-300-A" ID="ID\_3737"> + <Equipment ComponentClass="Pump" TagName="P-300-B" ID="ID\_3657"> + <Equipment ComponentClass="Vessel" TagName="TK-100" ID="ID\_3137"> + <PipingNetworkSystem TagName="VA-62-21\_220-A-MOD" ID="ID\_3819"> + <PipingNetworkSystem TagName="VA-62-212\_220-A.MOD" ID="ID\_3243"> + <PipingNetworkSystem TagName="VA-62-511\_220-A-MOD" ID="ID\_3952"> + <PipingNetworkSystem TagName="VA-62-512\_220-A-MOD" ID="ID\_4004">

<PlantModel xmlns:xsi="http://www.w3.org/2001/XMLSchema-instance" xmlns + <PlantInformation Discipline="Piping" Units="mm" Is3D="yes" Time="13:51:23 Date="2015-11-24" ModelName="<Null>" OriginatingSystem="AutoCAD Plant

## **XMpLant file based on ISO 15926 contains:**

# **Piping**

- **Piping logic**
- Spec. references
- Connect points
- **Properties**

# **Import and edit model in PDMS…**

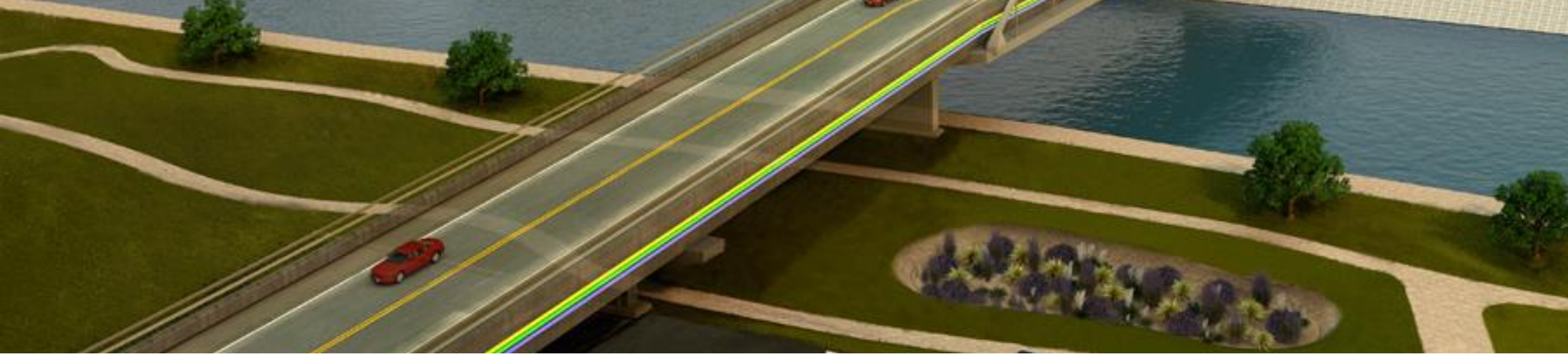

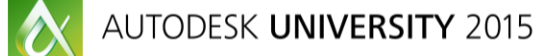

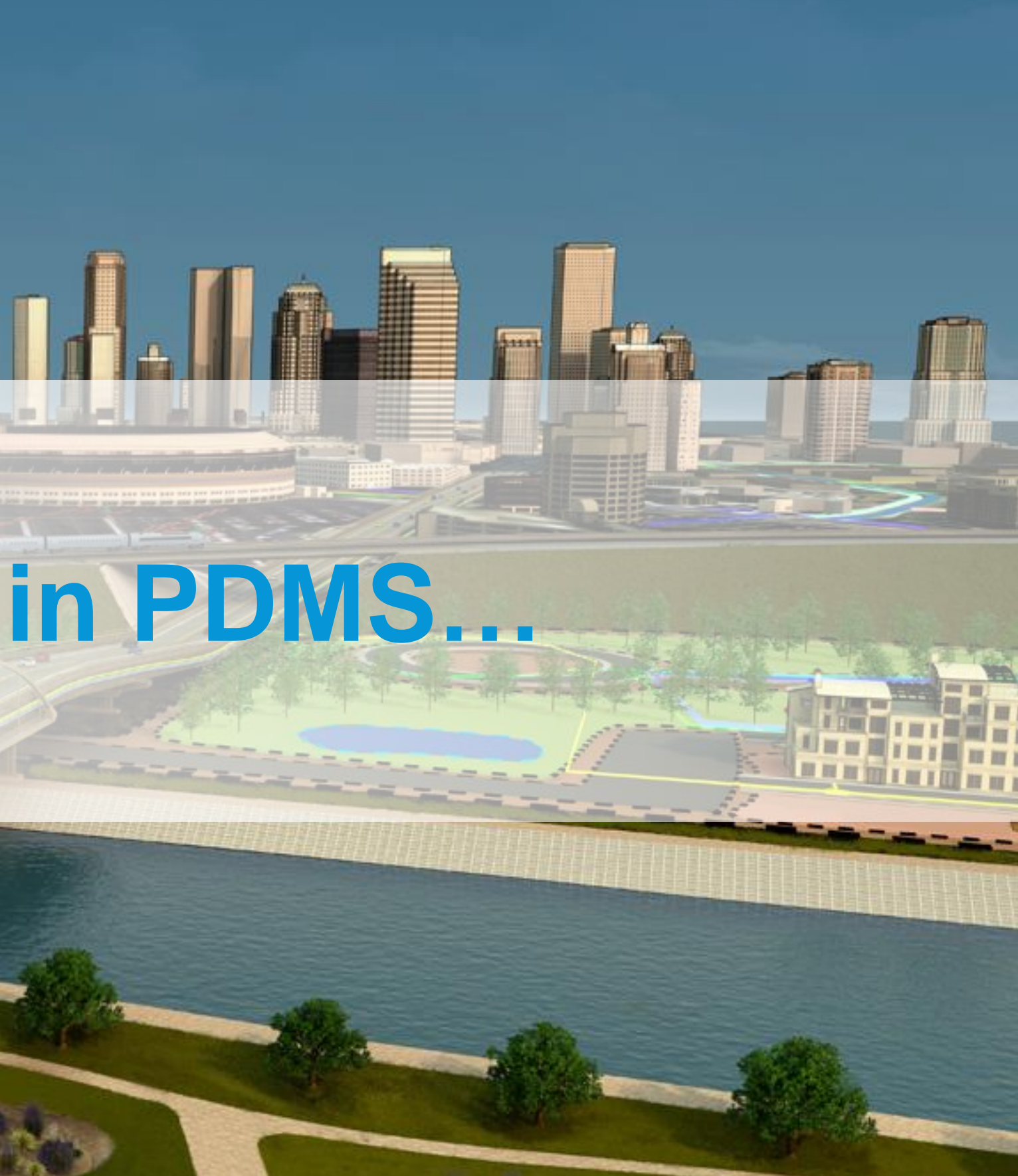

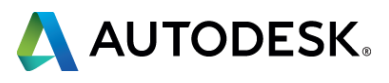

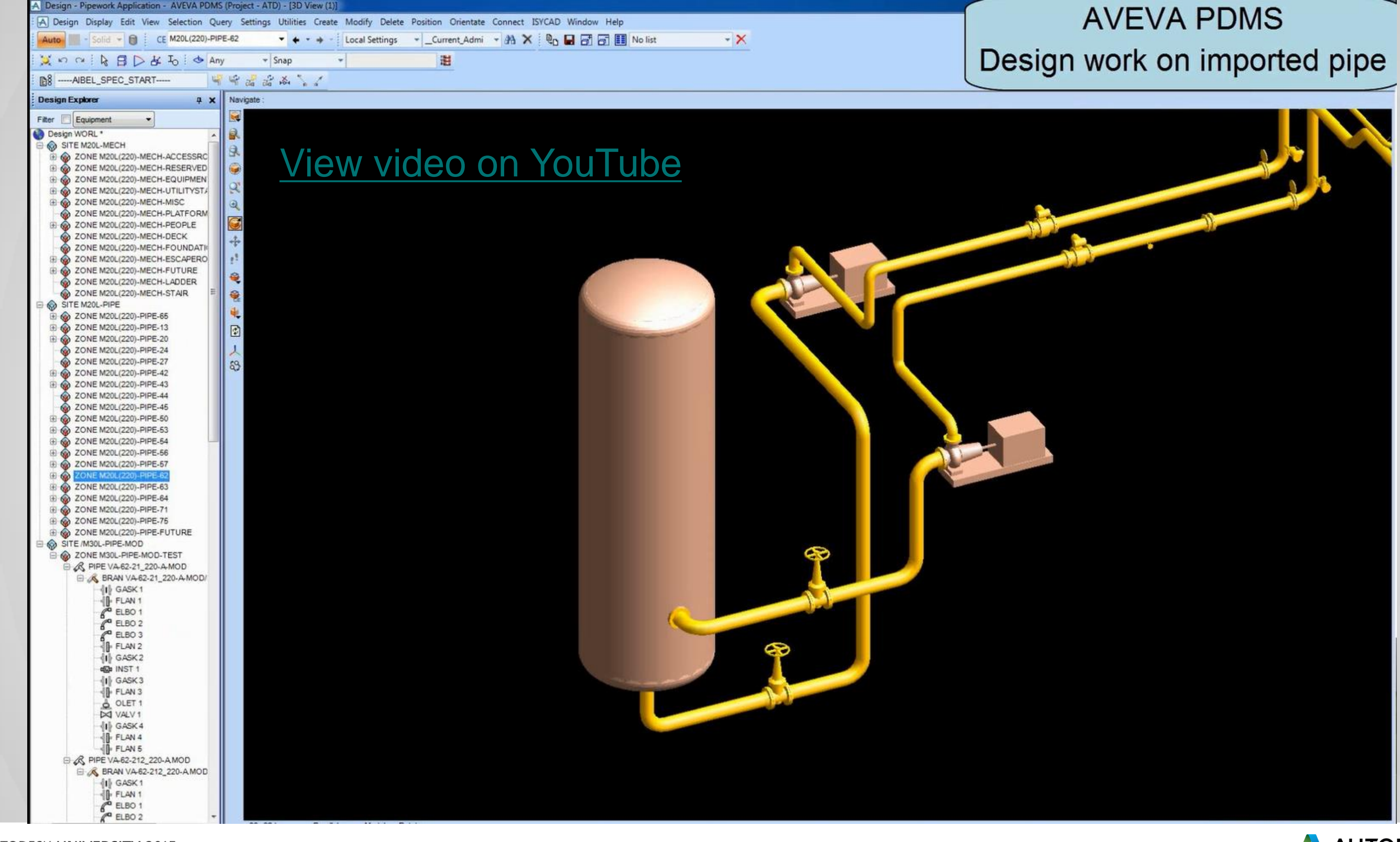

AUTODESK UNIVERSITY 2015

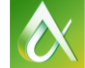

# **AVEVA PDMS**

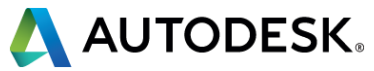

# Revit and PDMS...

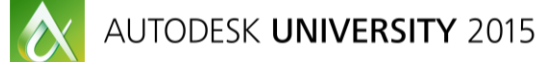

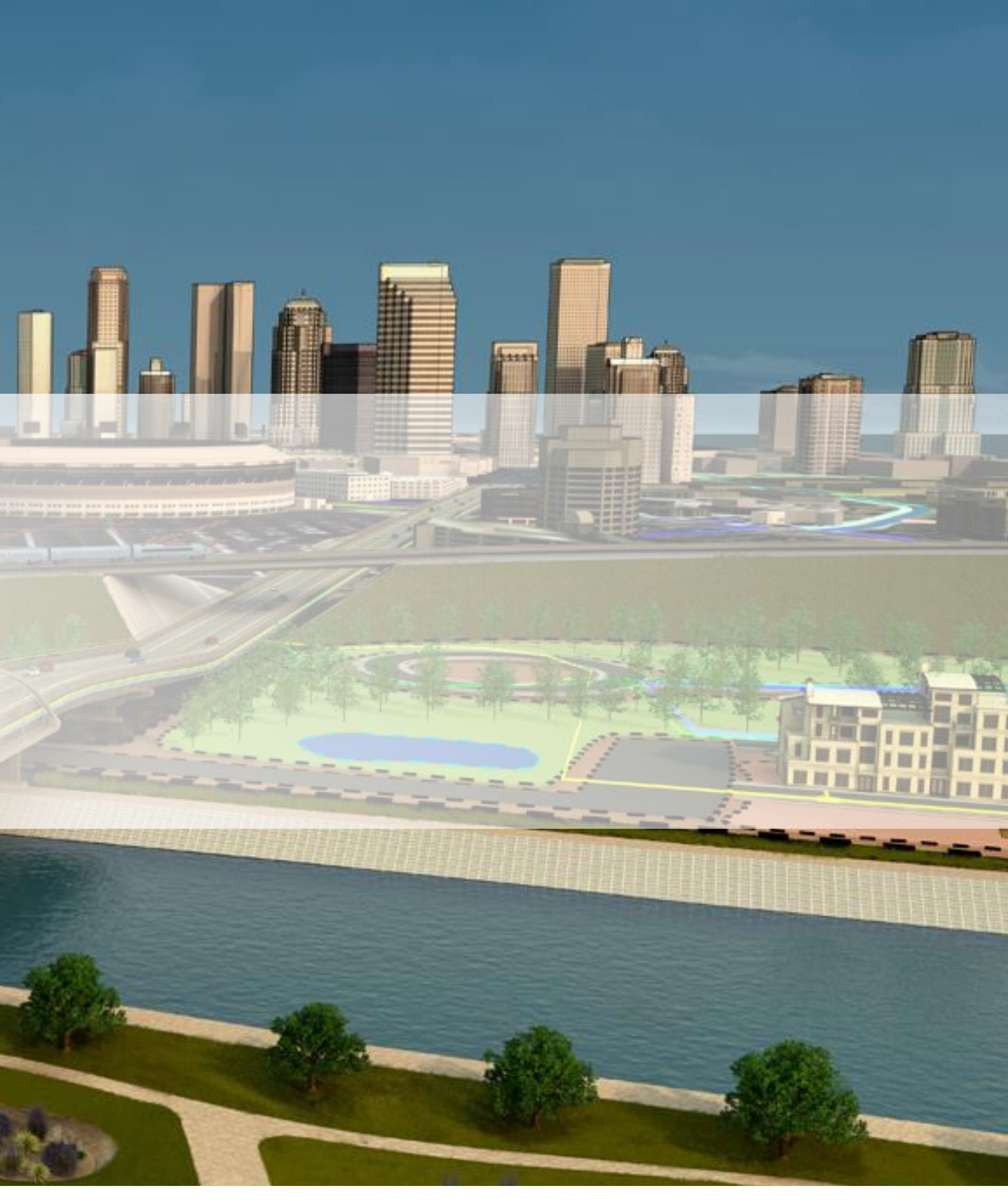

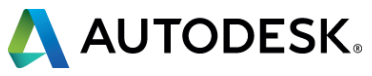

## **PDMS models into Revit**

- Source: rvm + attribute files
- 

## **Pipe, Equi, Stru <b>Revit Generic Model Families**

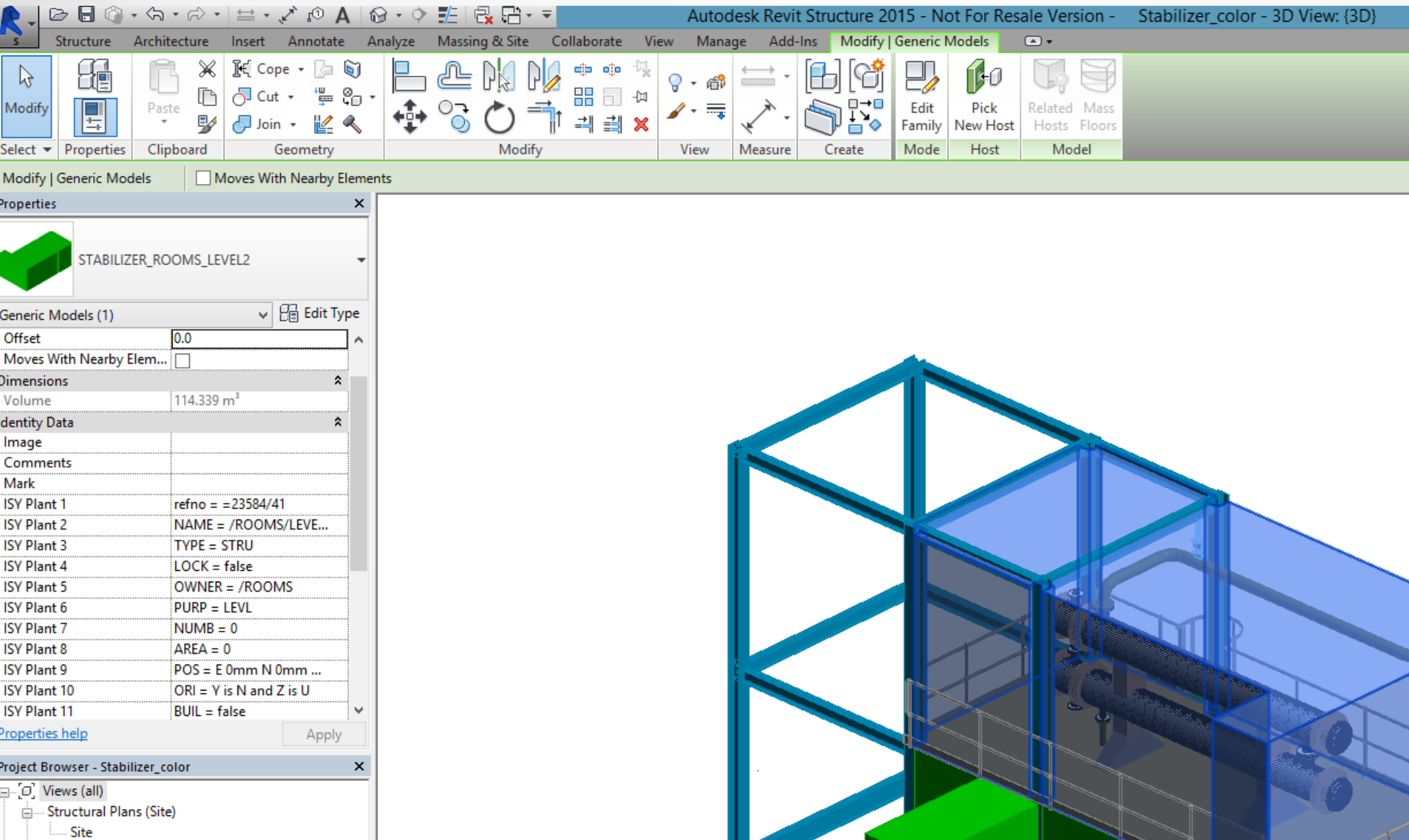

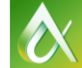

**A** Structural Plans

Type a keyword or phrase

 $2$   $2$   $2$   $2$   $8$   $8$ 

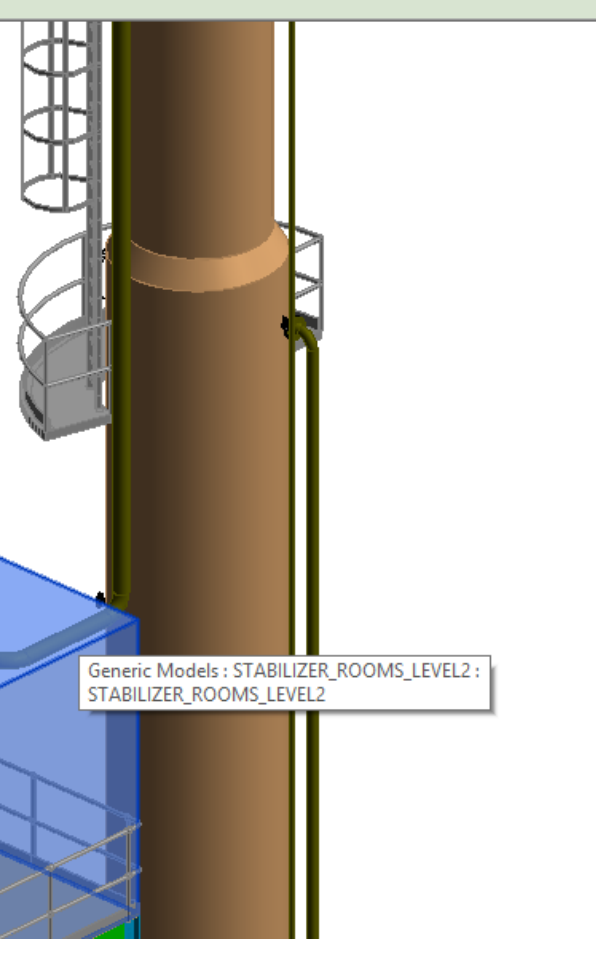

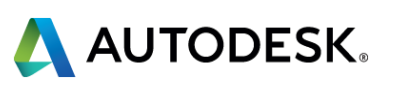

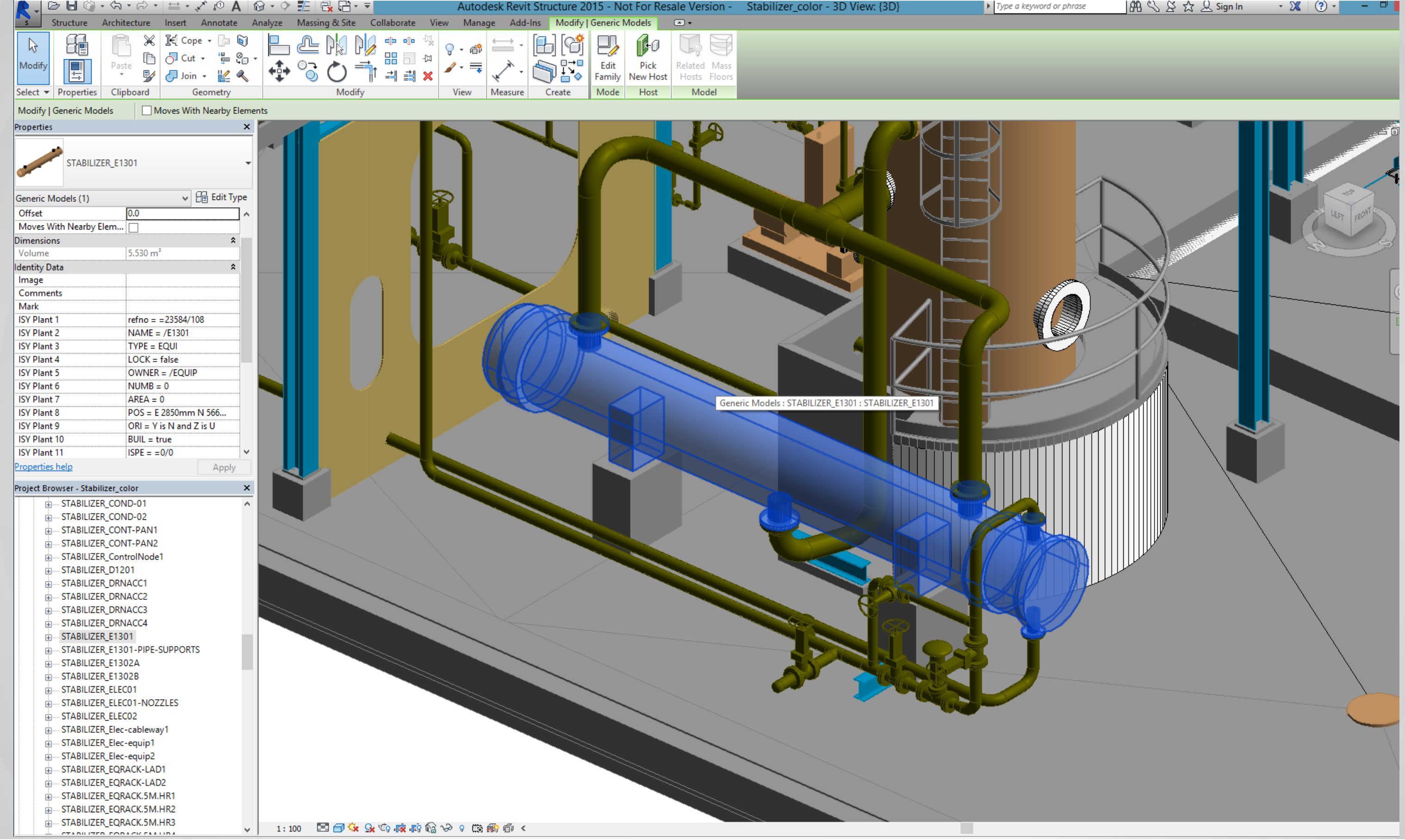

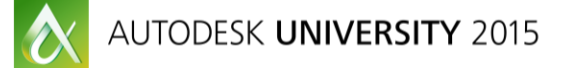

## │崩९ & ☆⊥Sign In  $\mathbf{v} \times \mathbf{v} \times \mathbf{v} = \mathbf{v} \times \mathbf{v}$

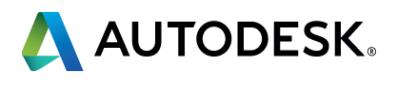

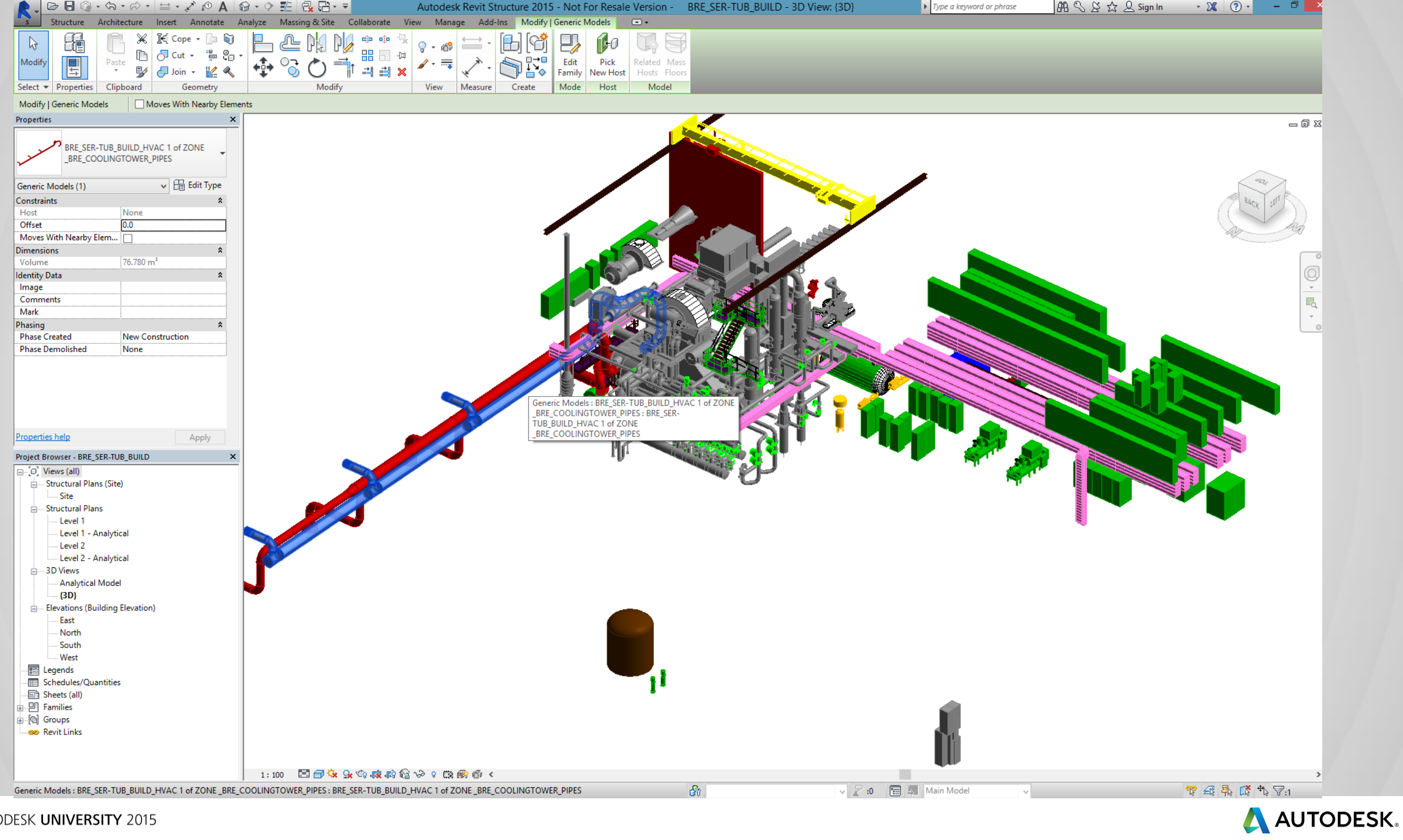

 $\boldsymbol{\alpha}$ 

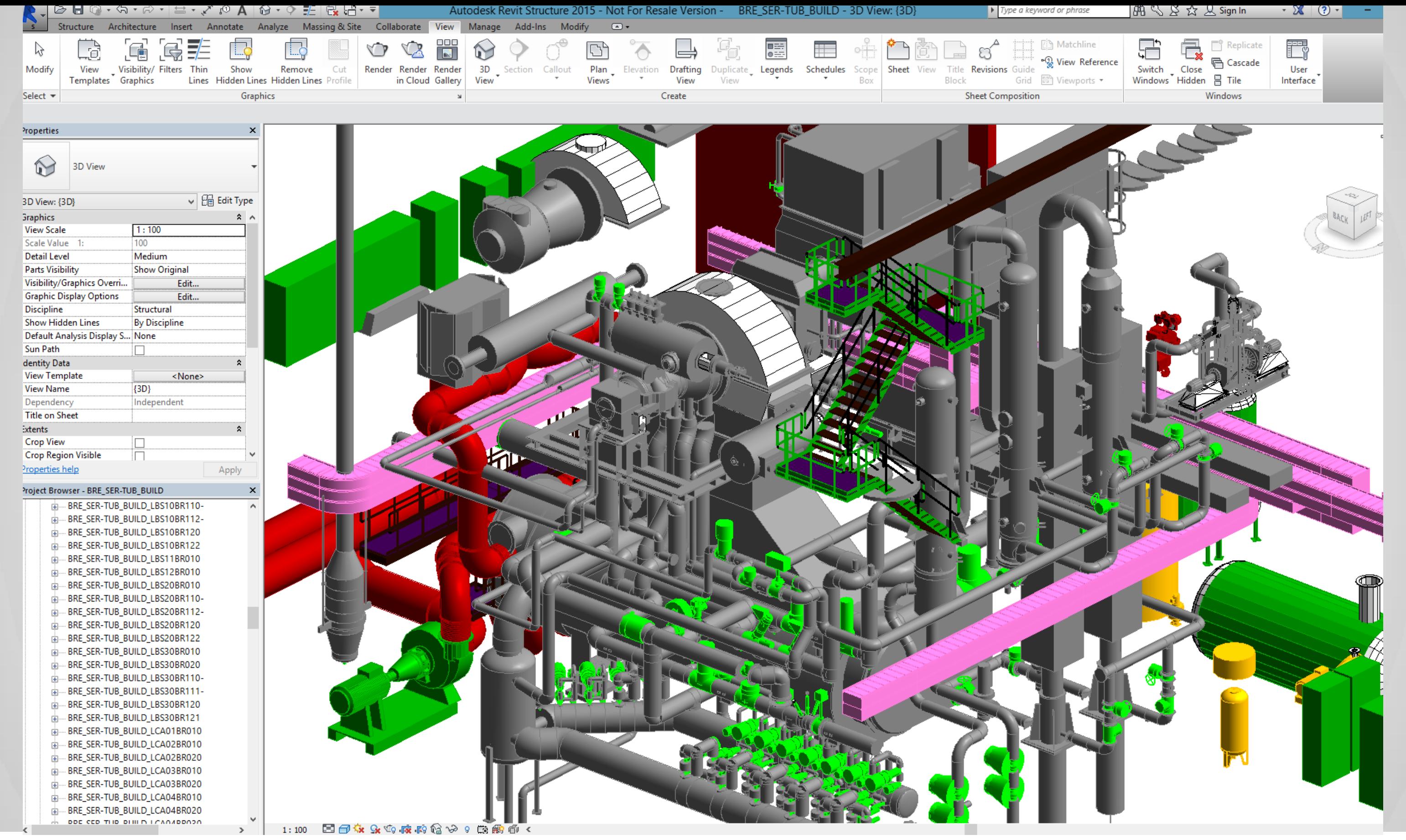

AUTODESK UNIVERSITY 2015

 $\vert \alpha \vert$ 

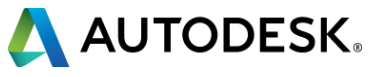

- Revit plugin creates PDMS macro file
- **Element mapping**
- **Geometry to primitives**
- Beam section mapping
- **Revit Category to PDMS Zone / Stru**
- Properties to PDMS attributes
- Properties as PDMS names
- Project- or local coordinate system

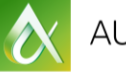

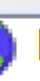

## Design WORL<sup>\*</sup>

KA SITE K-LAB ZONE K-LAB-HVAC-MISC ZONE K-LAB-MECH-EQUIPMENT ZONE K-LAB-HVAC-DUCT ZONE K-LAB-ELEC-LVLADDER ZONE K-LAB-ELEC-MISC ZONE K-LAB-ARCH-WALL ZONE K-LAB-ARCH-WINDOWS ZONE K-LAB-ARCH-DOOR ZONE K-LAB-STRU-MISC ZONE K-LAB-ARCH-MISC ZONEK-LAB-ARCH-FLOOR ZONE K-LAB-ELEC-EQUIPMENT ZONE K-LAB-ELEC-SOCKETOUTLET ZONE K-LAB-ELEC-LIGHTING 图 STRU EAB-862-38-L1-02 STRU EAB-862-38-L1-01 STRU EAB-001-40-L2-05 STRU EAB-001-47-L3-01 STRU EAB-001-47-L3-04 STRU EAB-001-47-L3-02 STRU EAB-001-40-L2-01

- STRU EAB-001-38-L1-01 STRU EAN-001-38-L1-07
- **RA STRU EAN-001-38-L1-06**
- **AB STRU EAN-001-38-L1-05**

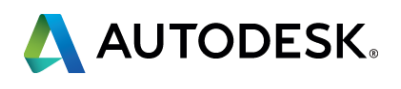

## **Revit models into PDMS**

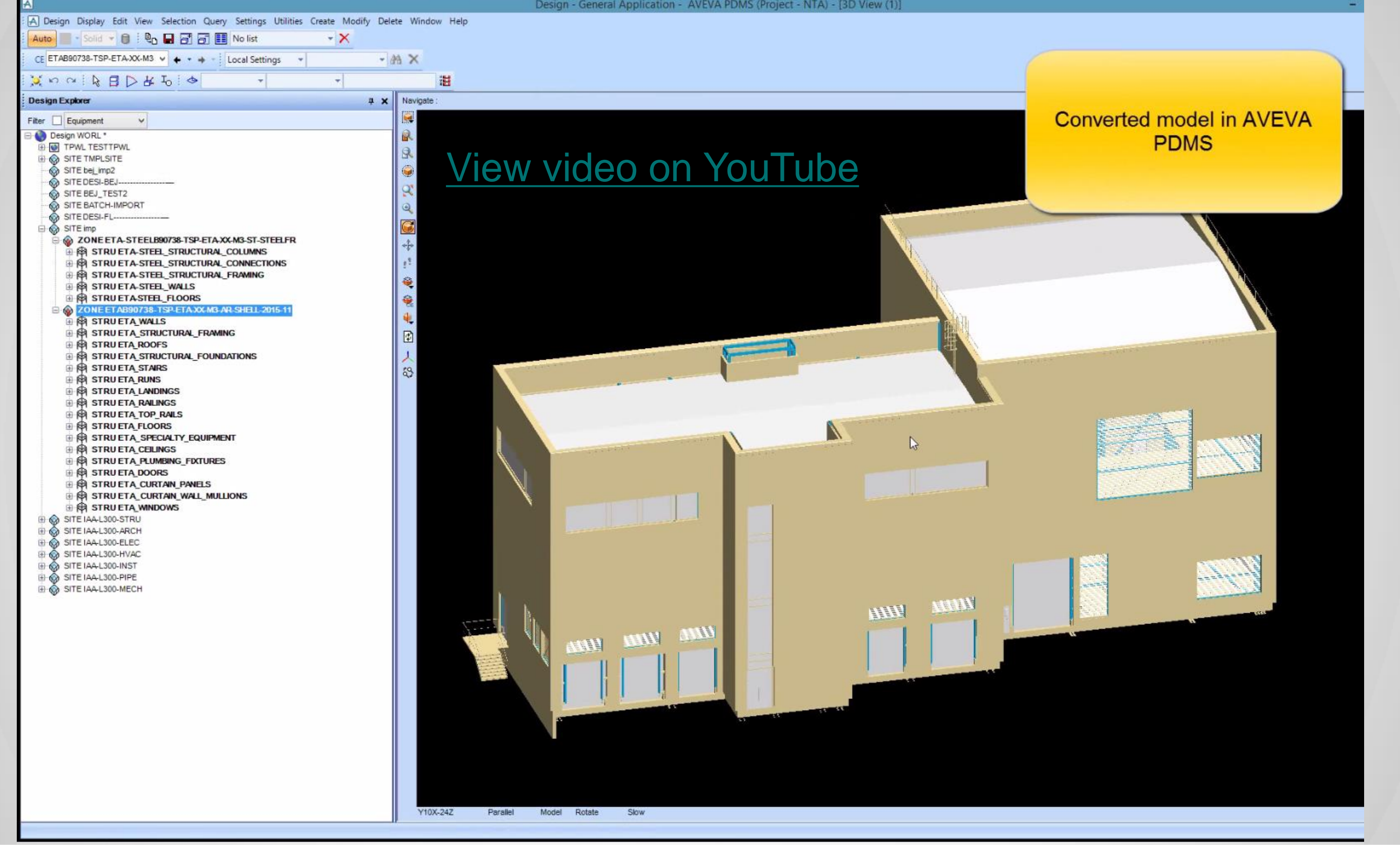

 $\boldsymbol{\alpha}$ 

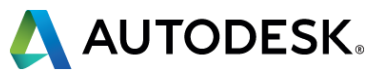

# Project samples...

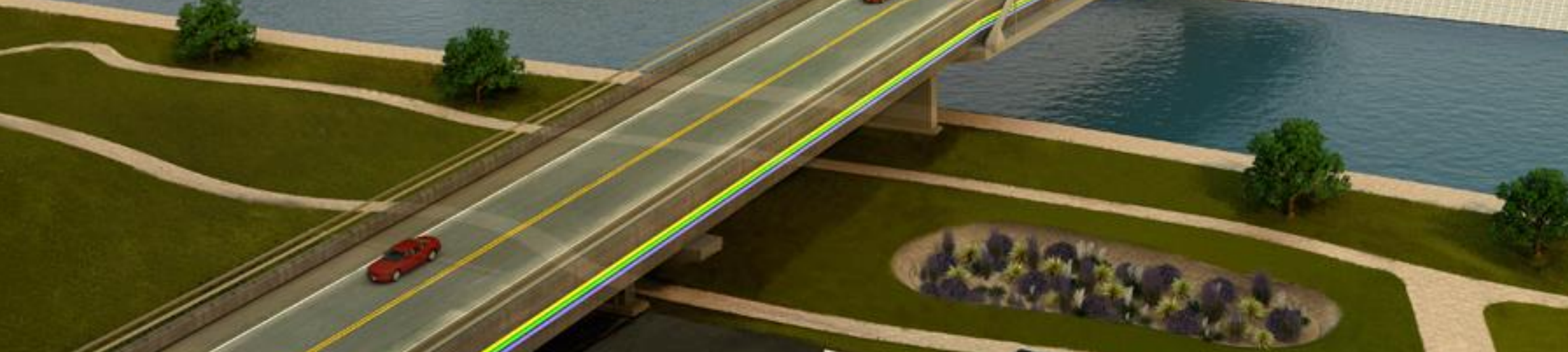

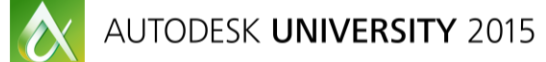

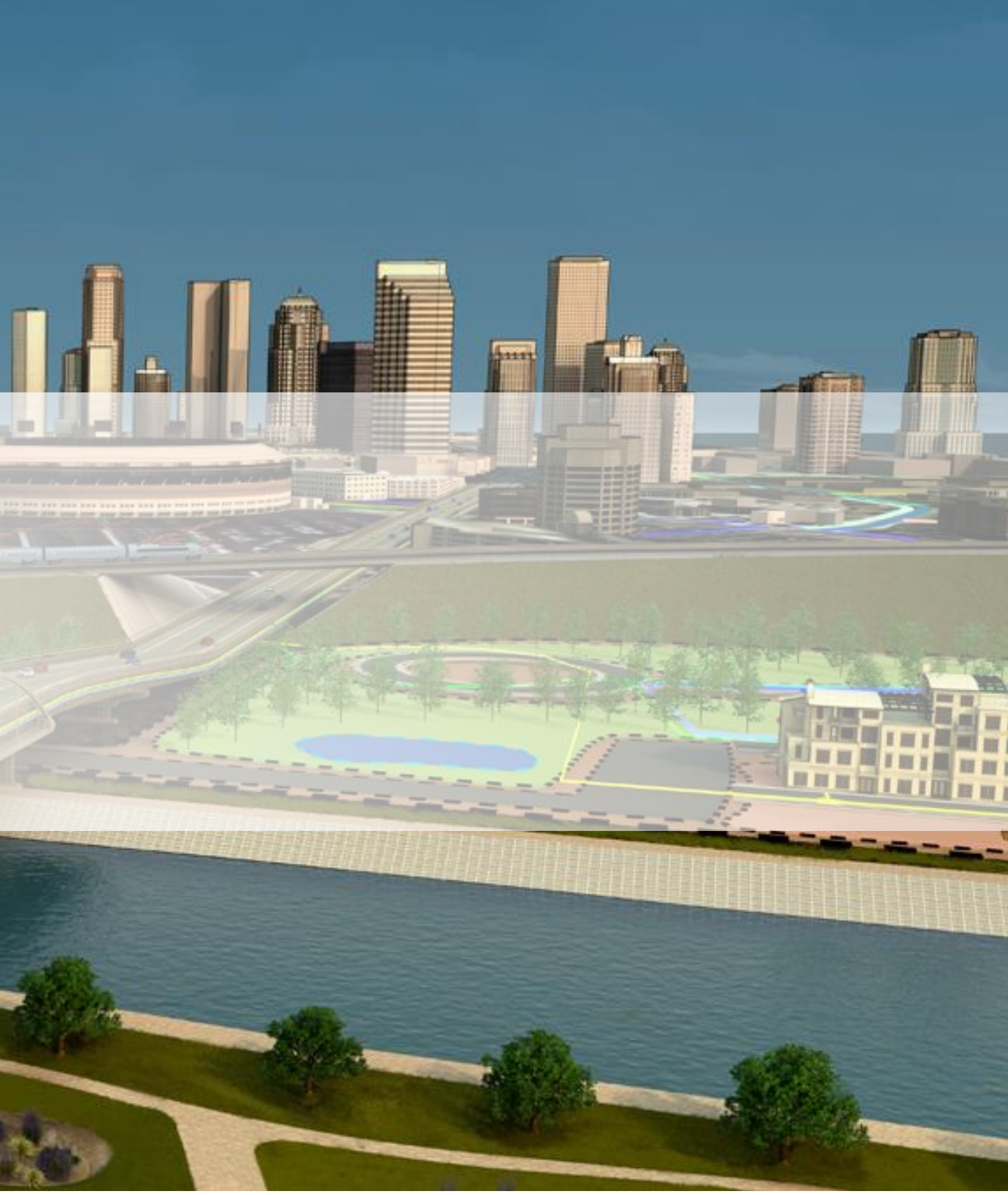

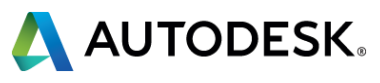

## **Lab - building (Statoil LNG plant)**

- **Contractor: Multiconsult**
- **Tools** 
	- **Revit (arch., structural)**
	- Magicad (HVAC, piping, ele)
- One Revit model per discipline
- Delivery December 2015 (building and PDMS model)
- **PDMS conversion by Norconsult**
- **Requirements:** 
	- **Structural section mapping**
	- **Tag information**

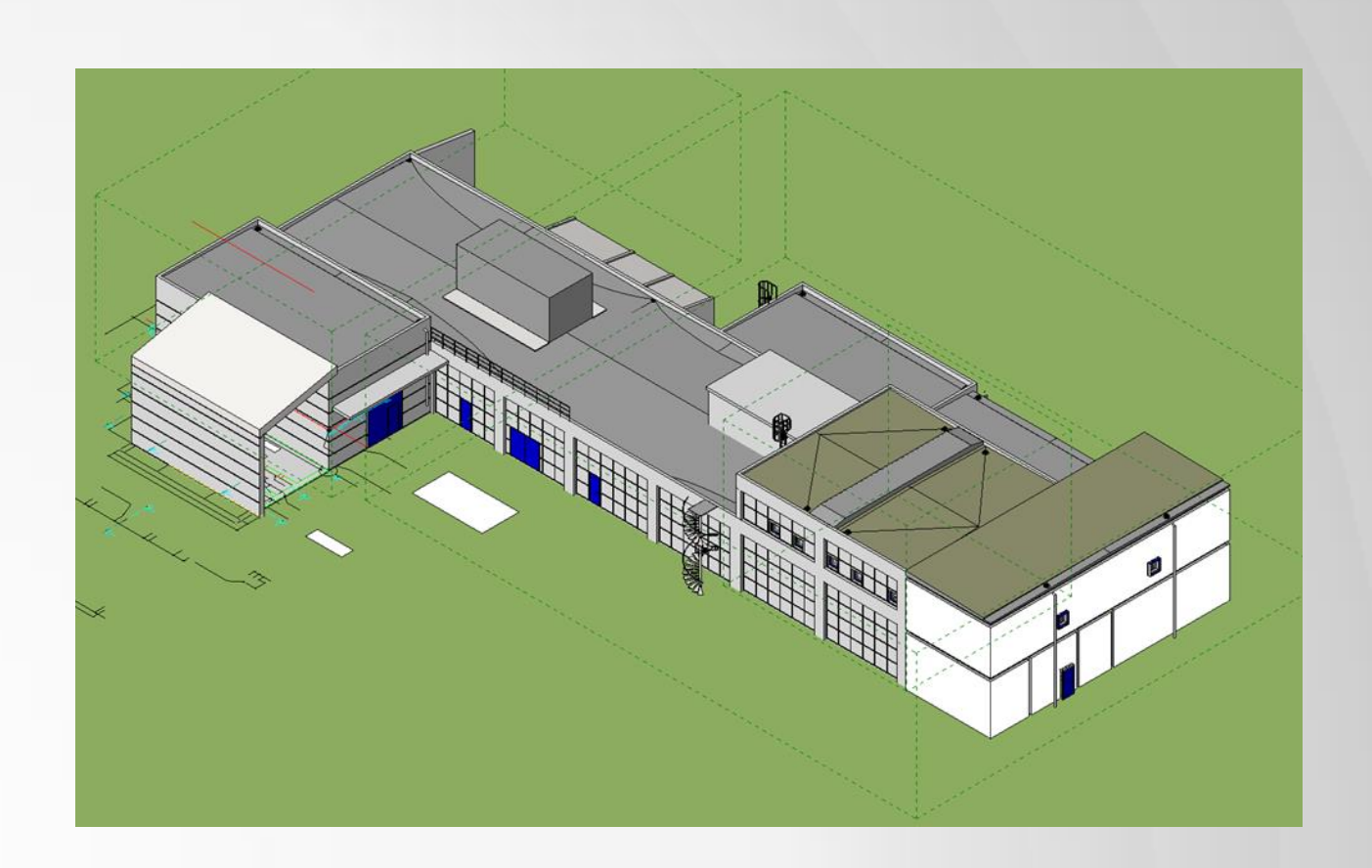

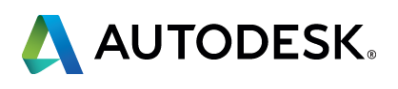

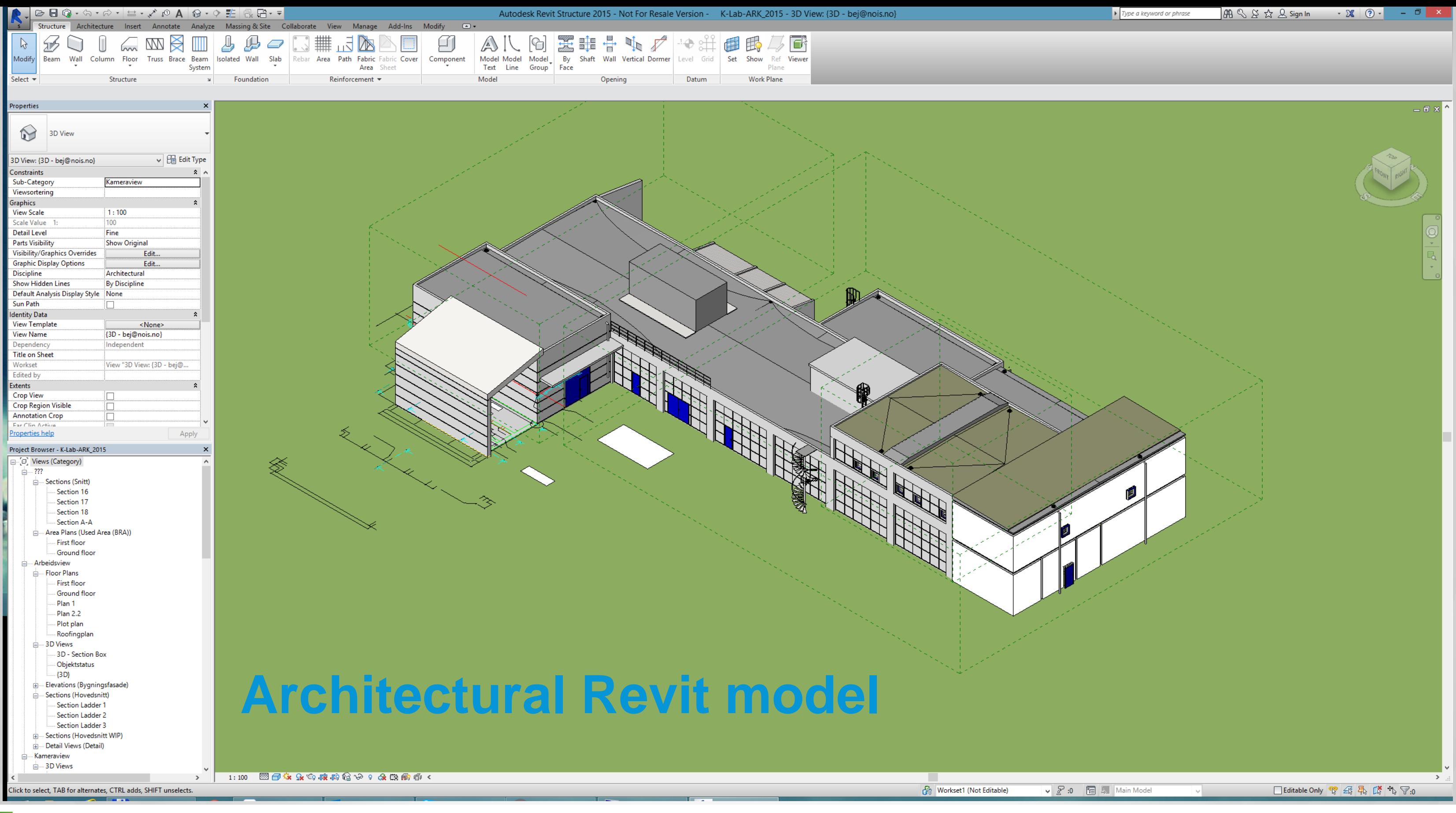

AUTODESK UNIVERSITY 2015

 $\boldsymbol{\alpha}$ 

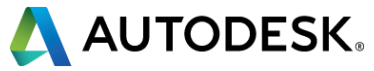

Auto Solid  $\mathbf{v}$   $\mathbf{0}$  : Local Settings  $\mathbf{v}$ 

 $\mathfrak{a} \circ \mathfrak{a} : \mathfrak{g} \oplus \mathfrak{g} \oplus \mathfrak{g} : \mathfrak{g}$ **Contract State Simple**  $\frac{1}{2}$ 

Filter | Equip

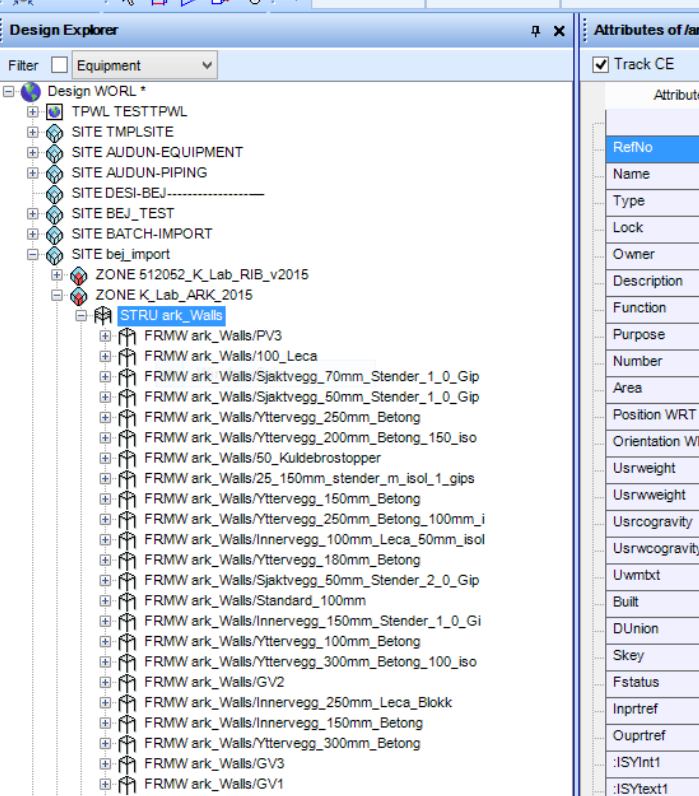

FRMW ark\_Walls/Innervegg\_100mm\_Stender\_1\_1\_Gi

FRMW ark\_Walls/Yttervegg\_200mm\_Betong\_150\_lec

in A FRMW ark\_Walls/Innervegg\_200mm\_Leca\_Blokk

FRMW ark\_Walls/Innervegg\_200mm\_Betong

FRMW ark\_Walls/Yttervegg\_400mm\_Betong

FRMW ark\_Walls/Yttervegg\_350mm\_Betong

FRMW ark\_Walls/Innervegg\_250mm\_Betong FRMW ark\_Walls/Yttervegg\_200mm\_Betong

## **Architectural PDMS model**

**E-RA STRU ark\_Casework** STRU ark\_Curtain\_Panels

Parallel Model Rotate

STRU ark\_Curtain\_Wall\_Mullions **E-RA** STRU ark\_Windows **⊞ @ STRU ark\_Doors** ⊕ श्वि STRU ark\_Plumbing\_Fixtures STRU ark\_Floors STRU ark\_Electrical\_Equipment **B STRU** ark\_Roofs **⊞ RA** STRU ark\_Ceilings in RA STRU ark\_Specialty\_Equipment **a** RA STRU ark\_Furniture Systems E-RA STRU ark\_Structural\_Framing **E** RA STRU ark\_Structural\_Columns ⊕ ∯वे STRU ark\_Columns ⊕ श्लि STRU ark\_Generic\_Models **E-RA STRU ark\_Electrical\_Fixtures** Stairs **B STRU** ark\_Railings

 $w40n24d$ 

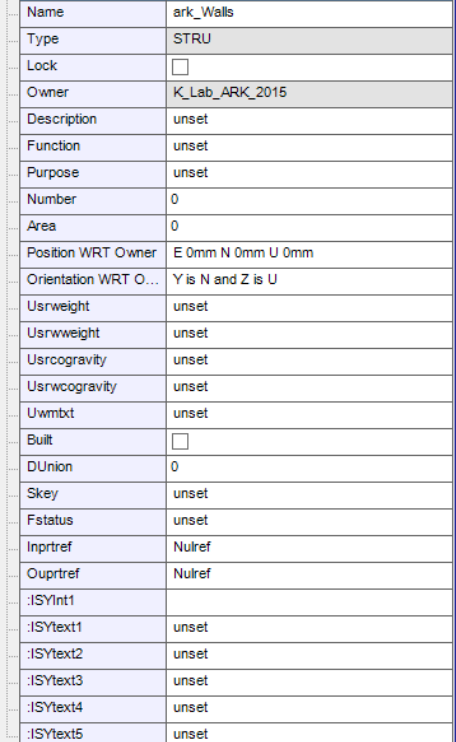

**Walls** 

E Conte K\_Lab\_kontrollbygg\_RIE\_Central\_2015

一家

SITE DESI-FL--- $\overset{\bullet}{\otimes}$  SITE AREA-10  $\frac{1}{2}$  SITE AREA-20 ⊕ ⊗SITE AREA-30  $\mathbb{H}$   $\otimes$  SITE AREA-40 <sup>I</sup>M SITE GEOMETRY ⊕்<mark>⊚</mark> SITE VORLUND-SNOWFLAKE Value

 $\boldsymbol{\alpha}$ 

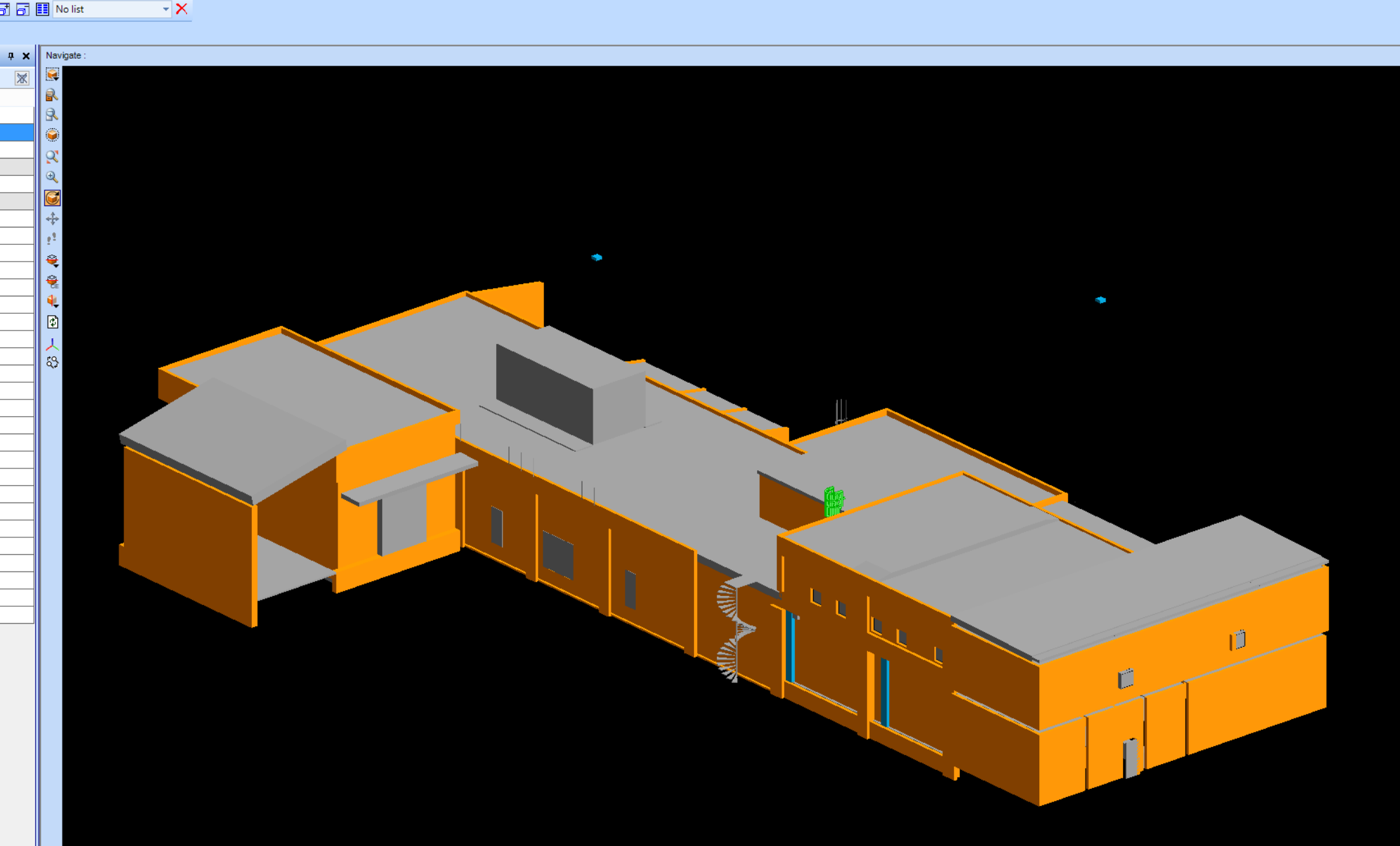

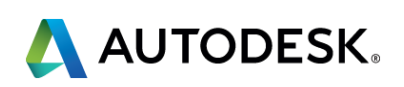

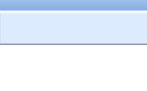

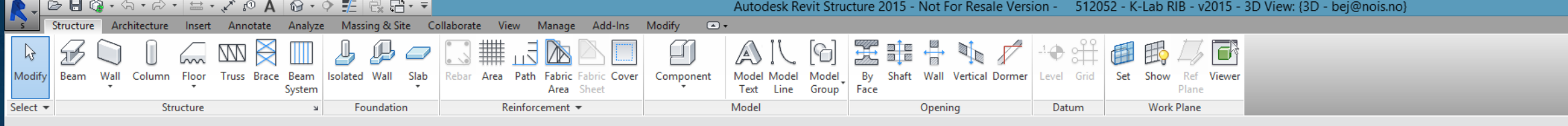

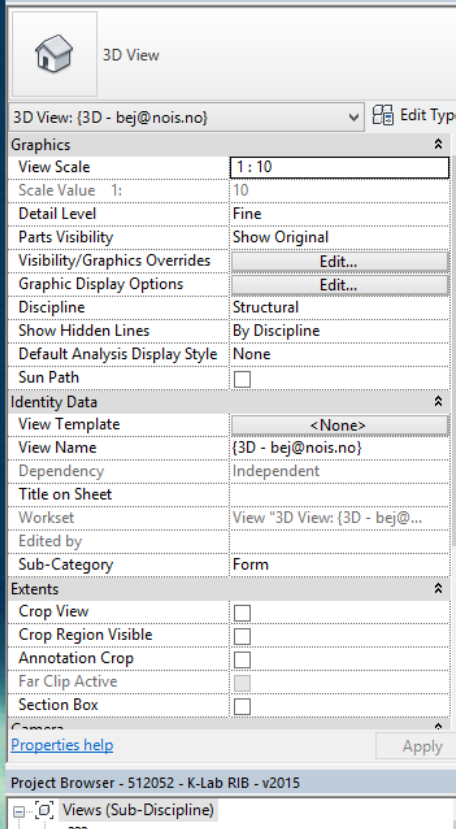

Properties

 $\equiv$  777 ⊕… 3D Views Drafting Views (Detail) DETAIL STEEL EMBEDDING DETAIL STEEL EMBEDDING W1 DETAIL W2 . TYP. TYP.DET. COLUMN 400x400 TYP.DET. COLUMN 600x400 TYP.DET. SLAB ANCHOR TYP.DET. WALL ANCHOR **E** Analyse ्<br>⊫— Armering  $\stackrel{\cdot}{\Box}$  Form Structural Plans (Ned) CABLE PIT 1 CABLE PIT 2 Copy of Plan First Floor Axis 1-6/A-B Copy of Plan First Floor Axis 7-10/A-C Copy of Plan Foundations DET F1 DET F2 DET<sub>F3</sub> DET. F6 DET. F7  $-DET. F8$  $-F4$ -- FOUNDATION DEMOLITION - Lastfordeling PLAN FIRST FLOOR AXIS 7-10/A-C Lastfordeling PLAN ROOF

 $\rightarrow$ Click to select, TAB for alternates, CTRL adds, SHIFT unselects.

**Structural Revit model** 

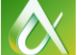

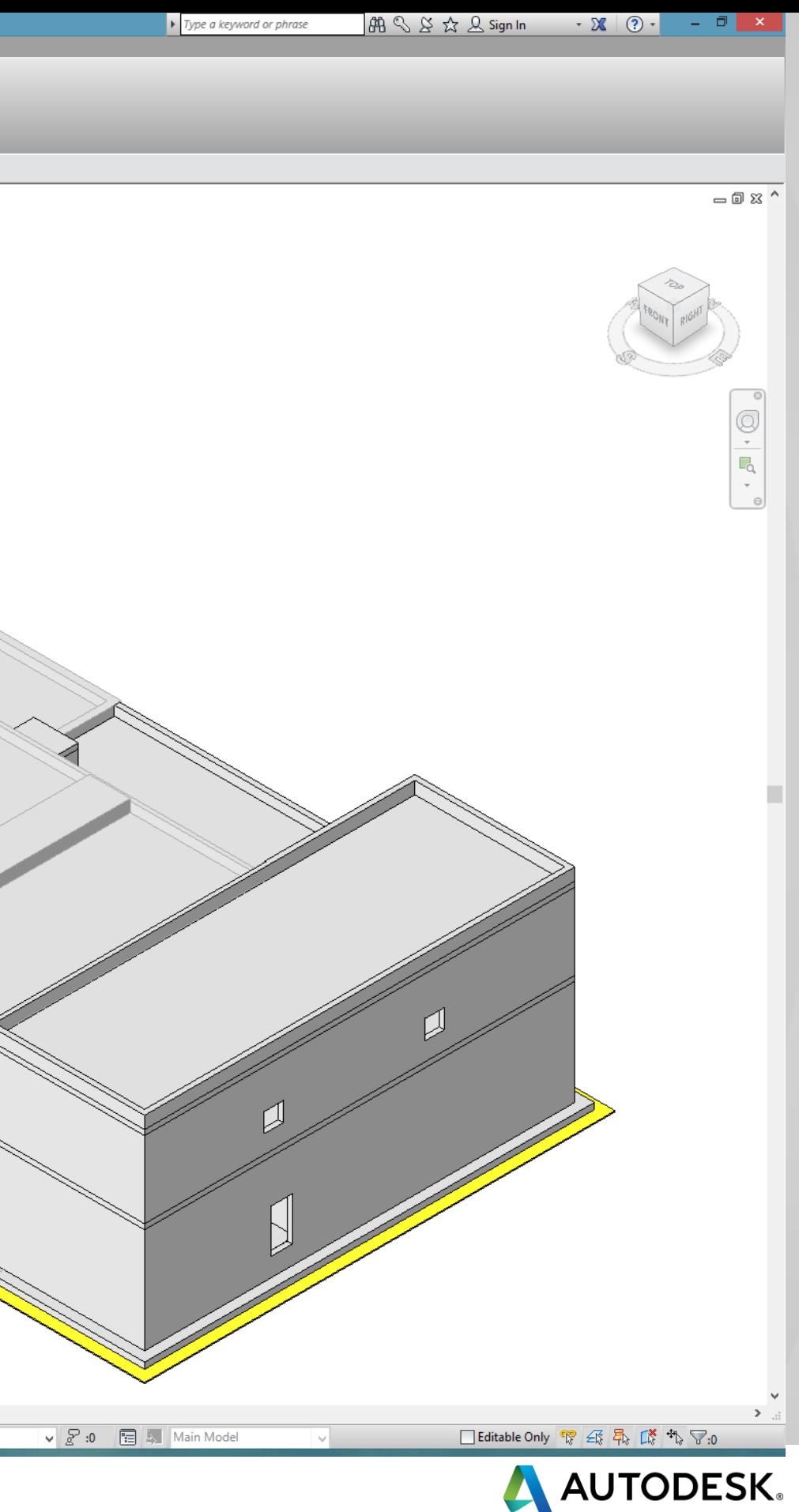

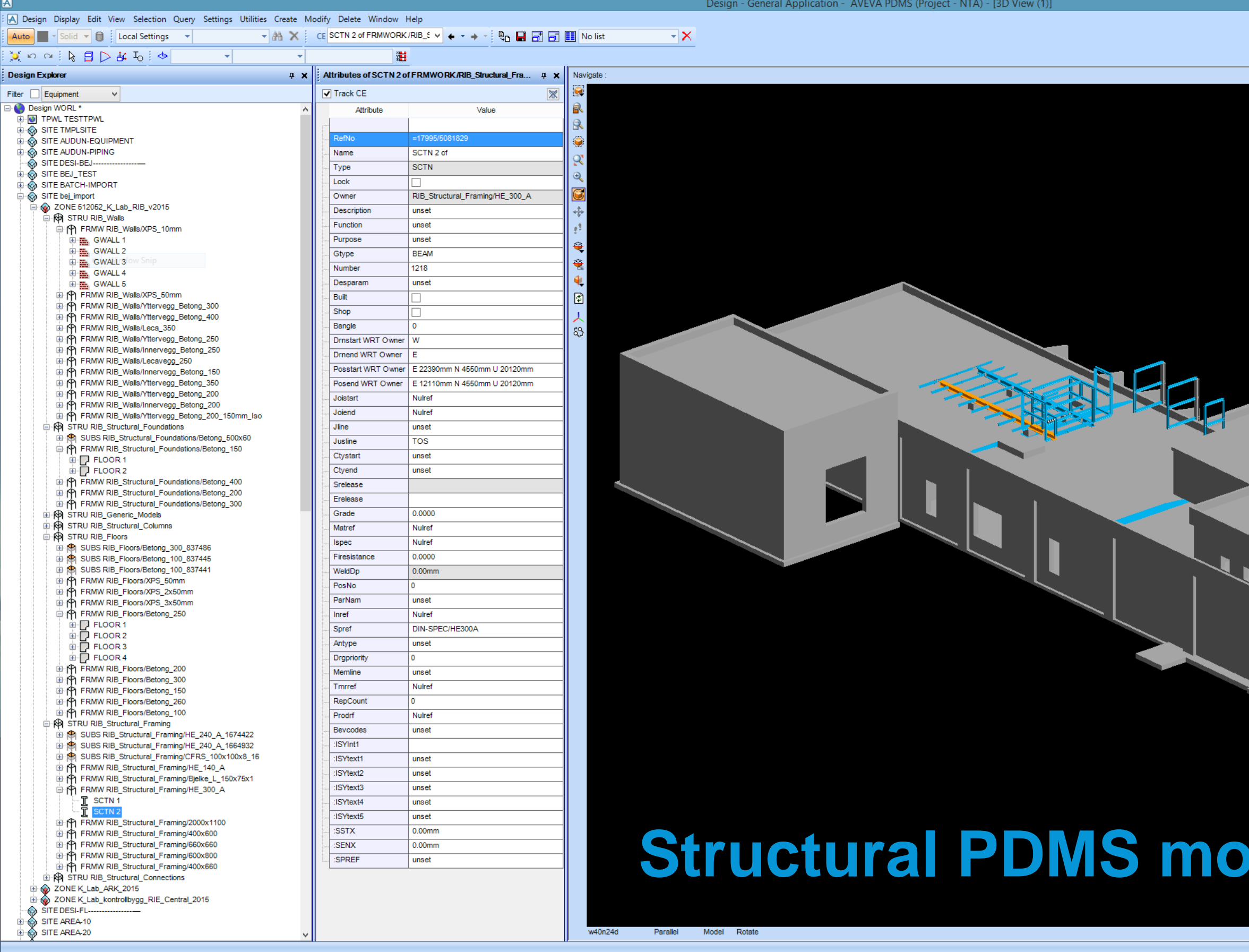

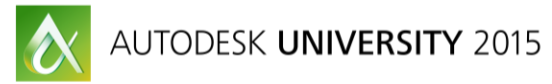

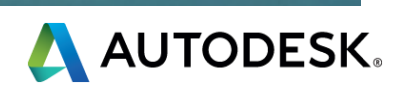

- 0 ×

## **Starting**

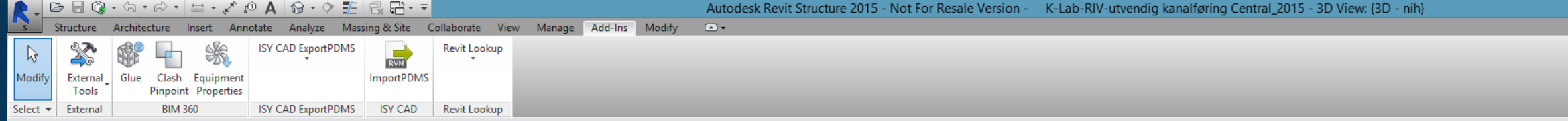

HVAC, Piping Revit

1:100 □□☆☆☆病病信ゃ?☆脂瘤●<

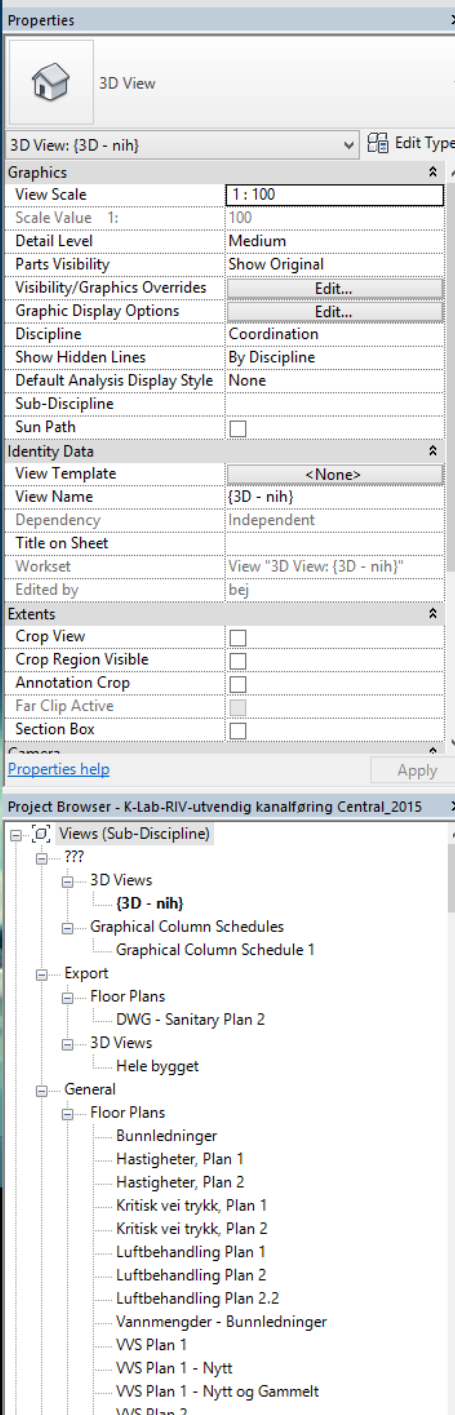

WS Plan 2 VVS Plan 2.2 VVS Plan 2.2 - Nytt .. WS Plan Datagulv VVS Tak 2 — Ceiling Plans

lick to select, TAB for alternates, CTRL adds, SHIFT unselects.

WS Plan 1

- The Workset1 (Not Editable)

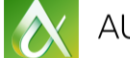

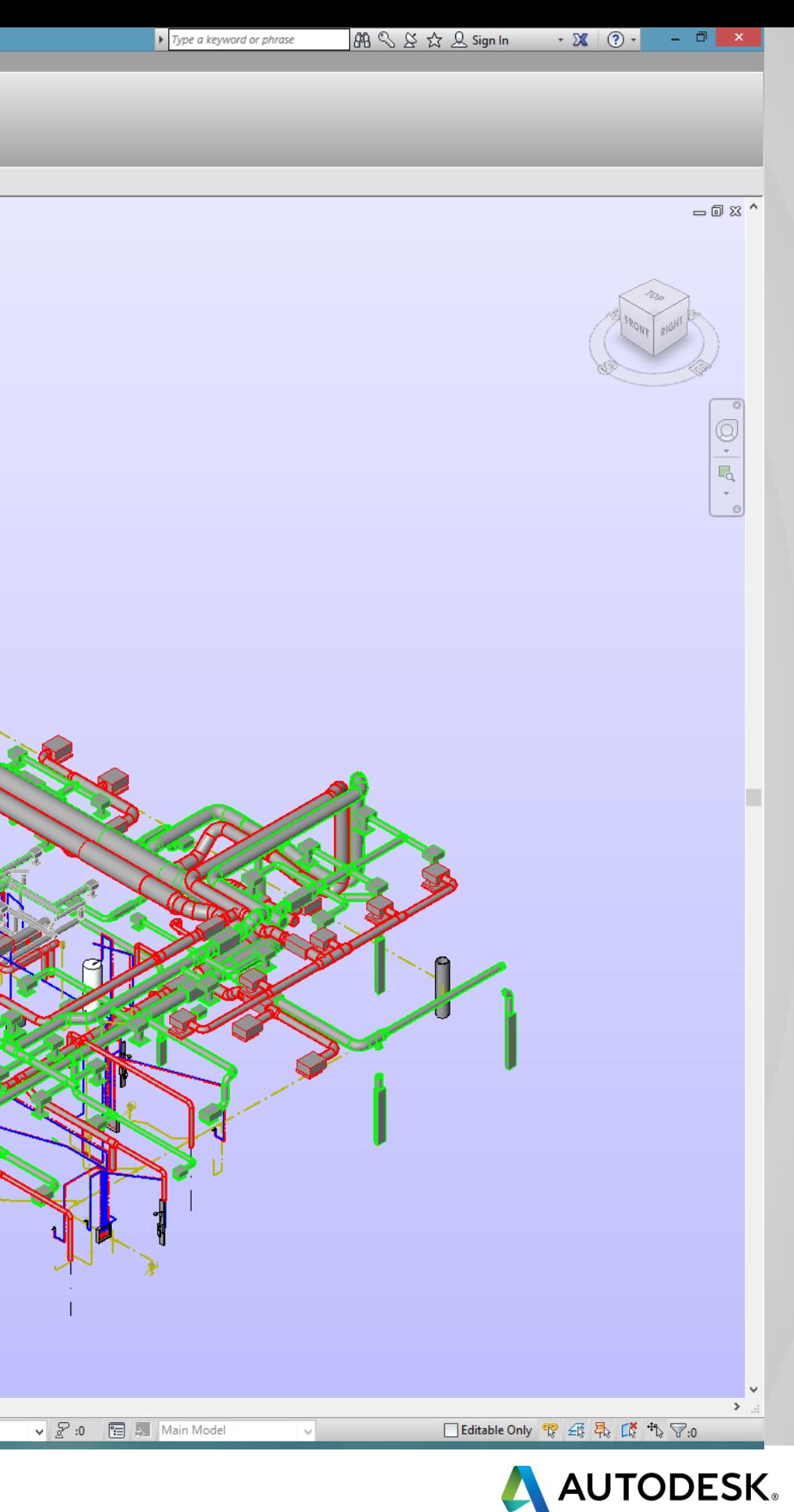

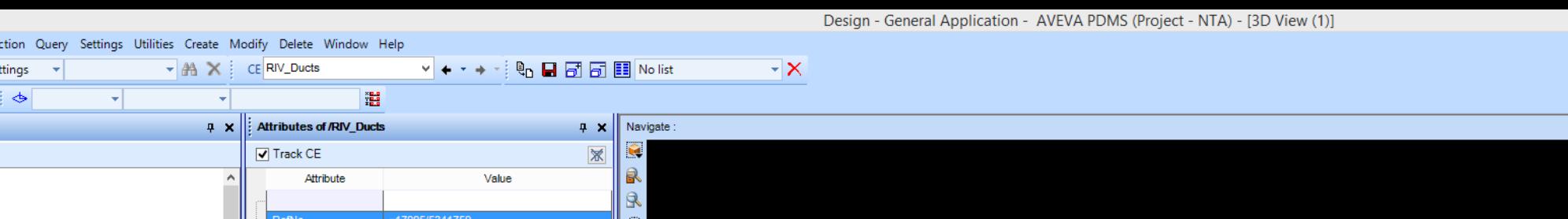

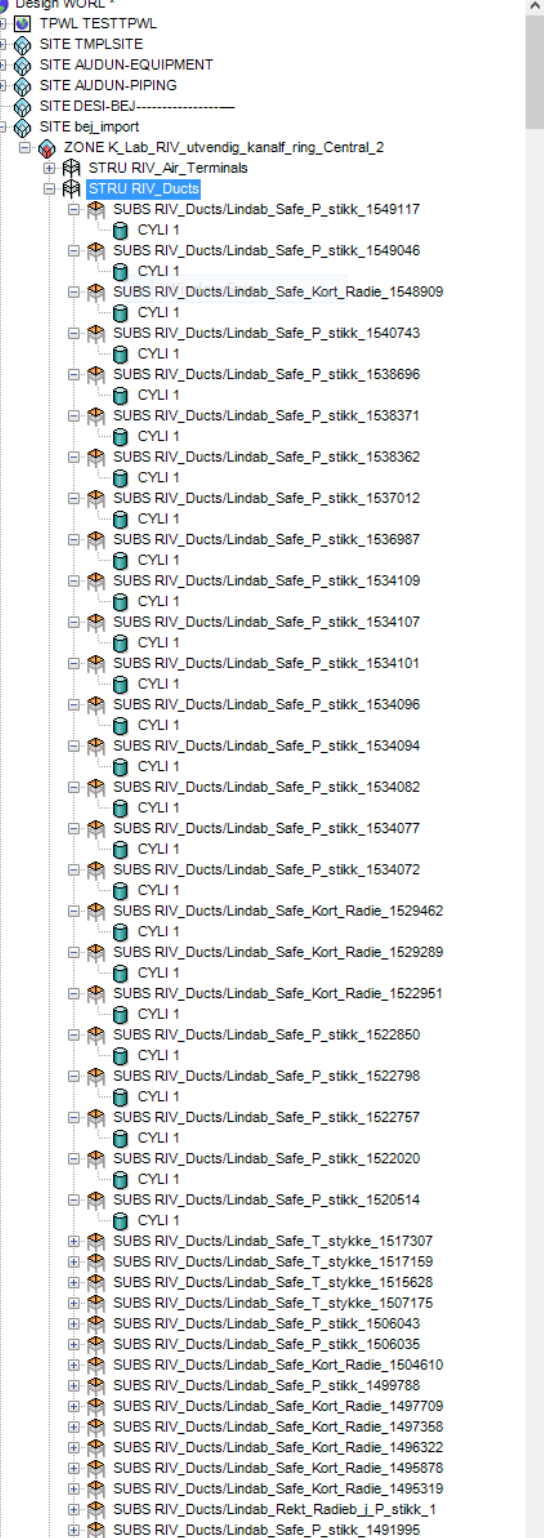

A Design Display Edit View Sele

☆いっ!を目▽また

**Design Explore** Filter **D** Equipment  $\Box$  Local Se

 $\vee$ 

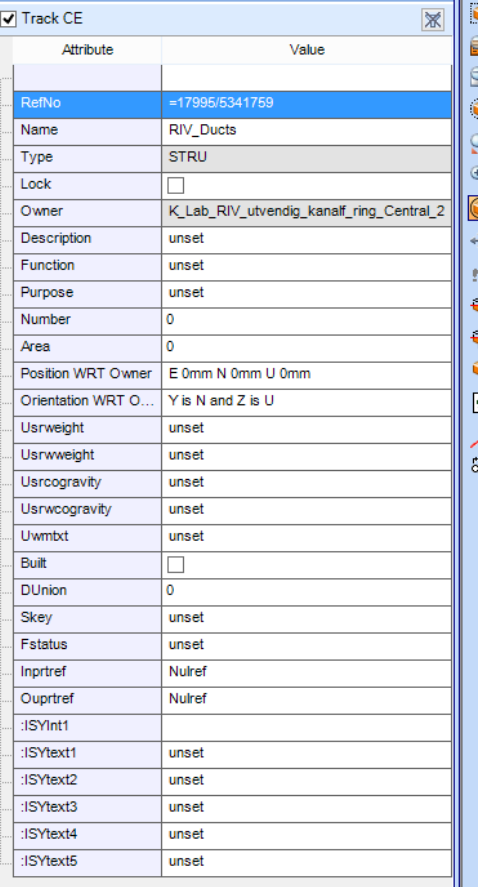

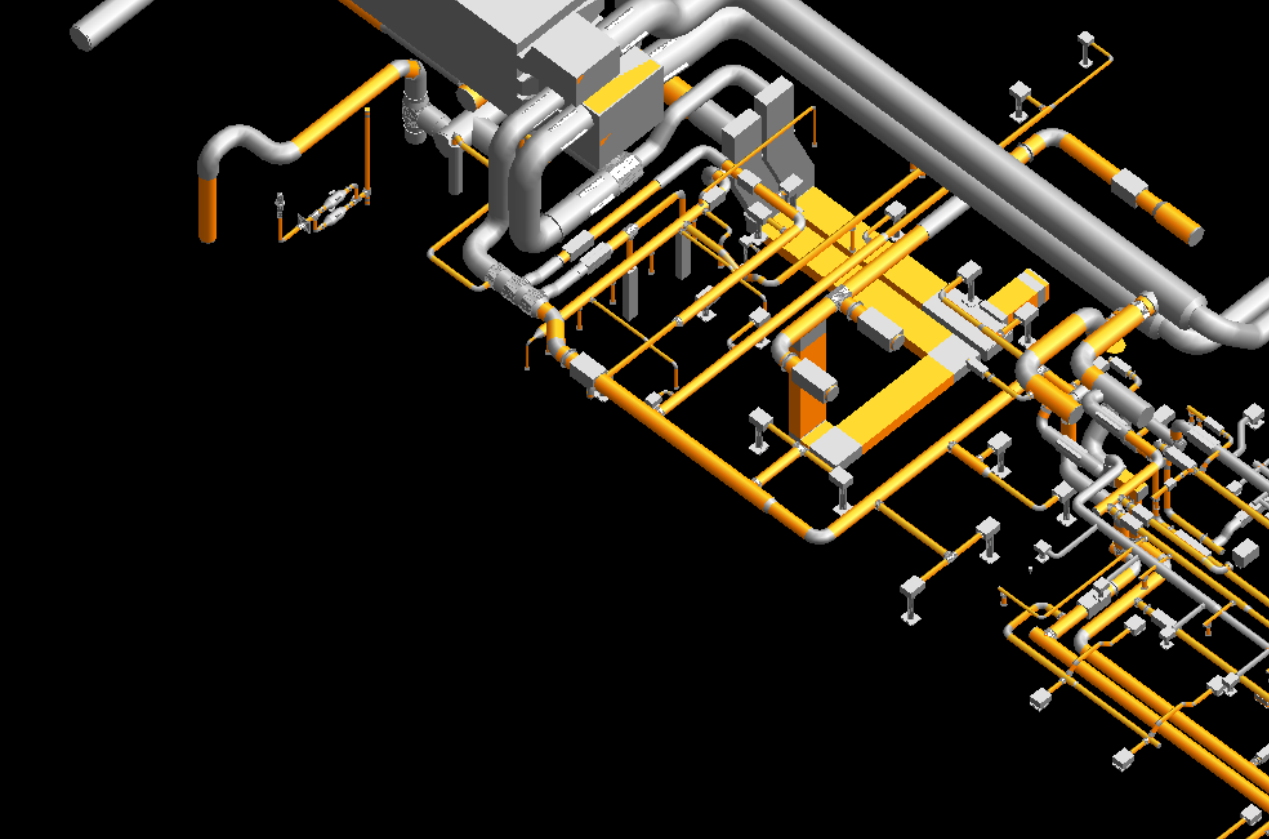

## **HVAC, Piping PDMS**

Parallel Model Rotate hPbw4

 $\hat{\mathbf{\alpha}}$ 

SUBS RIV\_Ducts/Lindab\_Safe\_P\_stikk\_1491993

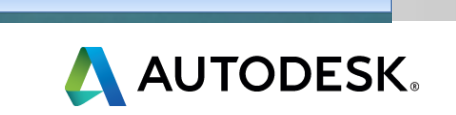

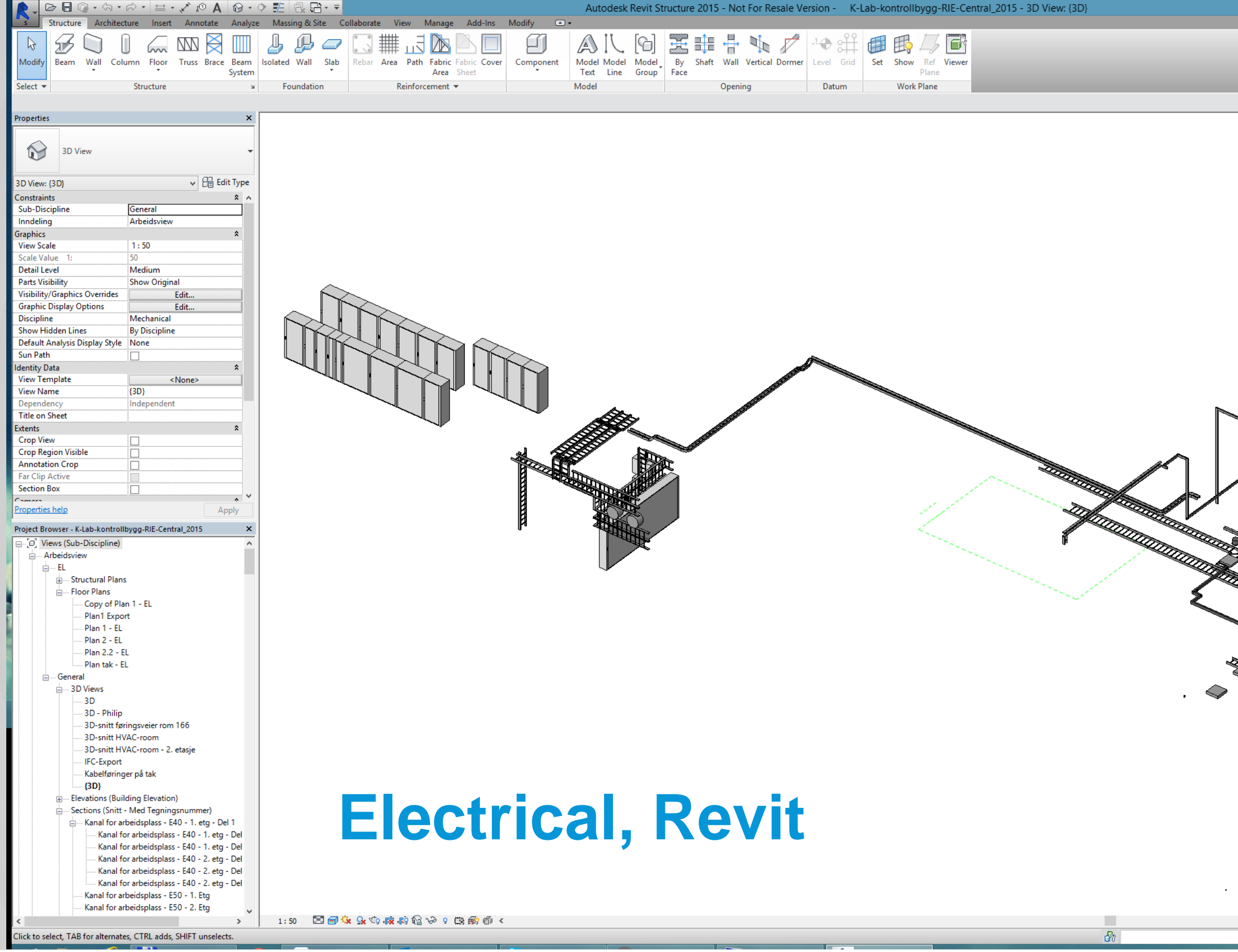

าด-RIF-Central 2015 - 3D View: {3F

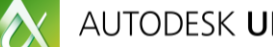

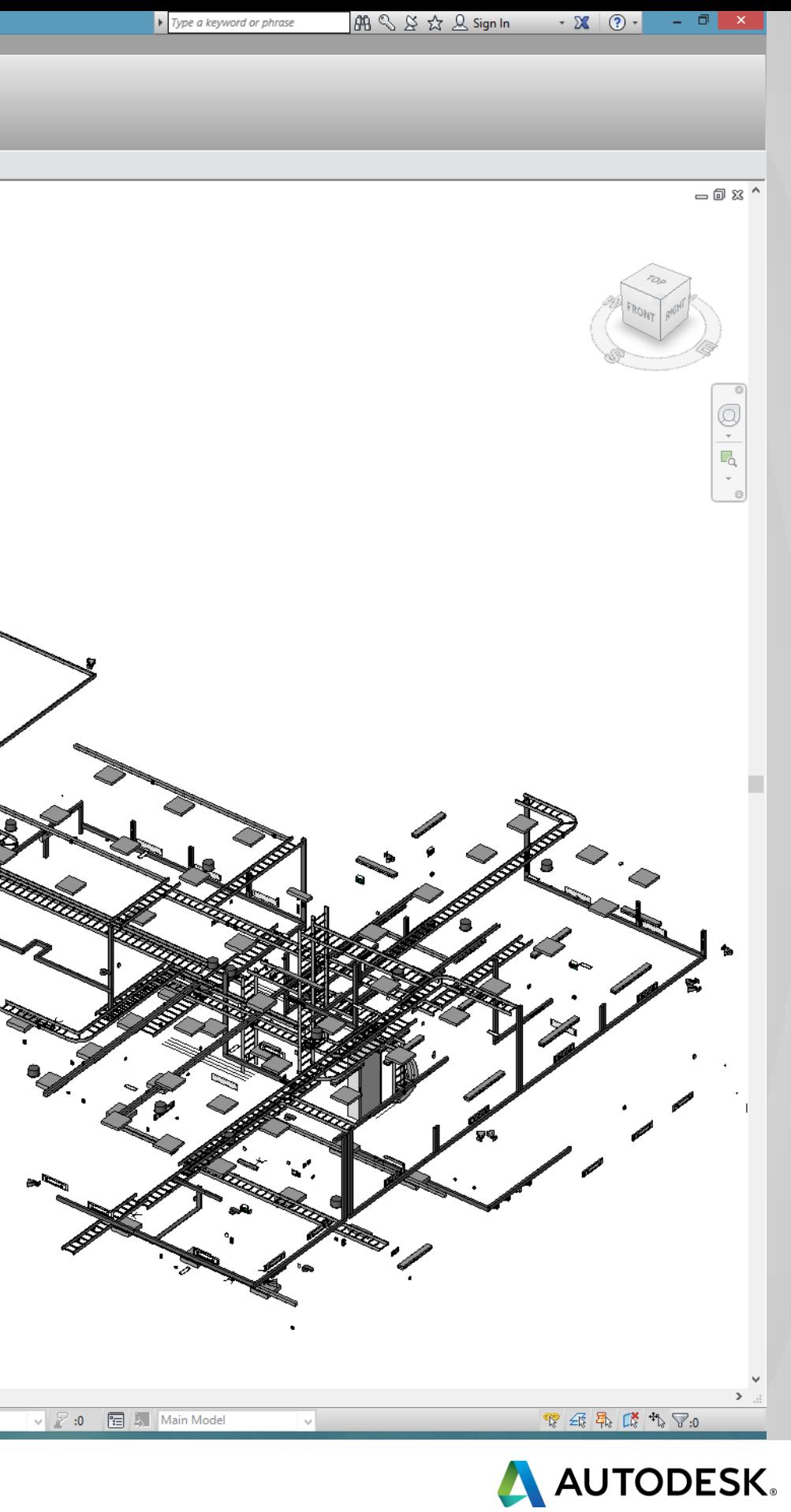

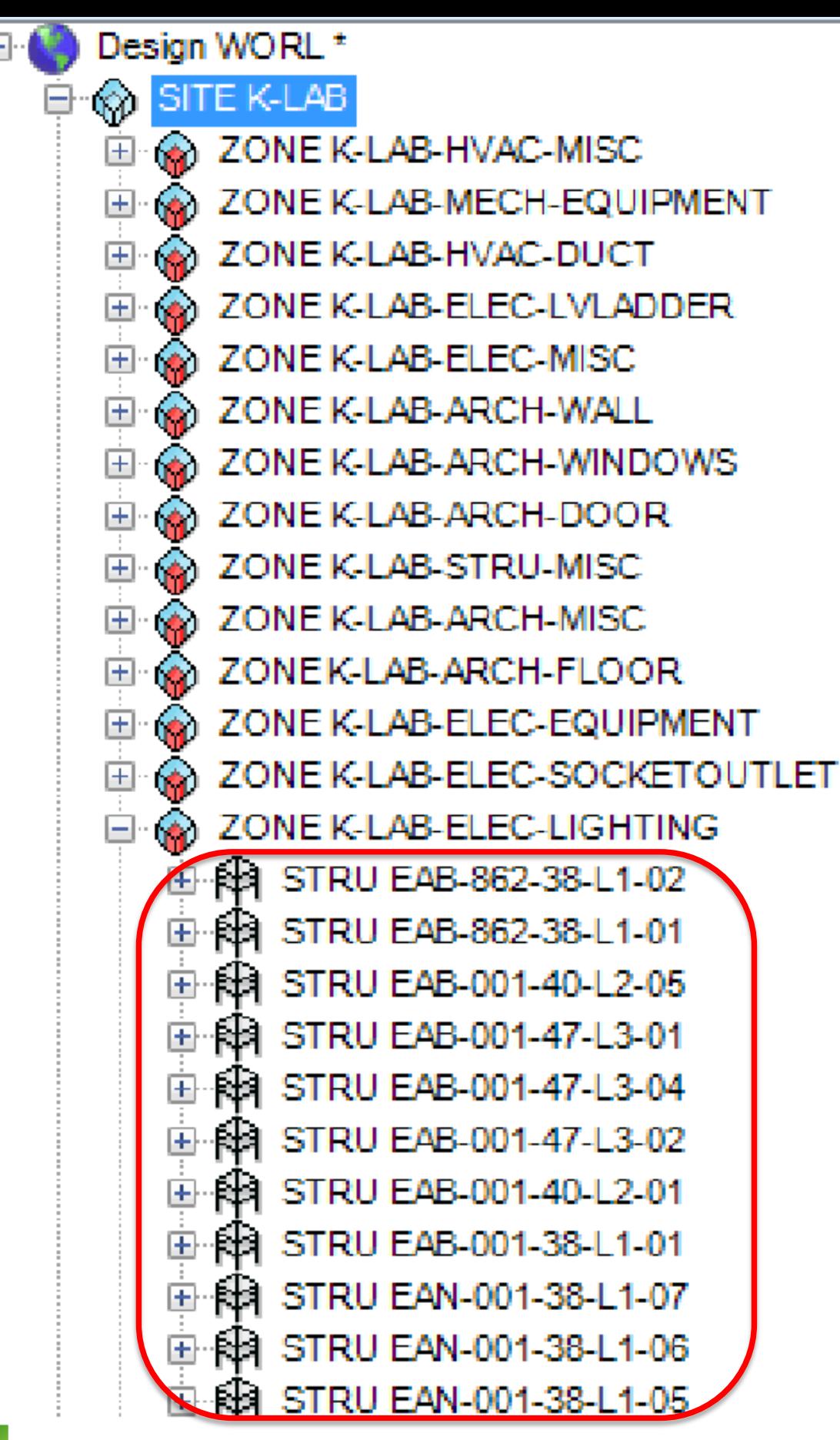

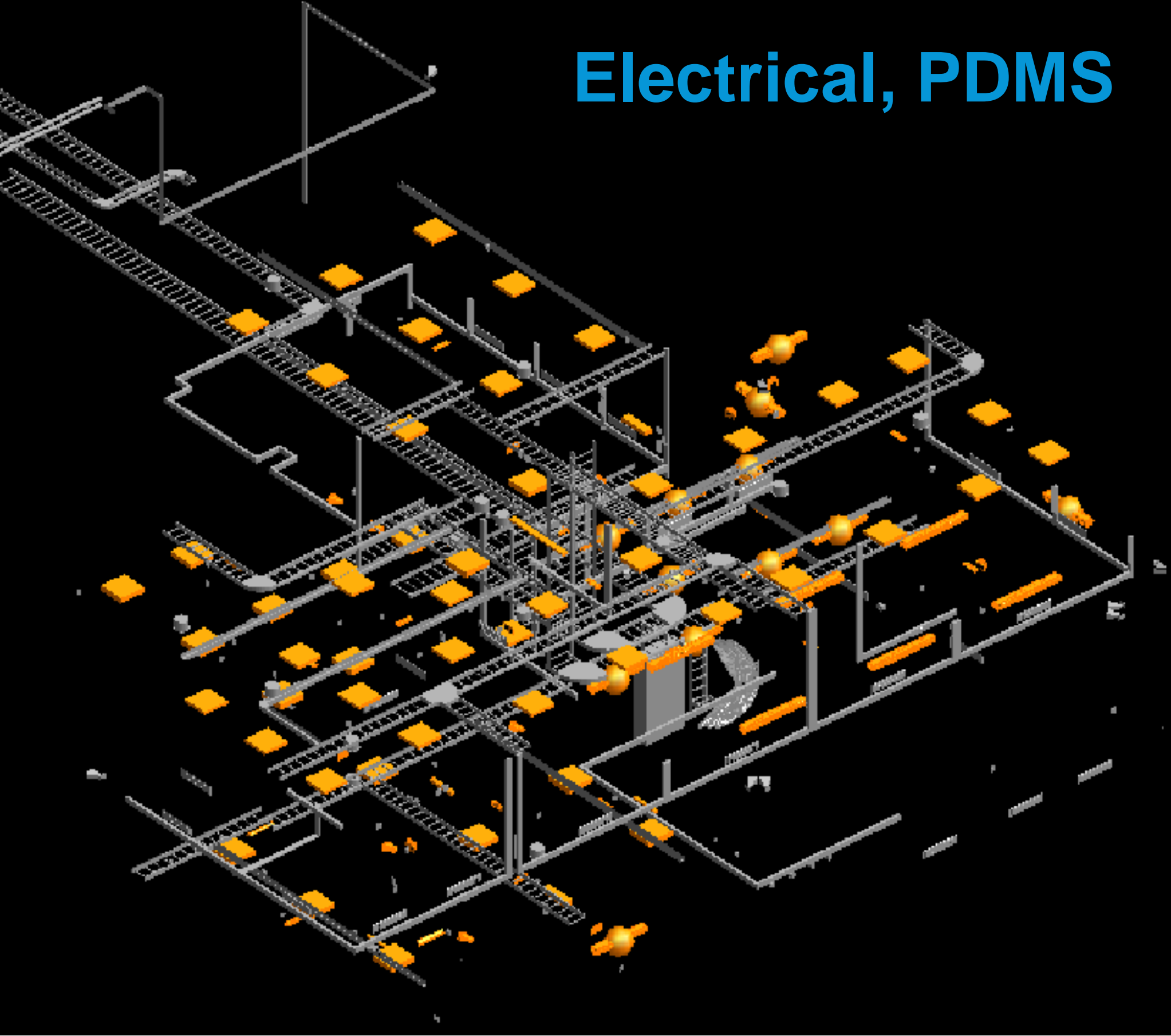

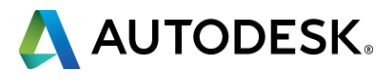

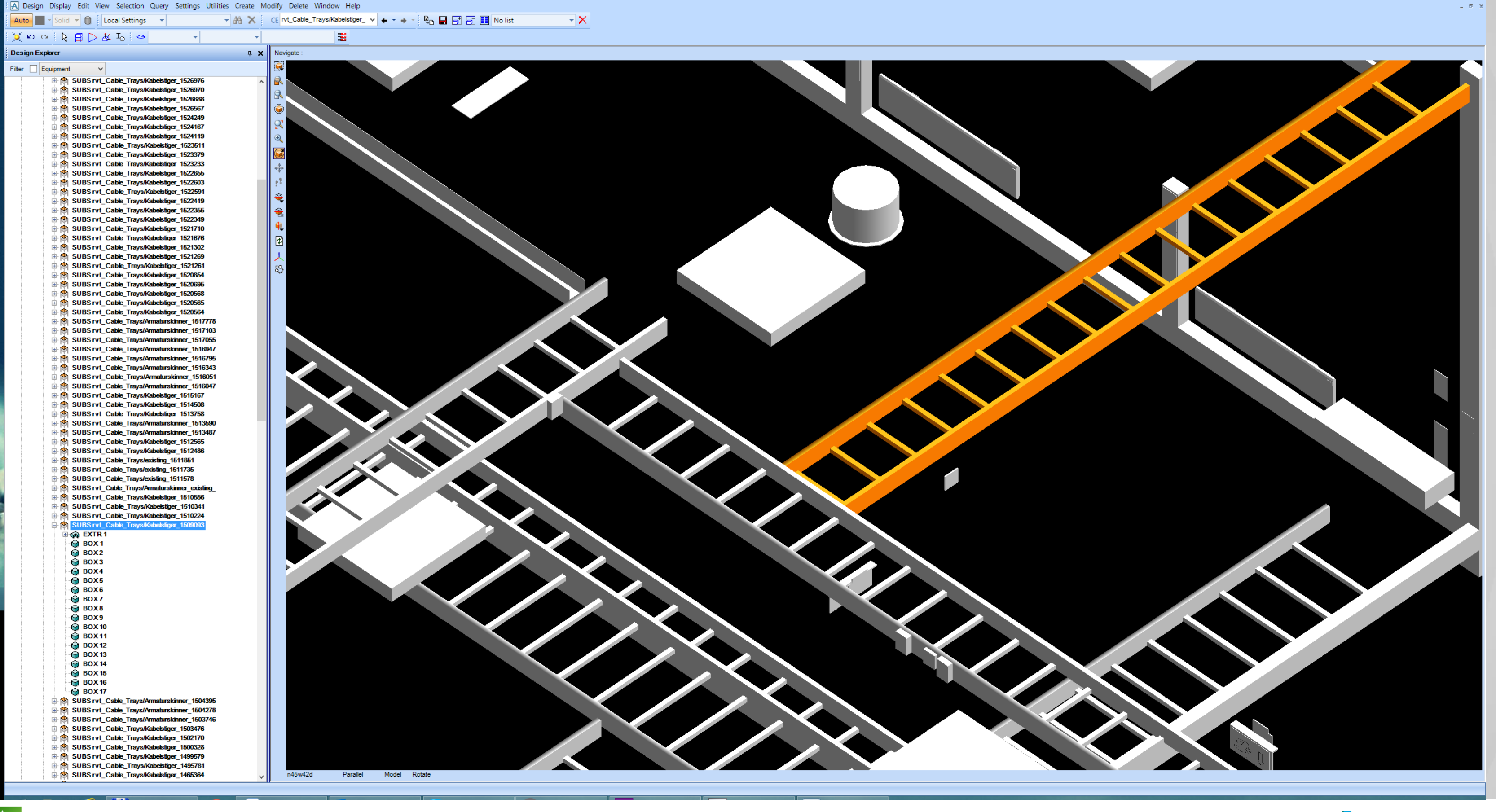

Design - General Application - AVEVA PDMS (Project - NTA) - [3D View (1)]

AUTODESK UNIVERSITY 2015

 $\boldsymbol{\delta}$ 

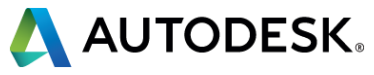

 $\Box$   $\times$ 

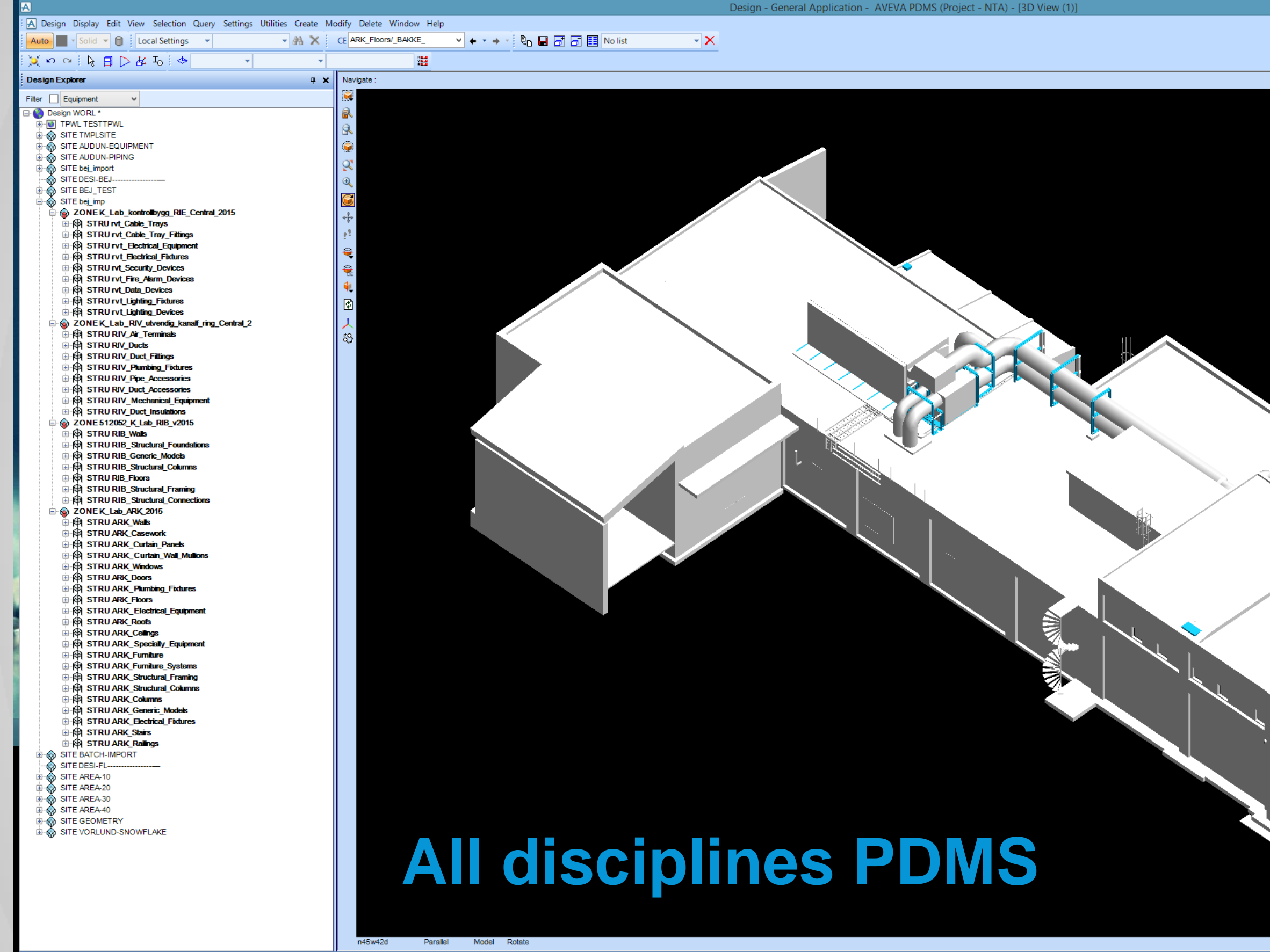

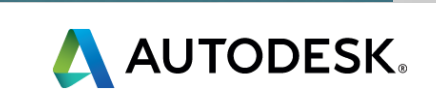

- 0 -

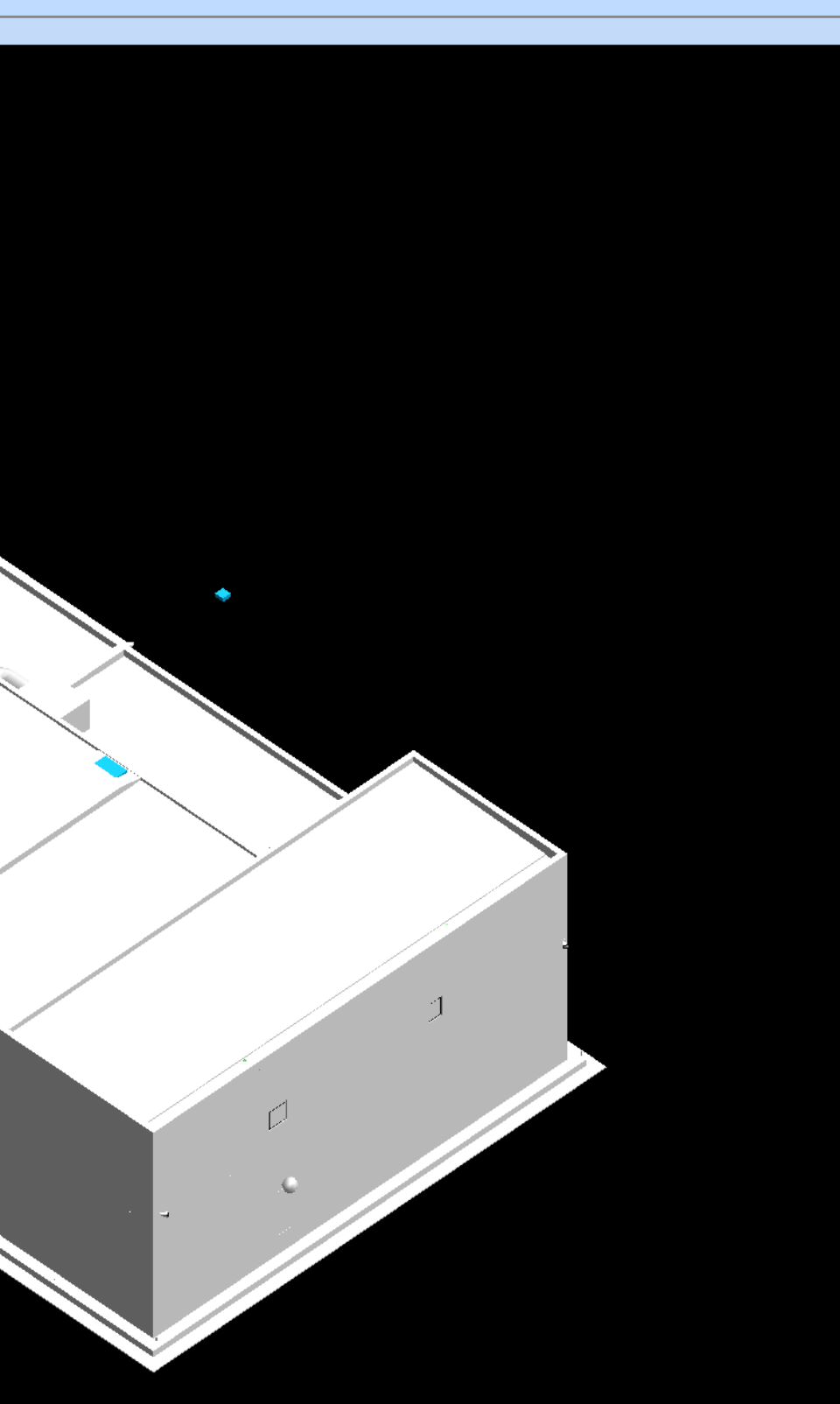

- B&W Vølund to design, manufacture, build, operate and maintain 3 biomass facilities in the UK (40 MW each)
- **EXCONCUTENT Engineering, several contractors**
- **PDMS, Revit, Inventor**
- **Norconsult conversion scope:** 
	- Convert Civil contractor Revit models into PDMS
	- Convert process plant PDMS models into Revit
	- **Various Inventor models**
	- **Every 2 weeks**

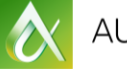

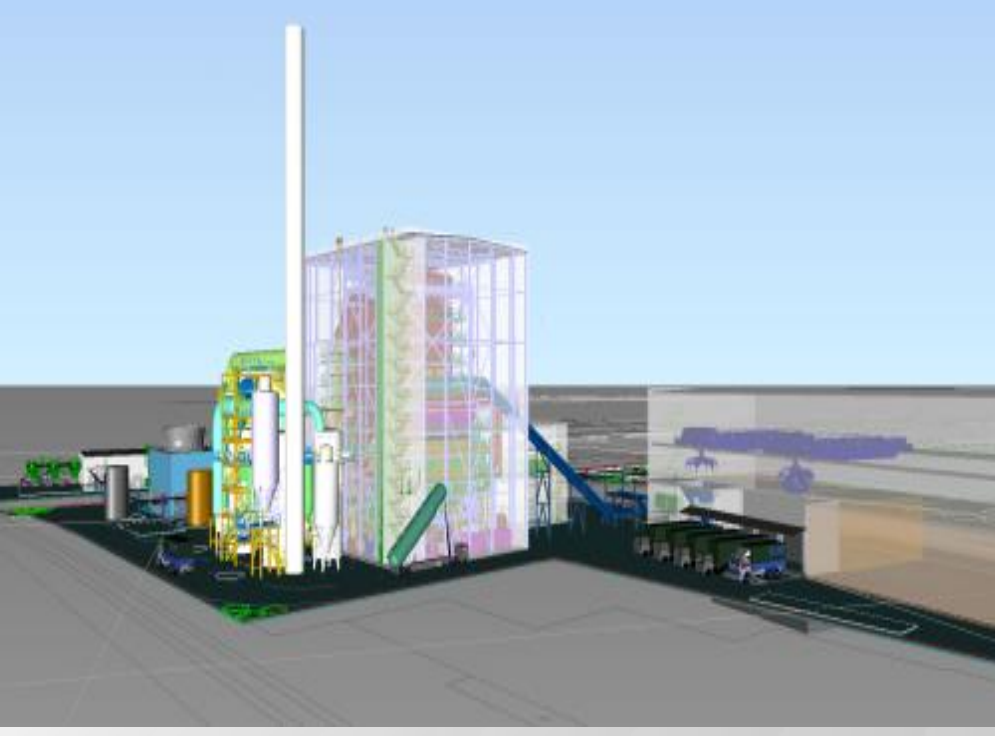

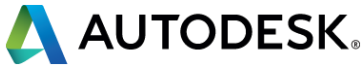

## Biomass Power Plants (UK)

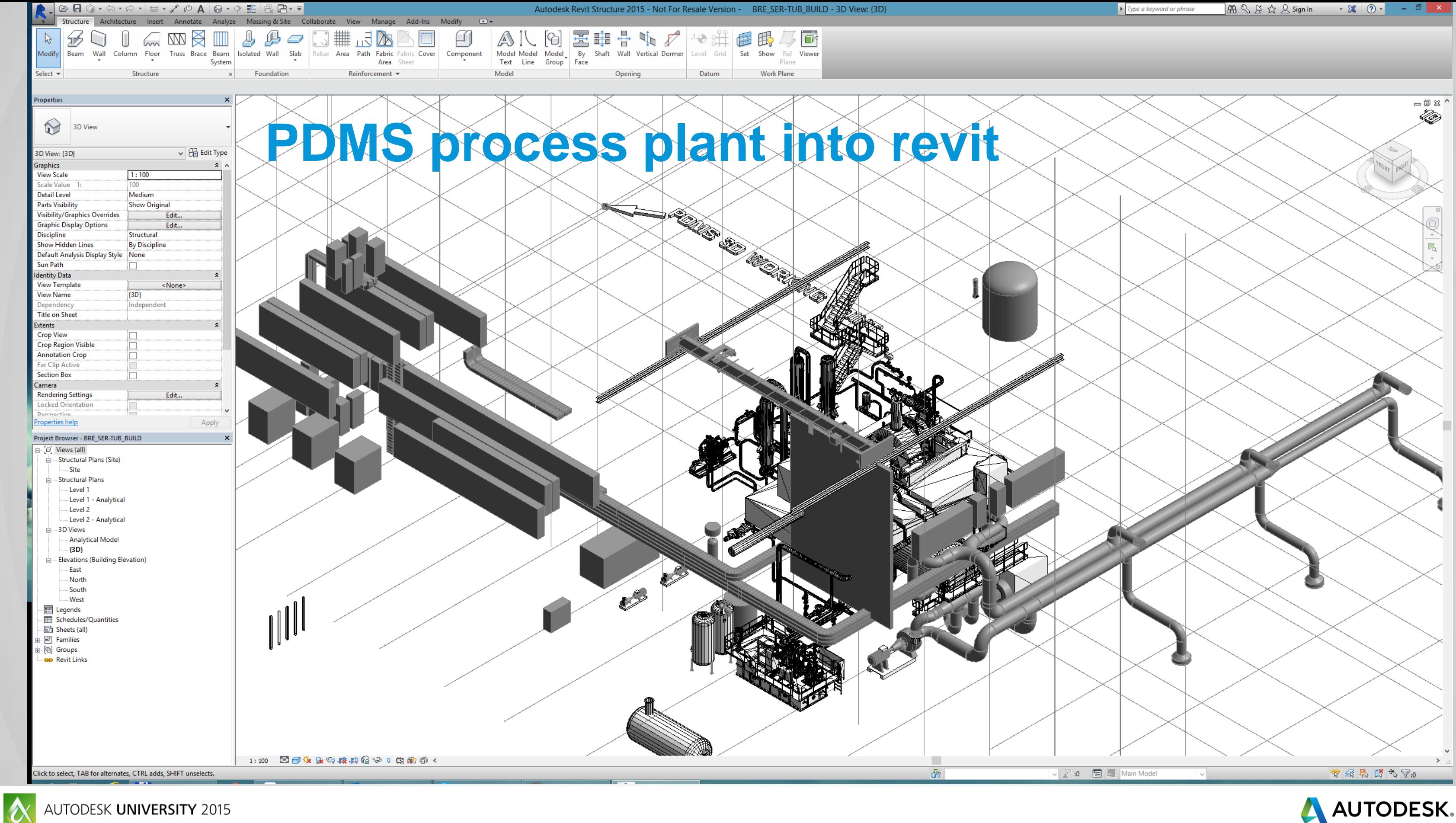

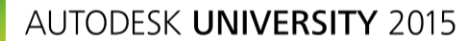

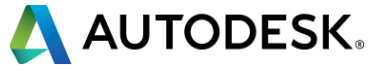

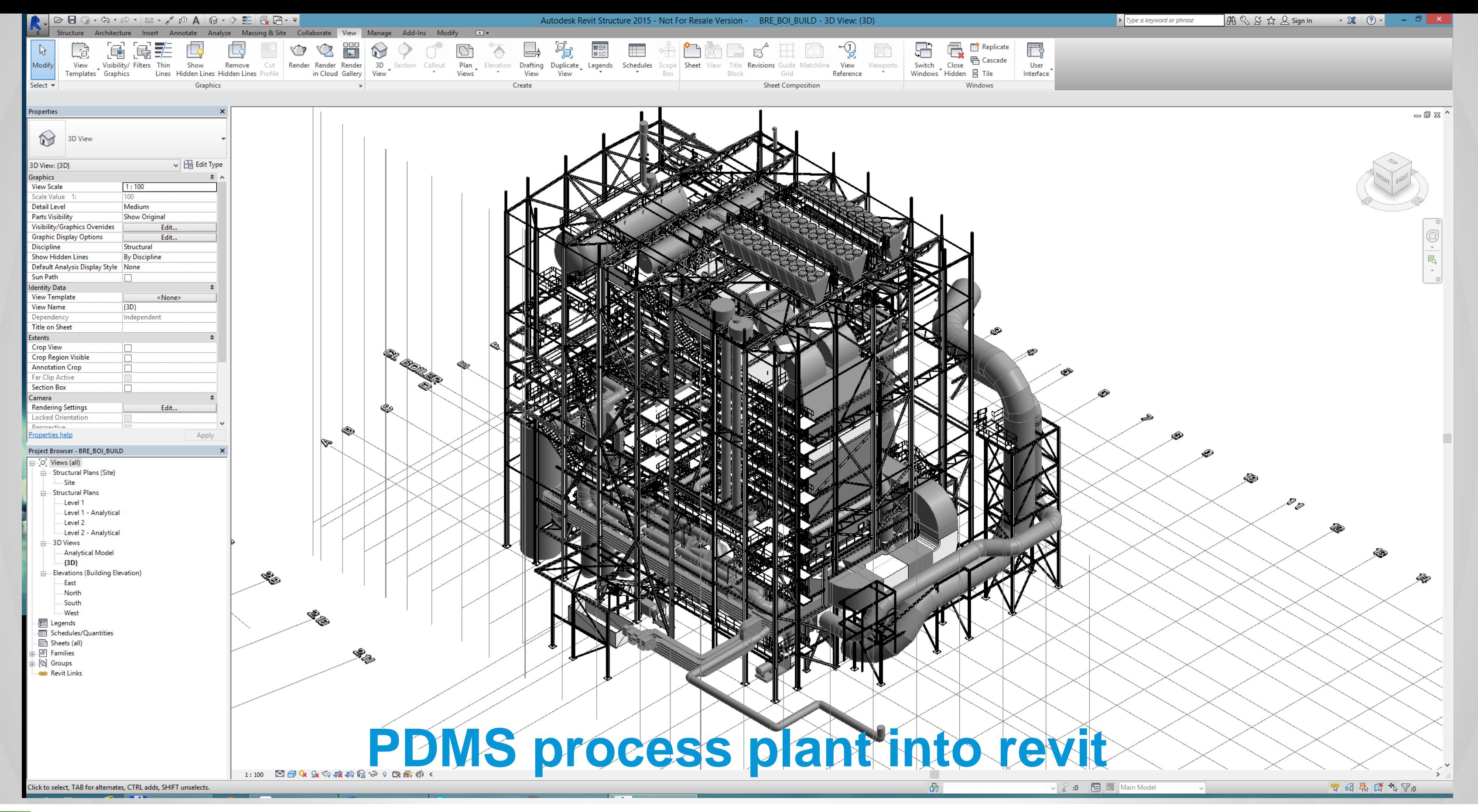

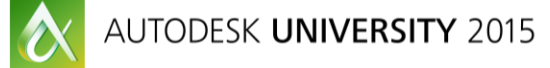

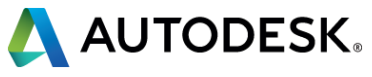

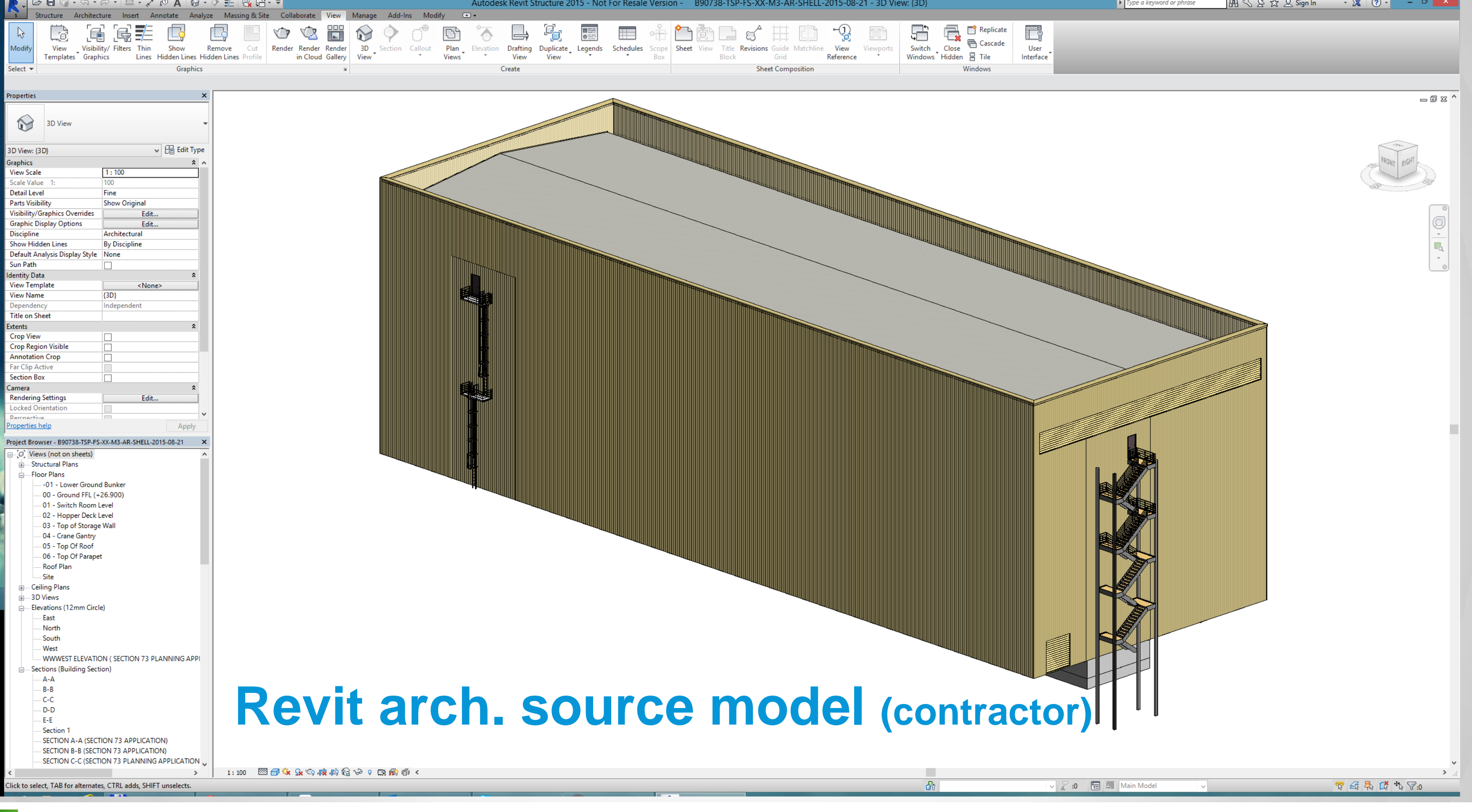

 $\boldsymbol{\alpha}$ AUTODESK UNIVERSITY 2015

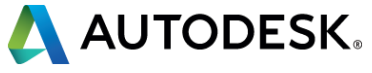

## Design - General Application - AVEVA PDMS (Project - NTA) - [3D View (1)] | A Design Display Edit View Selection Query Settings Utilities Create Modify Delete Window Help Auto Solid  $\mathbf{v}$   $\mathbf{\Theta}$  : Local Settings ▼ A X : CE TSP-FS\_Walls  $\mathbf{R}$  $\begin{array}{l} \begin{array}{l} \mathcal{N} \end{array} \hspace{-0.2cm} \mathsf{a} \hspace{-0.2cm} \mathsf{b} \hspace{-0.2cm} \mathsf{c} \hspace{-0.2cm} \mathsf{b} \hspace{-0.2cm} \mathsf{d} \hspace{-0.2cm} \mathsf{d} \hspace{-0.2cm} \mathsf{b} \hspace{-0.2cm} \mathsf{b} \hspace{-0.2cm} \mathsf{d} \hspace{-0.2cm} \mathsf{d} \hspace{-0.2cm} \mathsf{d} \hspace{-0.2cm} \mathsf{b} \hspace{-0.2cm} \mathsf{d}$ - Fil ы  $\frac{3}{2}$ :<br>Design Explorer  $\upmu \times \parallel$  Navigate Filter | Equipment  $\sim$ Design WORL \* IE **E-O** TPWL TESTTPWL SITE TMPLSITE SITE AUDUN-EQUIPMENT SITE AUDUN-PIPING √A SITE DESI-BEJ--SITE bej\_import }<br>}· <mark>@</mark> ZONE B90738\_TSP\_BH\_XX\_M3\_ST\_BOILER\_HALL\_STEEL 21 ZONE B90738\_TSP\_BH\_XX\_M3\_AR\_SHELL\_2015\_08\_21 ⊙ ZONE B90738\_TSP\_ETA\_XX\_M3\_ST\_STEELFRAME\_20150 I∘@ ZONEB90738\_TSP\_FGT\_XX\_M3\_ST\_FGT\_STEELWORK\_20 E-RA STRU TSP-FGT-STRU\_Structural\_Framing **E-RA STRU TSP-FGT-STRU\_Structural\_Columns** STRU TSP-FGT-STRU\_Structural\_Connections E & SUBS TSP-FGT-STRU\_Structural\_Connections/BP\_T 21 2016 08:21 2016 08:21 2016 08:21 **RA STRUTSP-FS\_Walls** FRMWTSP-FS\_Walls/140mm\_Precast ⊕ <sub>∭aa</sub> GWALL1 FRMWTSP-FS\_Walls/Insitu\_400mm\_Bunker\_Wall **E GWALL1**  $\overline{m}$  GWALL 2 **EL GWALL 3 EN GWALL 4** FRMWTSP-FS\_Walls/Metal\_cladding\_double\_skin\_ **E E** GWALL 1  $\frac{1}{2}$  GWALL 2  $\overline{+}$   $\overline{+}$  GWALL 3 **in Primition of the Party of Primition of the Primition of the Primition of Primition of Primition E** GWALL 1 **E** GWALL 2  $\frac{1}{2}$  GWALL 3  $\mathbb{R}$  GWALL 4 **EL GWALL5**  $\frac{1}{2}$  GWALL 6 **EN GWALL 7 EM GWALL EN GWALL 9 EL GWALL 10 B** GWALL 11  $\frac{1}{2}$  GWALL 12  $\frac{1}{2}$  **EXALL 13 E BL** GWALL 14 **E RE** GWALL 15 FRMWTSP-FS\_Walls/Insitu\_350 FRMWTSP-FS\_Walls/Insitu\_600 FRMWTSP-FS\_Walls/Precast\_350mm ⊪∯A STRUTSP-FS\_Floors FRMWTSP-FS\_Floors/Stair\_landing **E-RS SUBSTSP-FS Floors/Floors 2 808215 B** SUBS TSP-FS\_Floors/Floors\_1\_804545 FRMWTSP-FS\_Floors/Insitu\_Concrete\_1000mm\_Bun ⊕ ∰ STRUTSP-FS\_Ranings **STRUTSP-FS\_Top\_Rails B CA** STRUTSP-FS\_Doors **EXAMPLE STRUTSP-FS\_Structural\_Foundations PDMS arch. modelB A** STRUTSP-FS\_Roofs **STRUTSP-FS\_Specialty\_Equipment B Q** STRU TSP-FS\_Windows **E-RA STRUTSP-FS Stairs B** STRUTSP-FS Runs 由 印 STRU TSP-FS\_Landings **B** OR STRUTSP-FS\_Supports 20NE B90738\_TSP\_FS\_XX\_M3\_ST\_FUEL\_SILO\_STEELWO SITE BEJ\_TEST n33w32d Parallel Model Rotate SITE BATCH-IMPORT N SITE DESI-FL--**Command Window**  $\frac{1}{10}$  SITE AREA-10 SITE AREA-20 SITE AREA-30  $\overline{\oplus}$   $\overline{\otimes}$  SITE AREA-40 MO SITE GEOMETRY SITE VORLUND-SNOWFLAKE

 $\boldsymbol{\alpha}$ 

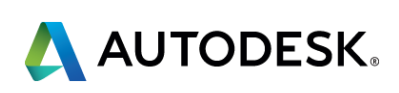

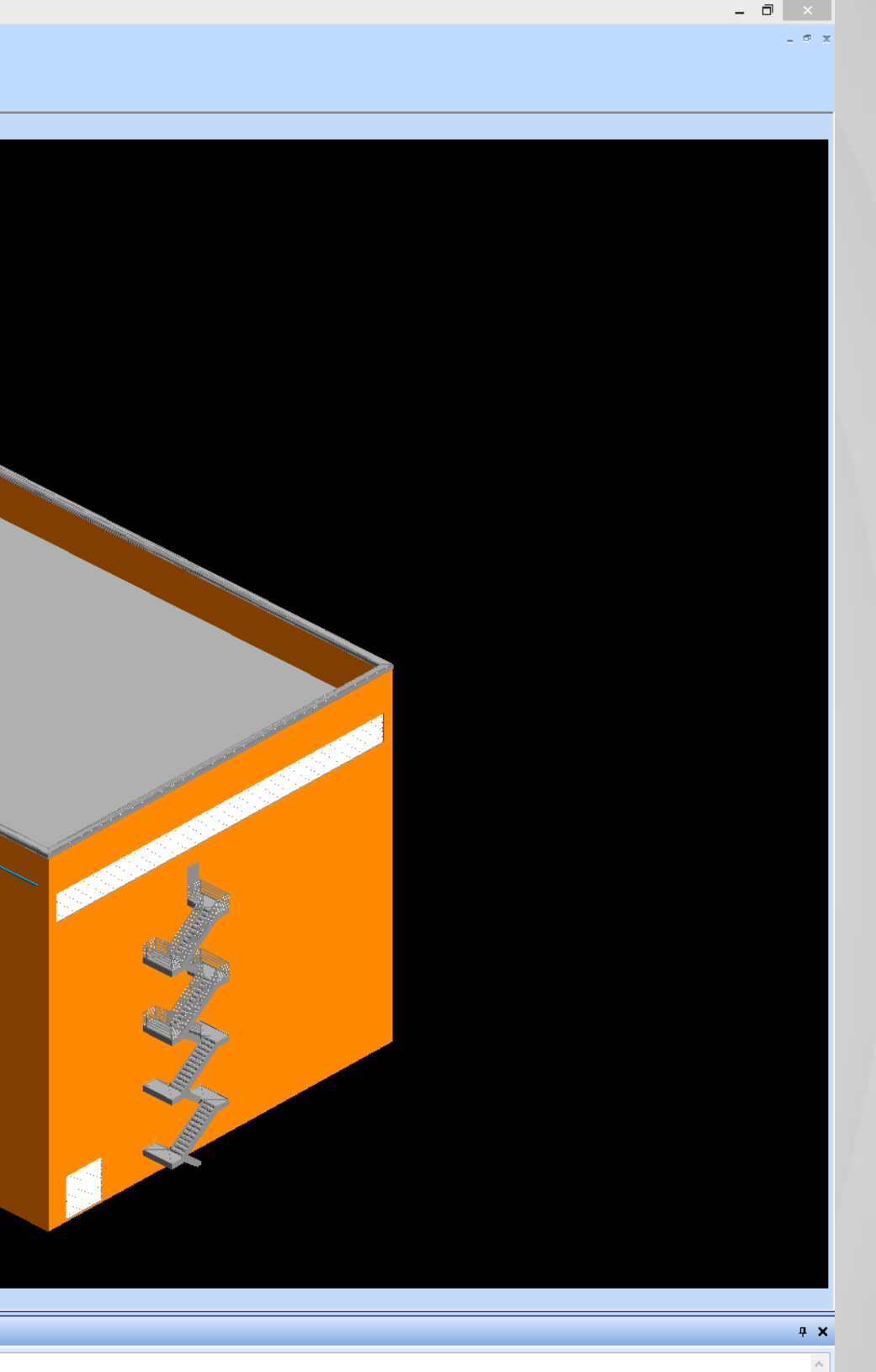

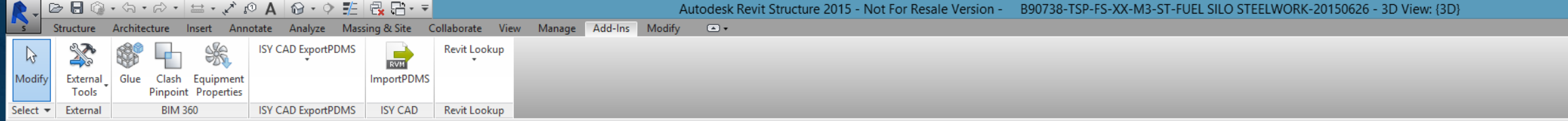

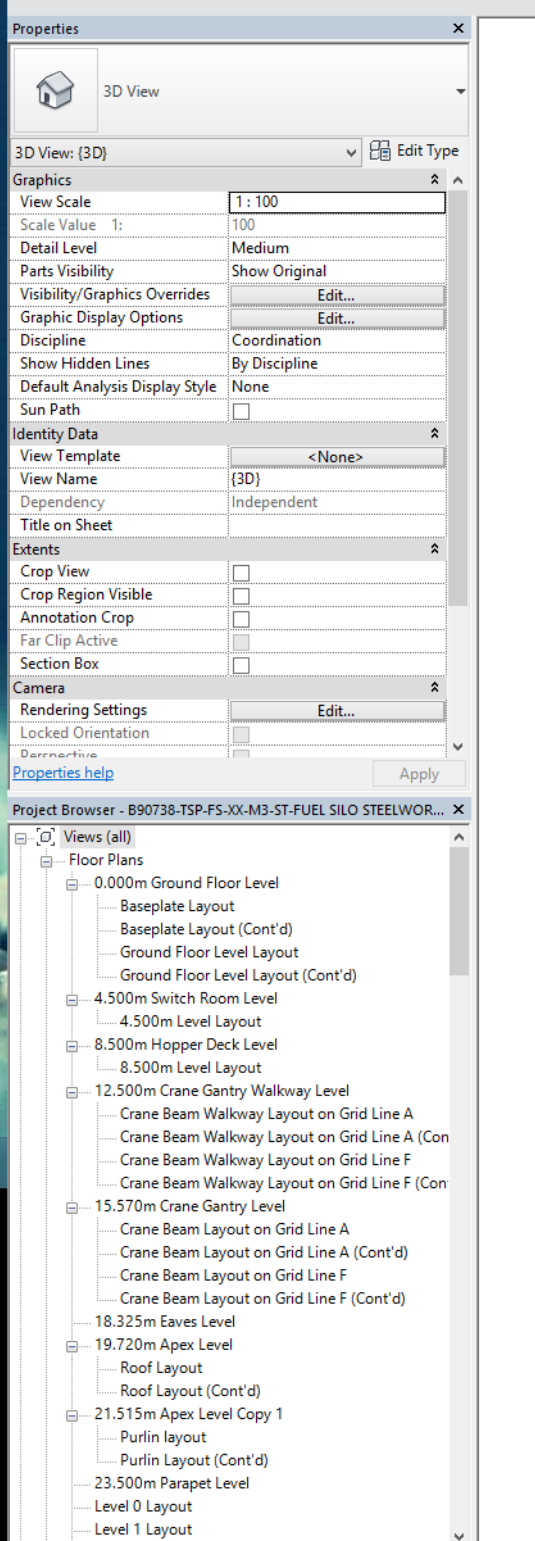

## **Revit structural model**

→ │ 1:100 □□☆ Sx 40 威雨信ん 0 能麻雨 <

ck to select, TAB for alternates, CTRL adds, SHIFT unsele

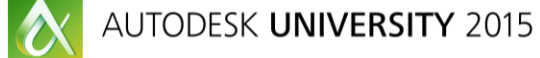

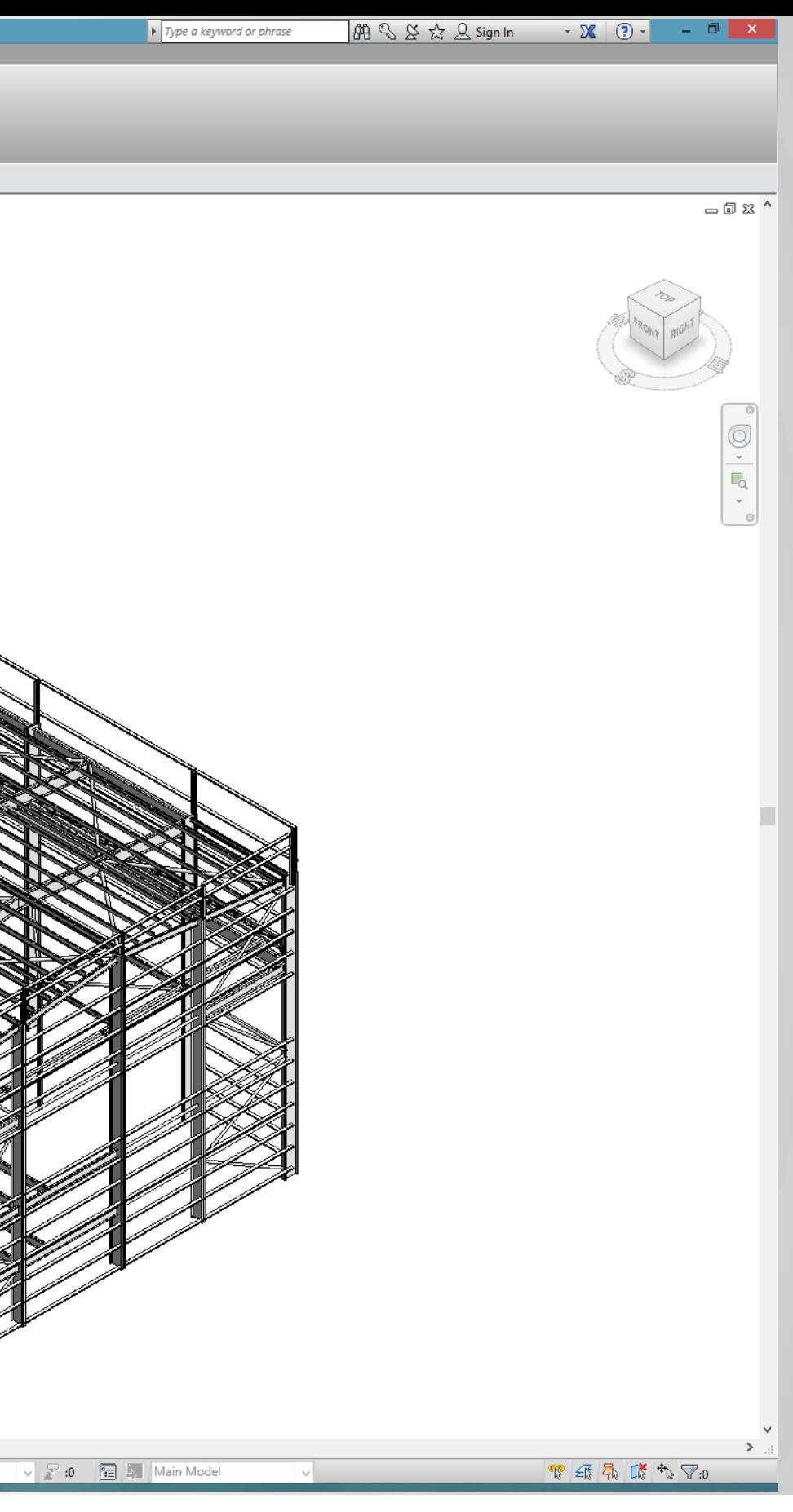

Gn.

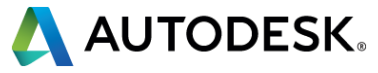

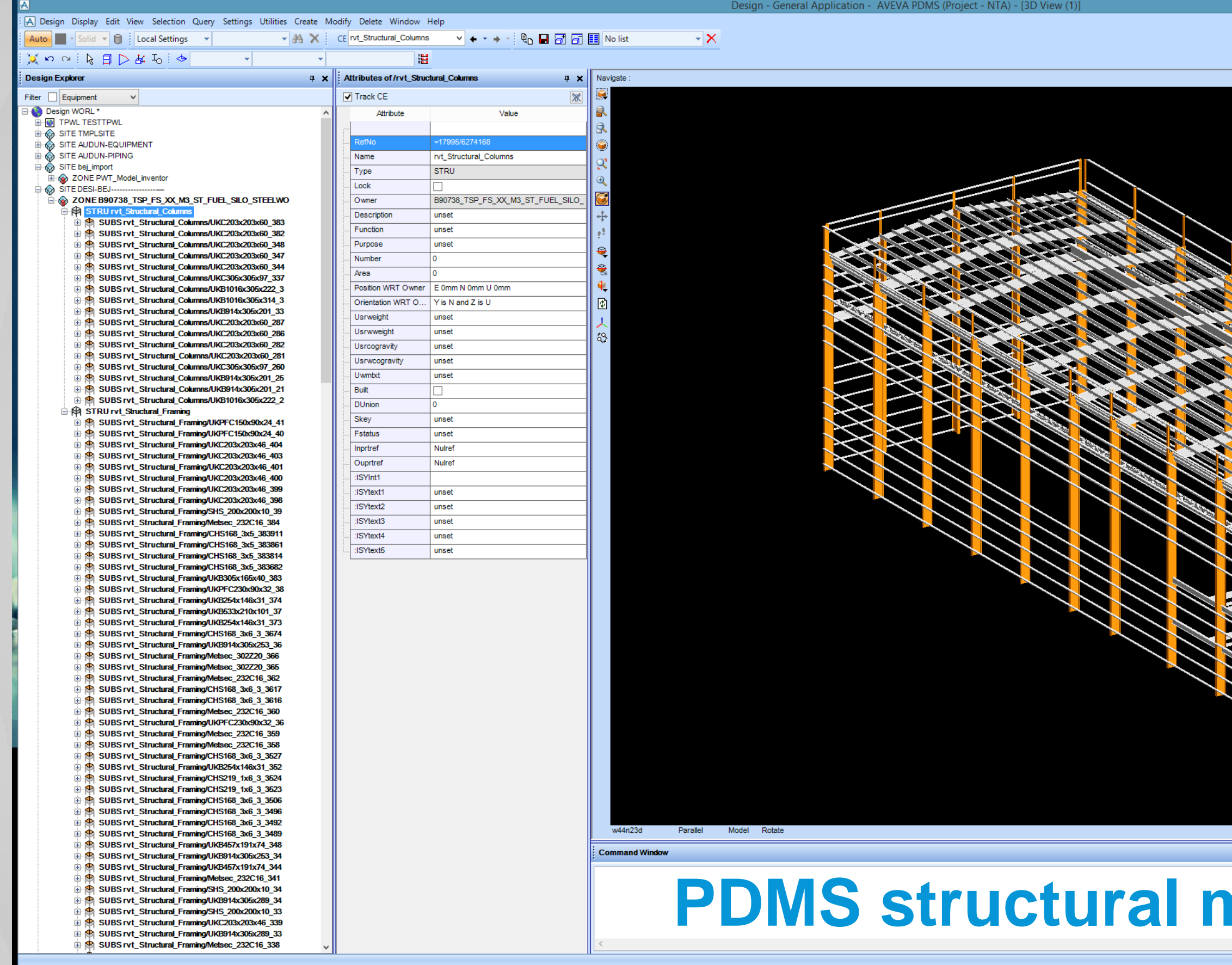

AUTODESK UNIVERSITY 2015

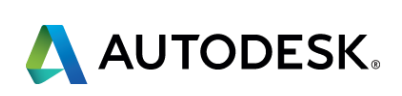

 $4 \times$ 

## $\overline{\text{model}}$

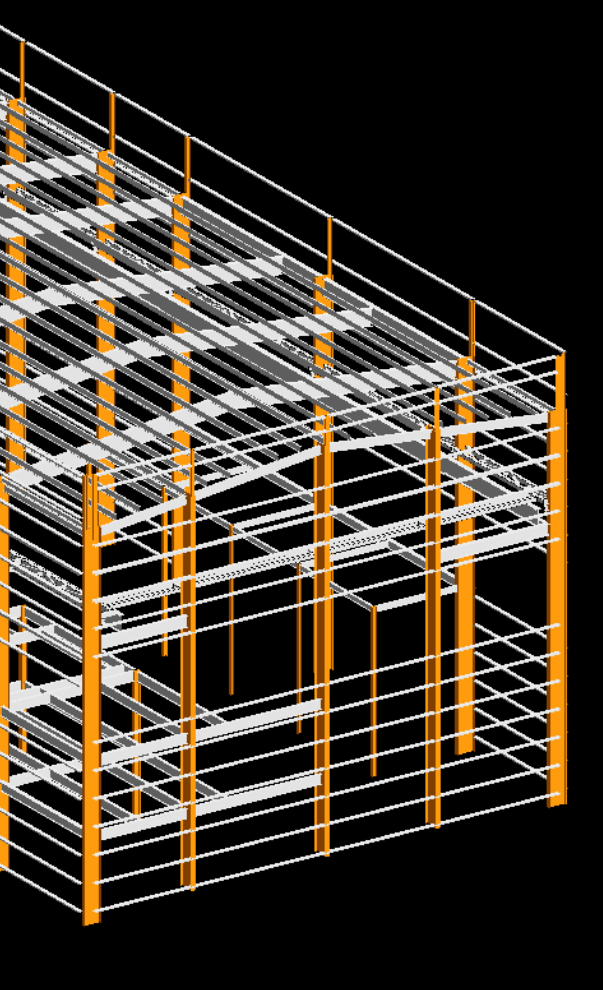

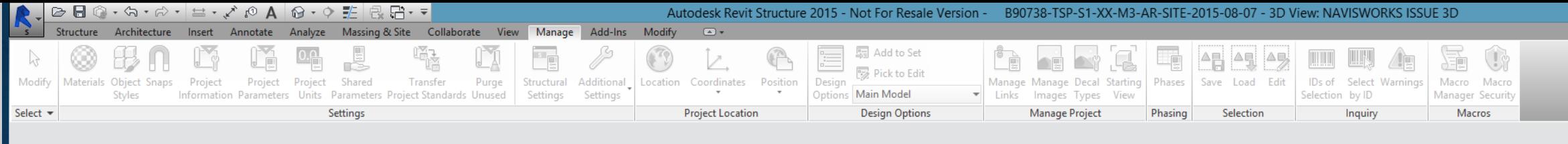

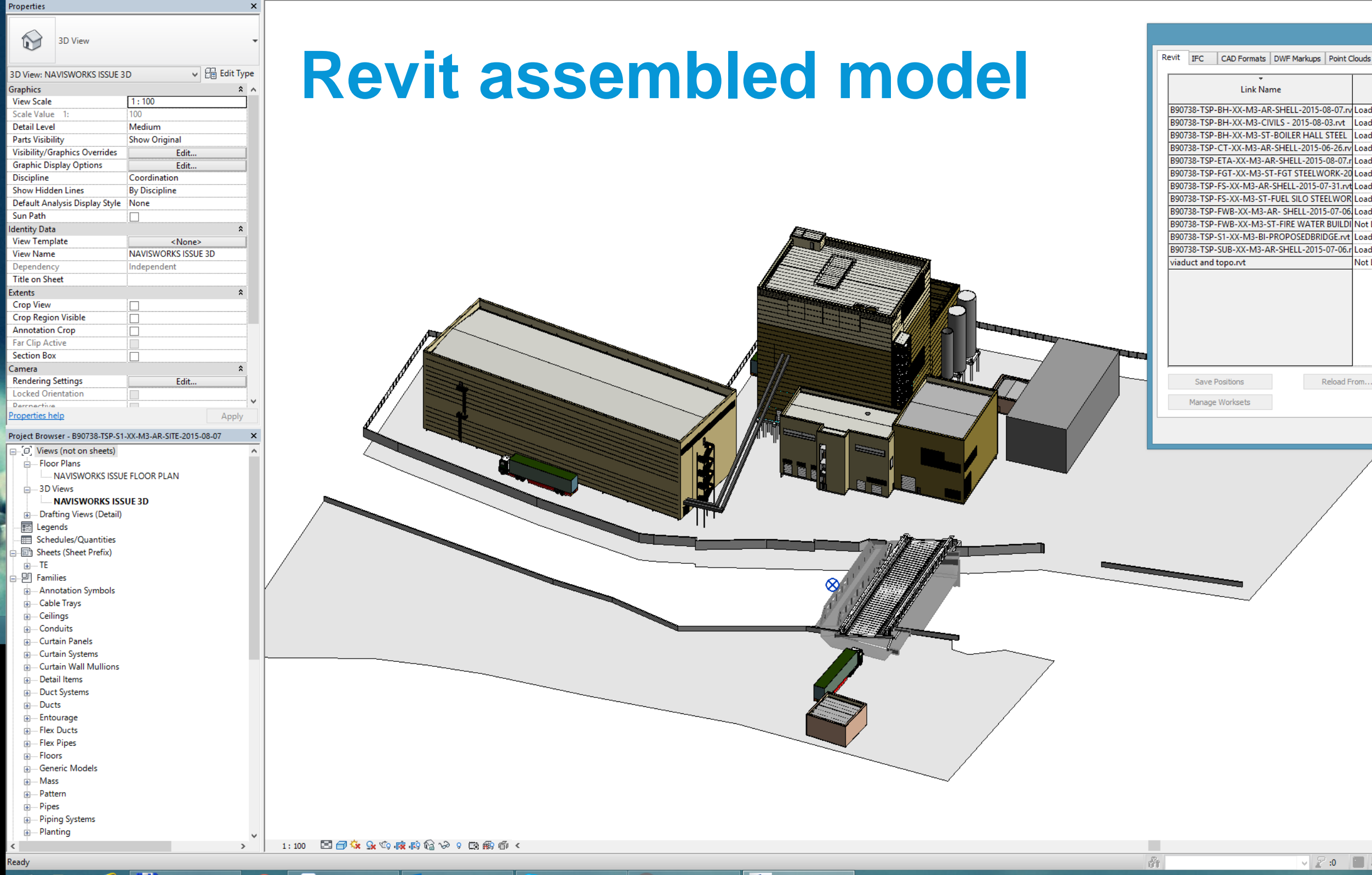

 $\boldsymbol{\alpha}$ 

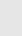

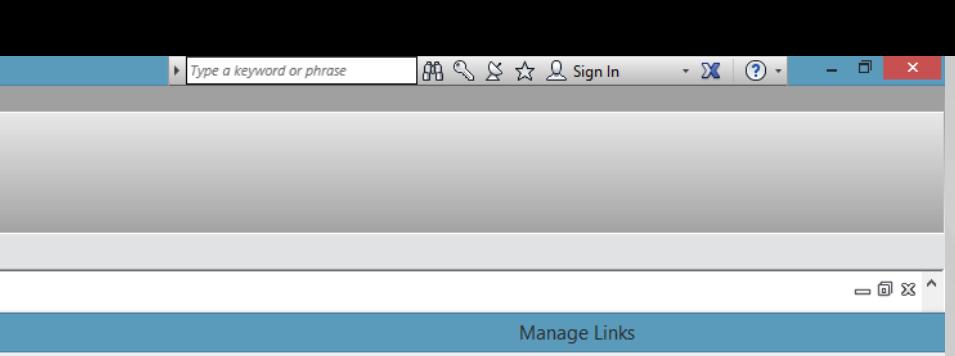

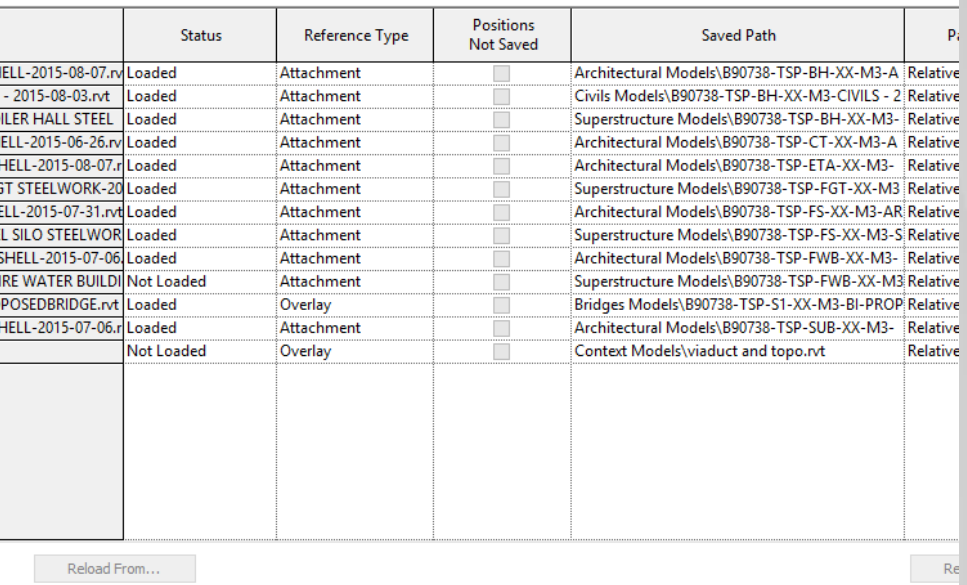

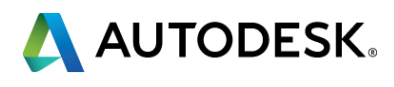

**〒 4 長 略 も マ:0** 

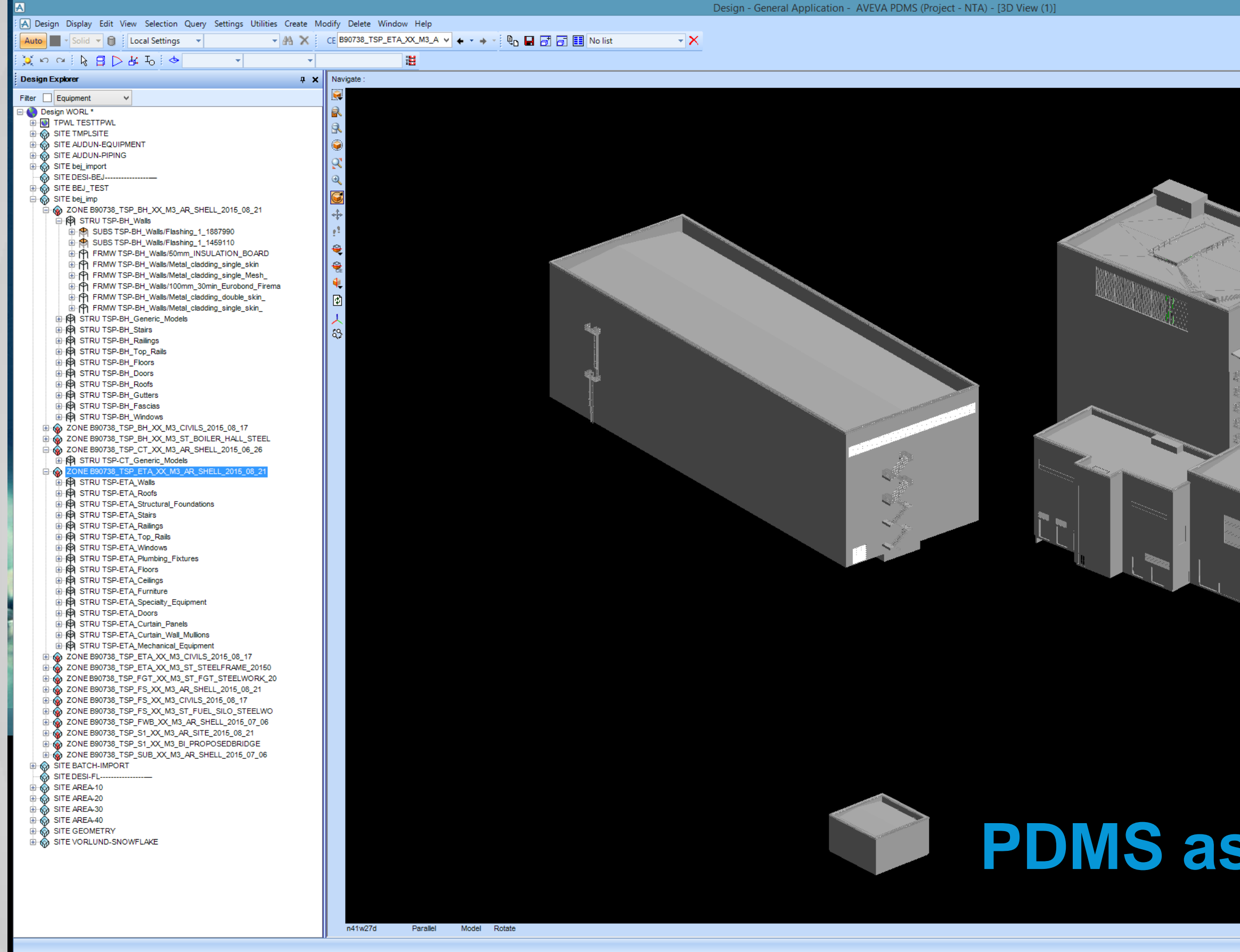

## **PDMS assembled model**

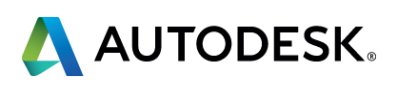

- 61

# **Summary**

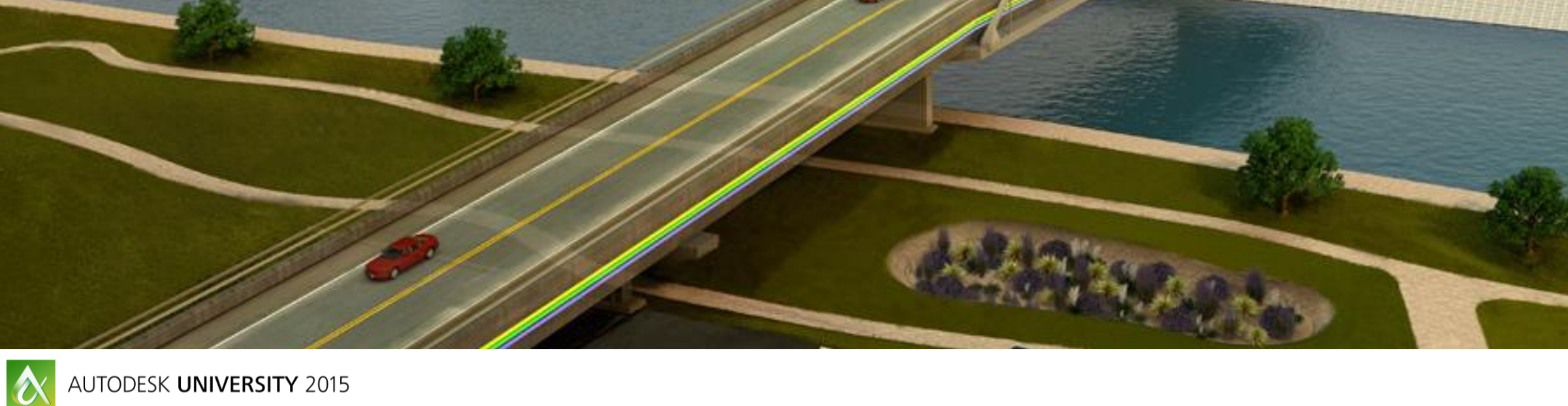

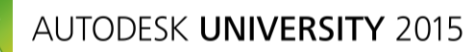

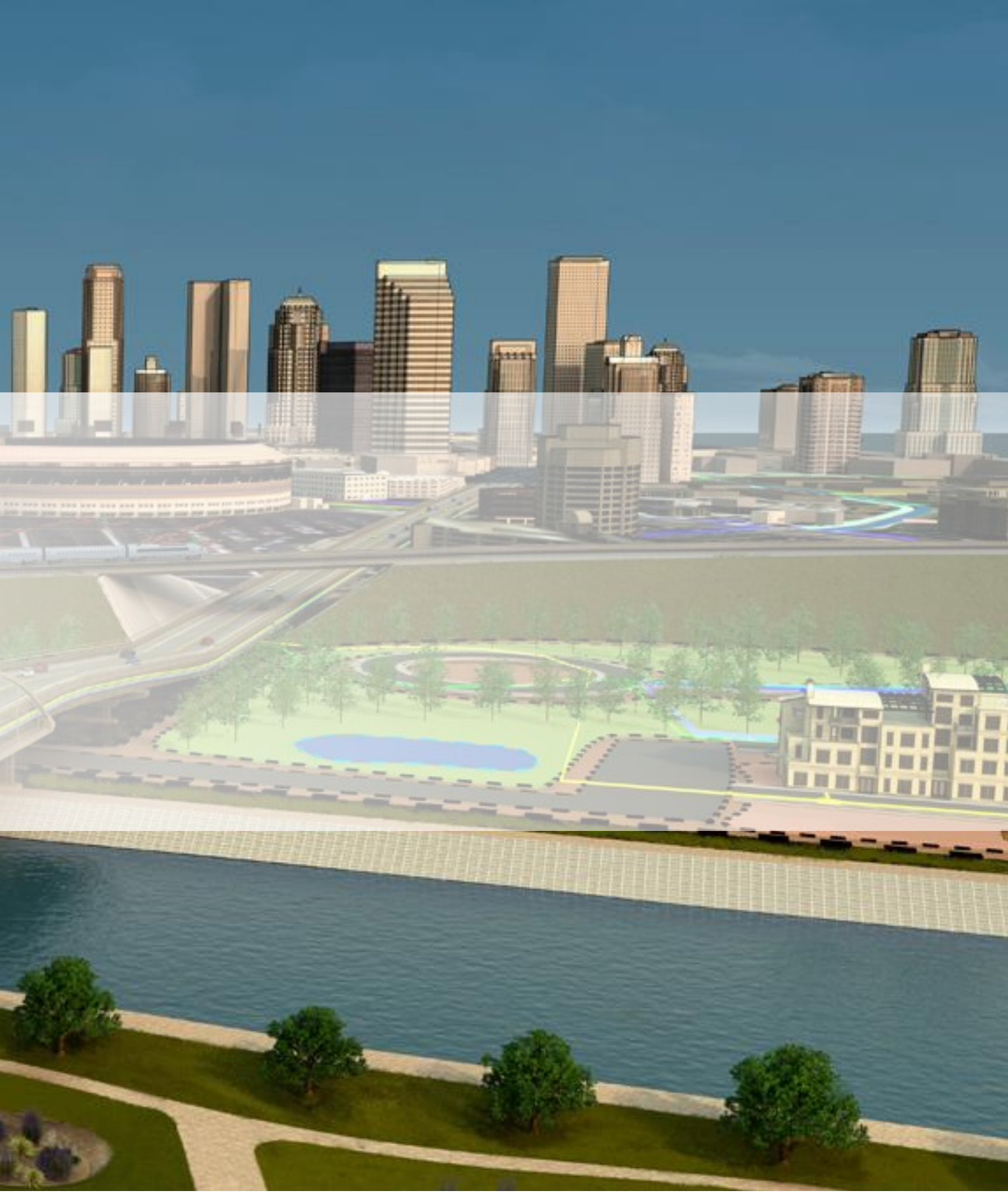

\_\_ \_\_\_\_\_\_\_\_\_\_\_\_\_\_

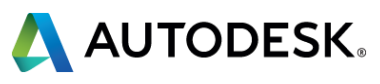

## **Class summary**

- ISY Plant conversion software enables plant data sharing between Autodesk Plant software and AVEVA PDMS
- **PDMS models, graphics and properties, may be brought into AutoCAD and Revit environment and used** as a basis for new design or for drawing production
- **PIPUAS** specs. may be converted into Plant 3D. If converted specs are used in Plant 3D project, no mapping is required when converting Plant 3D models back into PDMS
- Plant 3D piping / equip may be converted into native PDMS model using XMPlant as a transfer format
- **Revit models may be converted into PDMS as a combination of spec driven /non-spec driven elements** into a customizable PDMS model structure
- **The conversion software developed by Norconsult is currently being used in real projects.**
- **Nore information on [www.isy.no](http://www.isy.no/)**

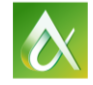

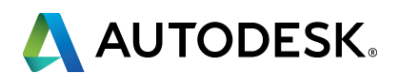

- Via the Survey Stations, email or mobile device.
- AU 2016 passes awarded daily!
- **Give your feedback after** each session.
- **Give instructors feedback** in real-time.

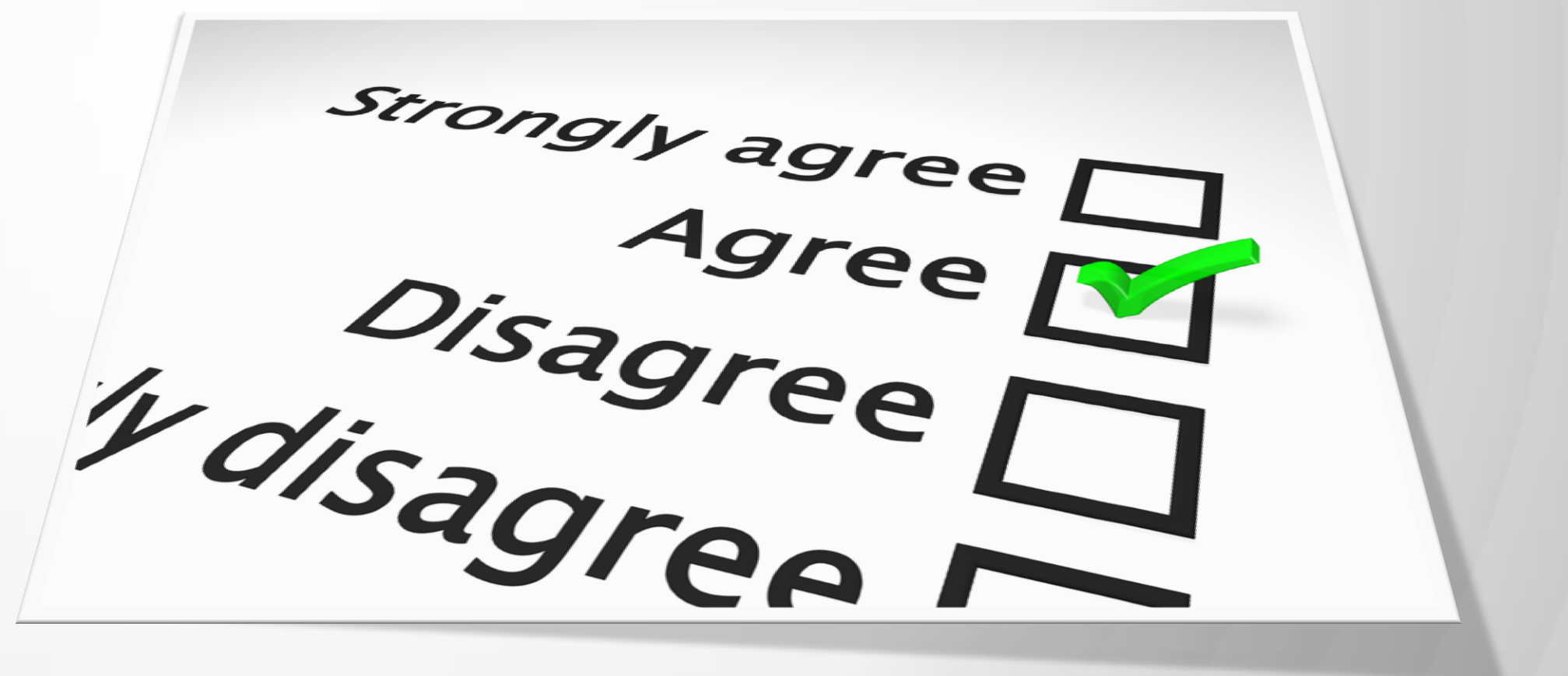

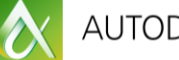

# **Be heard! Provide AU session feedback.**

#AU2015

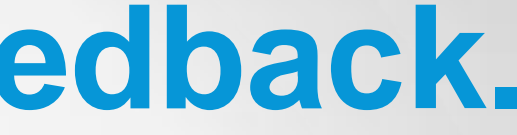

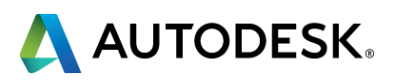

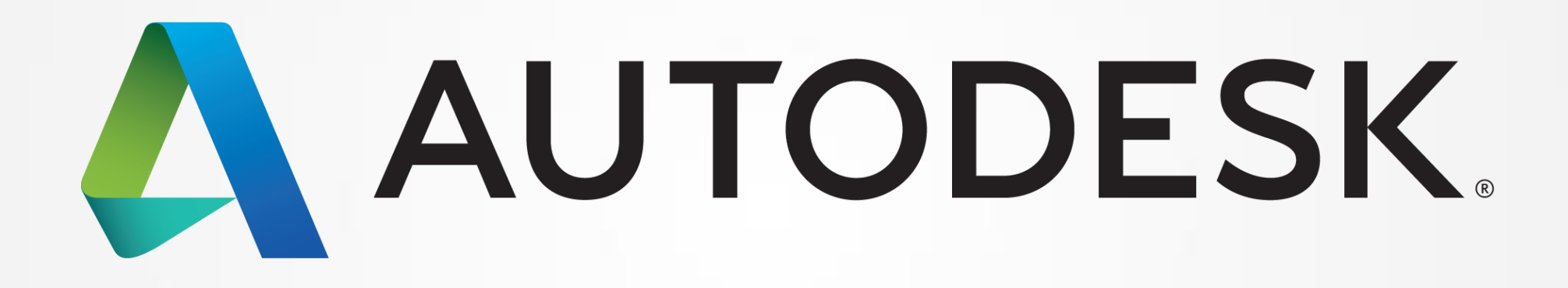

Autodesk is a registered trademark of Autodesk, Inc., and/or its subsidiaries and/or affiliates in the USA and/or other countries. All other brand names, product names, or trademarks belong to their respective holders. Aut responsible for typographical or graphical errors that may appear in this document. © 2015 Autodesk, Inc. All rights reserved.

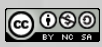